# Linux Comandos Básicos e Avançados

Alessandro Vivas Andrade Leonardo Carneiro de Araújo Cristiano Grijó Pitangui Luciana Pereira de Assis

Diamantina, Minas Gerais 20 de novembro de 2015

Alessandro Vivas Andrade, Leonardo Carneiro Araújo, Cristiano Grijó Pitangui, Luciana Pereira de Assis

### LINUX: COMANDOS BÁSICOS E AVANÇADOS

Diamantina 2015

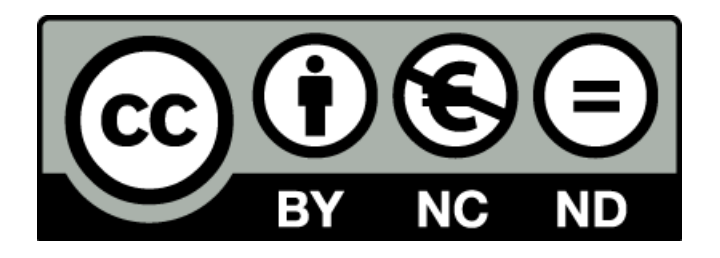

EDITOR: Alessandro Vivas Andrade

PROJETO GRÁFICO: Alessandro Vivas Andrade

CAPA: Produzida por Alessandro Vivas Andrade com foto de autoria de Alessandro Vivas Andrade

#### Dados Internacionais de Catalogação na Publicação (CIP) (eDOC BRASIL, Belo Horizonte/MG)

A553I

Andrade, Alessandro Vivas.

Linux [recurso eletrônico]: comandos básicos e avançados / Alessandro Vivas Andrade... [et al.]. - Diamantinha (MG): A. V. Andrade, 2015. 141 p. : il. ; PDF

Inclui bibliografia ISBN 978-85-920329-0-6 Requisitos de sistema: Adobe Acrobat Reader

1. Linux (Sistema operacional de computador). 2. Sistemas operacionais (Computadores). I. Araújo, Leonardo Carneiro. II. Pitangui, Cristiano Grijó. III. Assis, Luciana Pereira de. IV. Título.

CDD-005.43

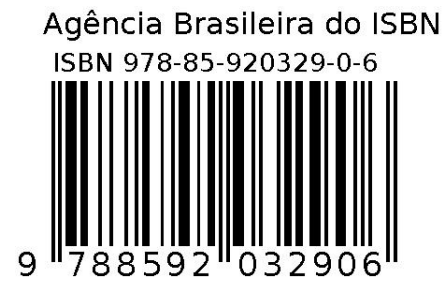

## Prefácio

Este livro tem como objetivo apresentar de uma maneira simples e didática os principais comandos do shell do Sistema Operacional Linux. Nele são abordados a maioria dos comandos disponíveis pelo Sistema Operacional Linux onde grande parte destes são compatíveis com o Sistema Operacional MacOs. Reunimos profissionais com formações experiências e formações distintas para apresentar visões diferentes deste mesmo tema.

A motivação de escrever este livro surgiu a partir de três realidades distintas, a primeira de reunir em um único material um conteúdo para auxiliar alunos dos cursos de Computação e Engenharia que trabalham com o Sistema Operacional Linux. A segunda surgiu de apresentar conceitos úteis para os administradores de sistemas Linux. A terceira motivação foi de reunir em um único material comandos úteis para os pesquisadores de todas as áreas que trabalham com o Linux.

Este livro pode ser utilizado como bibliografia principal ou complementar em cursos de Ciência da Computação ou Sistemas de Informação para as disciplinas de Sistemas Operacionais e Redes de Computadores.

Encontrou algum erro no livro ou tem alguma sugestão? Favor encaminhar e-mail para [alessandro.vivas@gmail.com.](mailto:alessandro.vivas@gmail.com)

### Sobre os Autores

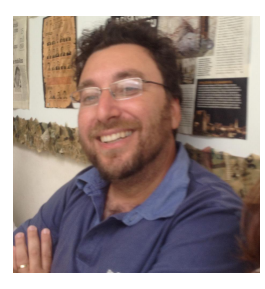

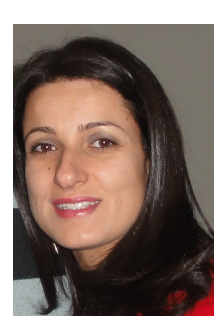

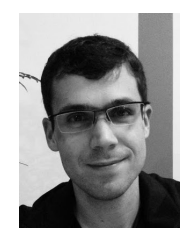

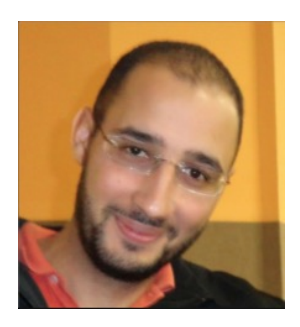

Alessandro Vivas Andrade é natural de Lavras/MG e atualmente reside em Diamantina/MG. É professor do Curso de Sistemas de Informação da Universidade Federal dos Vales do Jequitinhonha e Mucuri (UFVJM) onde leciona as disciplinas de Sistemas Operacionais, Redes de Computadores e Sistemas Distribuídos. Também atua como Professor do Curso de Mestrado em Gestão em Instituições de Ensino (PPGGIED/UFVJM). Graduou-se em Engenharia Elétrica (UFMG) e depois cursou Mestrado e Doutorado ambos em Engenharia Elétrica na UFMG. Tem interesses nas áreas de Otimização, Inteligência Artificial e Redes de Computadores.

Luciana Pereira de Assis é natural de Belo Horizonte/MG e atualmente reside em Diamantina/MG. É professora do Curso de Sistemas de Informação da Universidade Federal dos Vales do Jequitinhonha e Mucuri (UFVJM) onde leciona as disciplinas de Algoritmos e Estrutura de Dados, Pesquisa Operacional e Inteligência Artificial. Também atua como Professor do Curso de Mestrado em Gestão em Instituições de Ensino (PPGGIED/UFVJM). Graduou-se em Ciência da Computação (UNIBH) e depois cursou Mestrado em Ciência da Computação (UFMG) e Doutorado em Engenharia Elétrica na UFMG. Tem interesses nas áreas de Otimização, Inteligência Artificial e Análise de Redes Sociais.

Leonardo Carneiro de Araújo é natural de Belo Horizonte/MG. É professor da Universidade Federal de São João del Rei (UFSJ) onde leciona as disciplinas de Teoria da Informação, Processamento de Áudio e Vídeo, Análise de Sinais e Sistemas, dentre outras. Graduou-se em Engenharia Elétrica (UFMG), depois cursou Mestrado e Doutorado em Engenharia Elétrica (UFMG). Tem interesse nas áreas de Teoria da Informação, Linguística e Linguística Quantitativa, Reconhecimento de Fala, Reconhecimento de Padrões e Inteligência Artificial.

Cristiano Grijó Pitangui é natural de Ouro Branco/MG e atualmente reside em Diamantina/MG. É professor do Curso de Sistemas de Informação da Universidade Federal dos Vales do Jequitinhonha e Mucuri (UFVJM) onde leciona as disciplinas de Teoria da Computação, Linguagens de Programação e Inteligência Artificial. Também atua como Professor do Curso de Mestrado em Gestão em Instituições de Ensino (PPGGIED/UFVJM). Graduou-se em Ciência da Computação (UFJF) e depois cursou Mestrado e Doutorado em Engenharia de Sistemas e Computação com ênfase em Inteligência Artificial na COPPE-UFRJ. Tem interesses nas áreas de Aprendizado de Máquina, Inteligência Artificial e Lógica de Primeira Ordem.

## Conteúdo

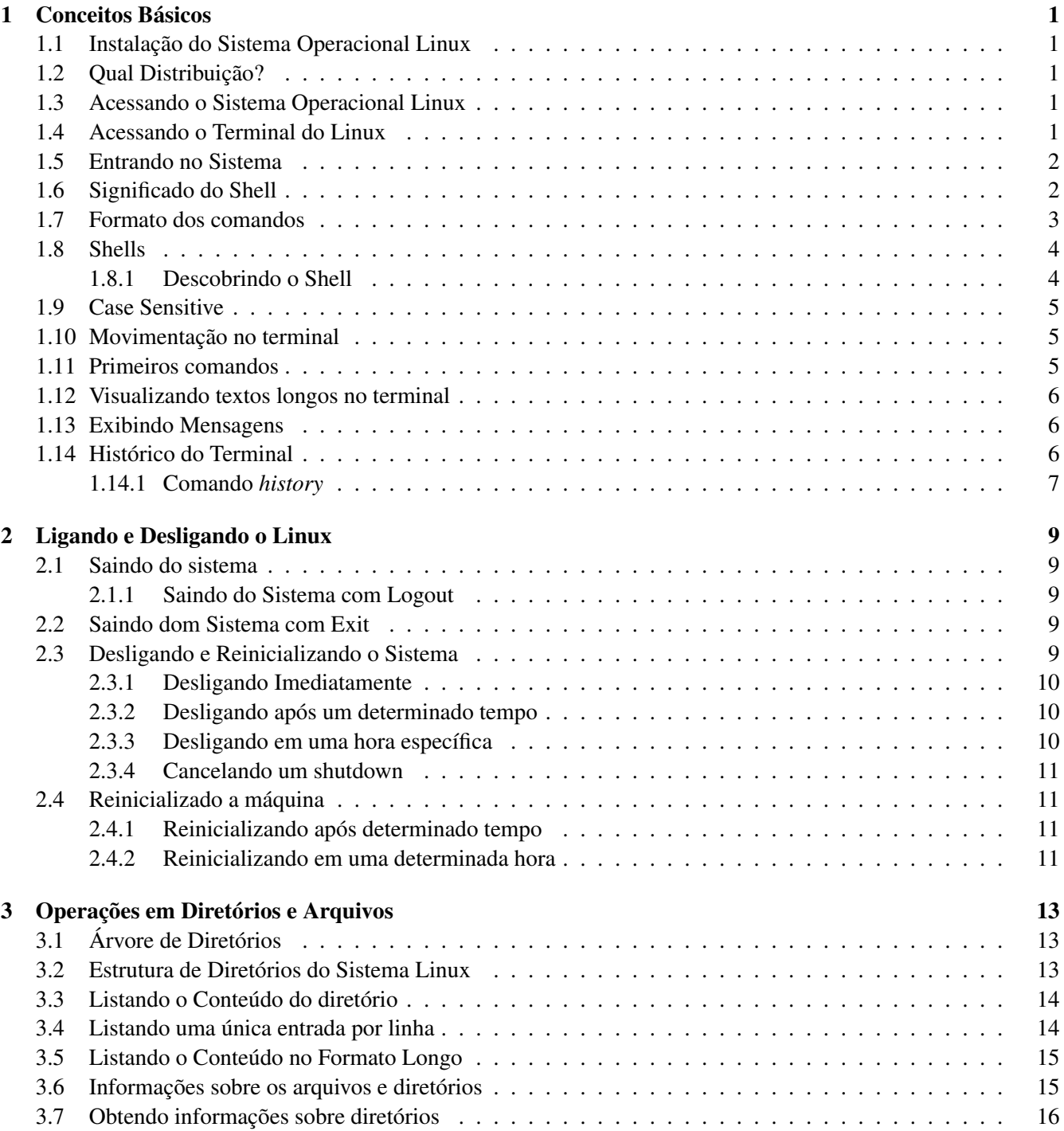

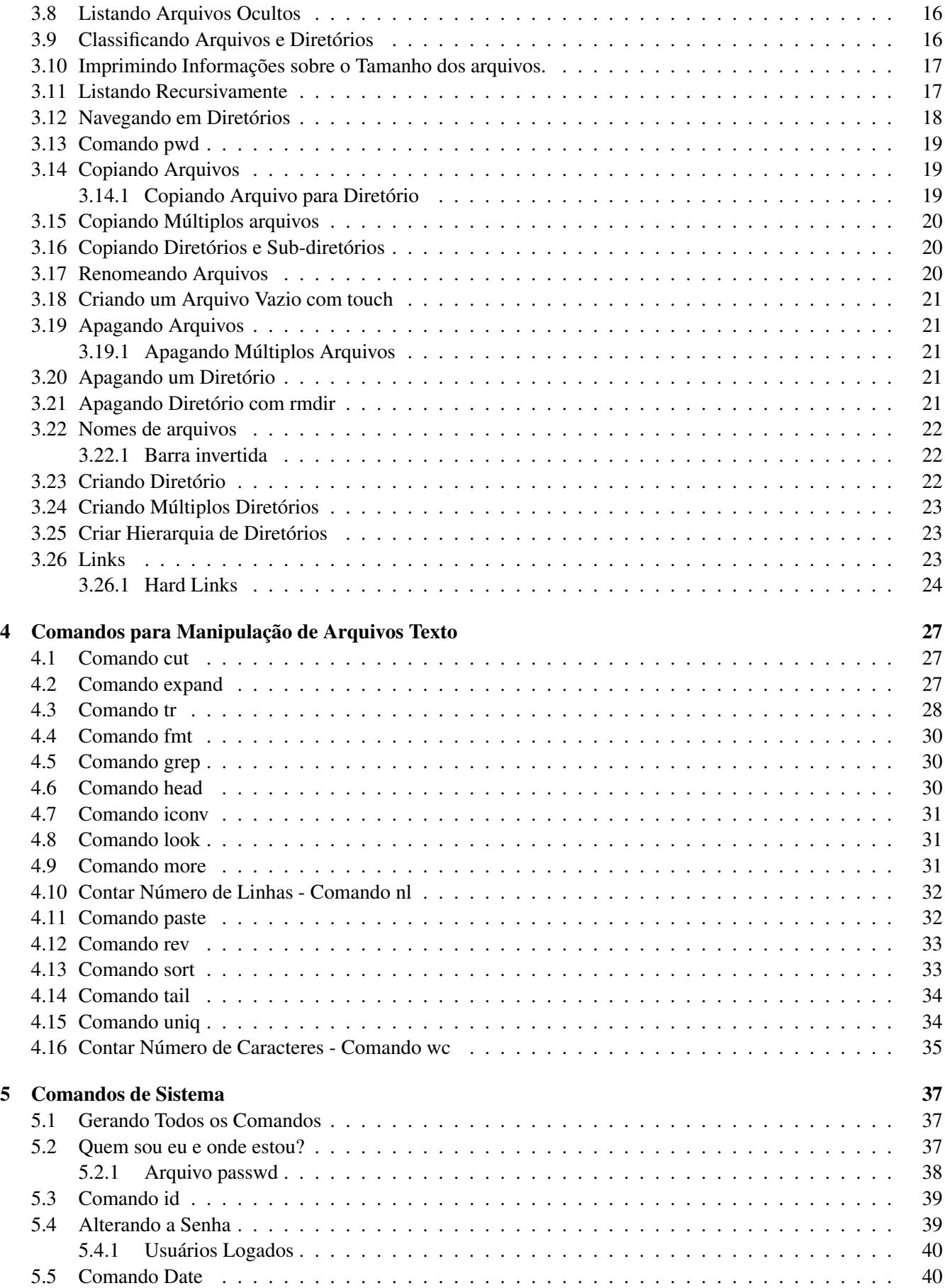

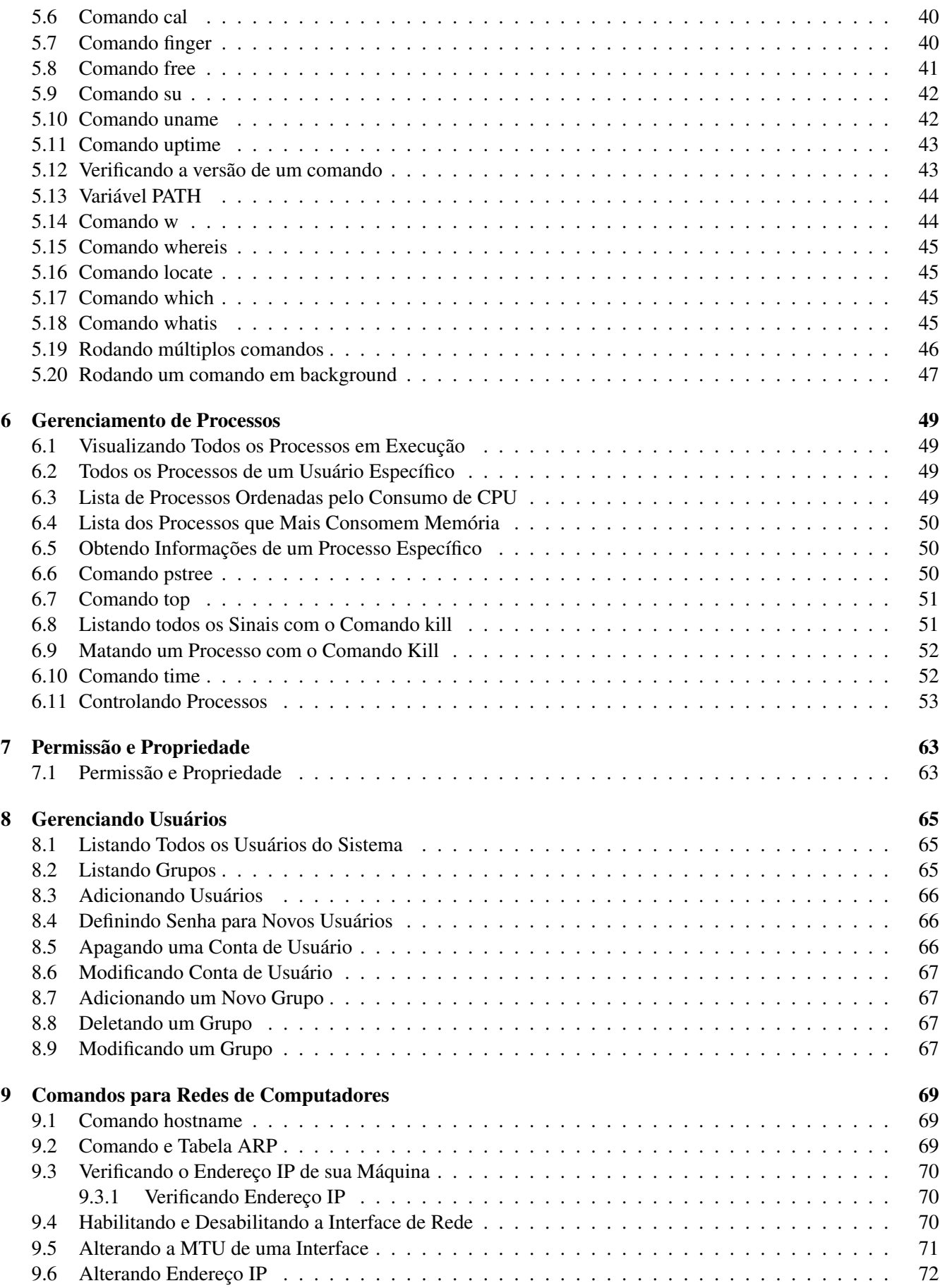

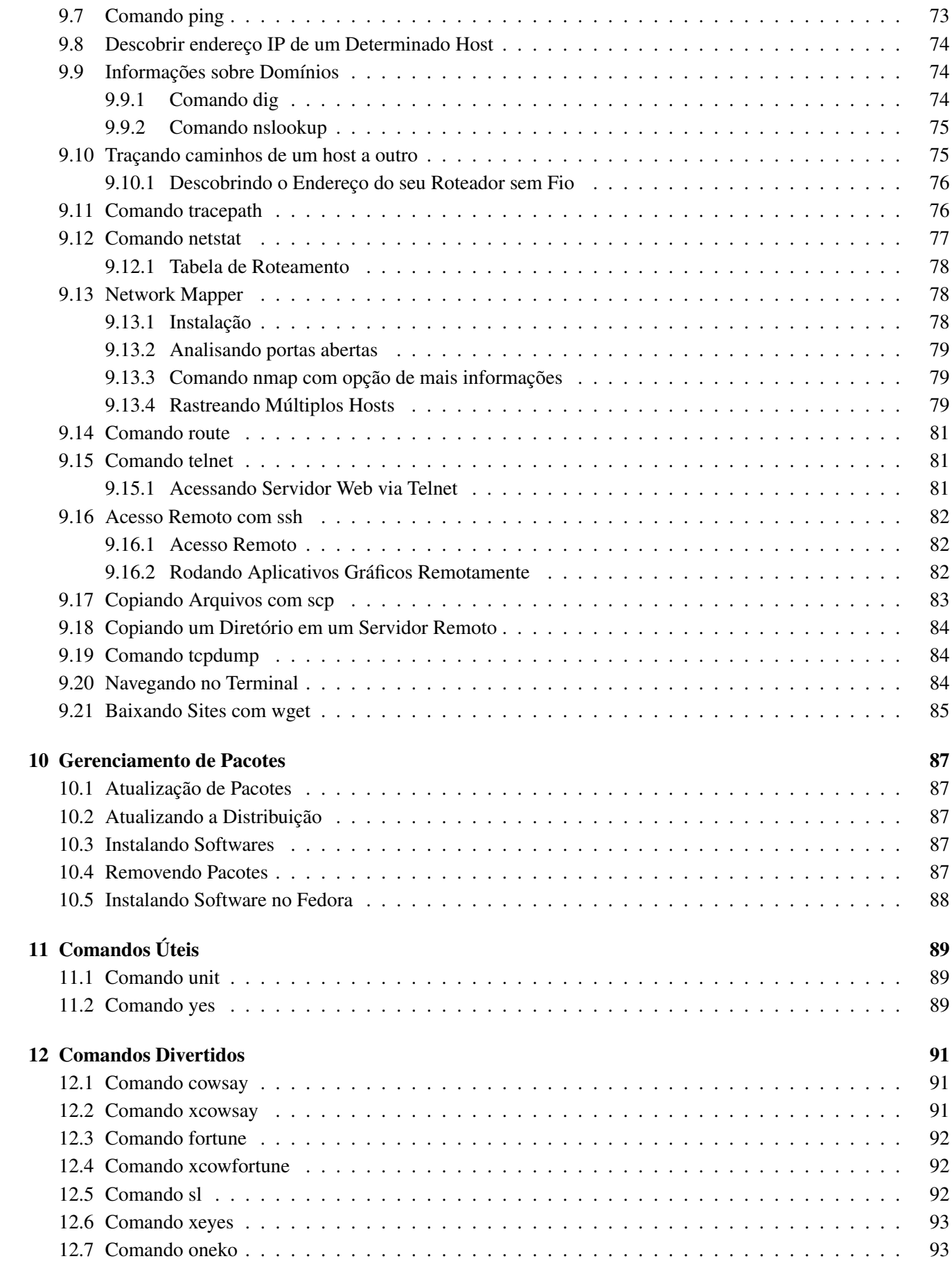

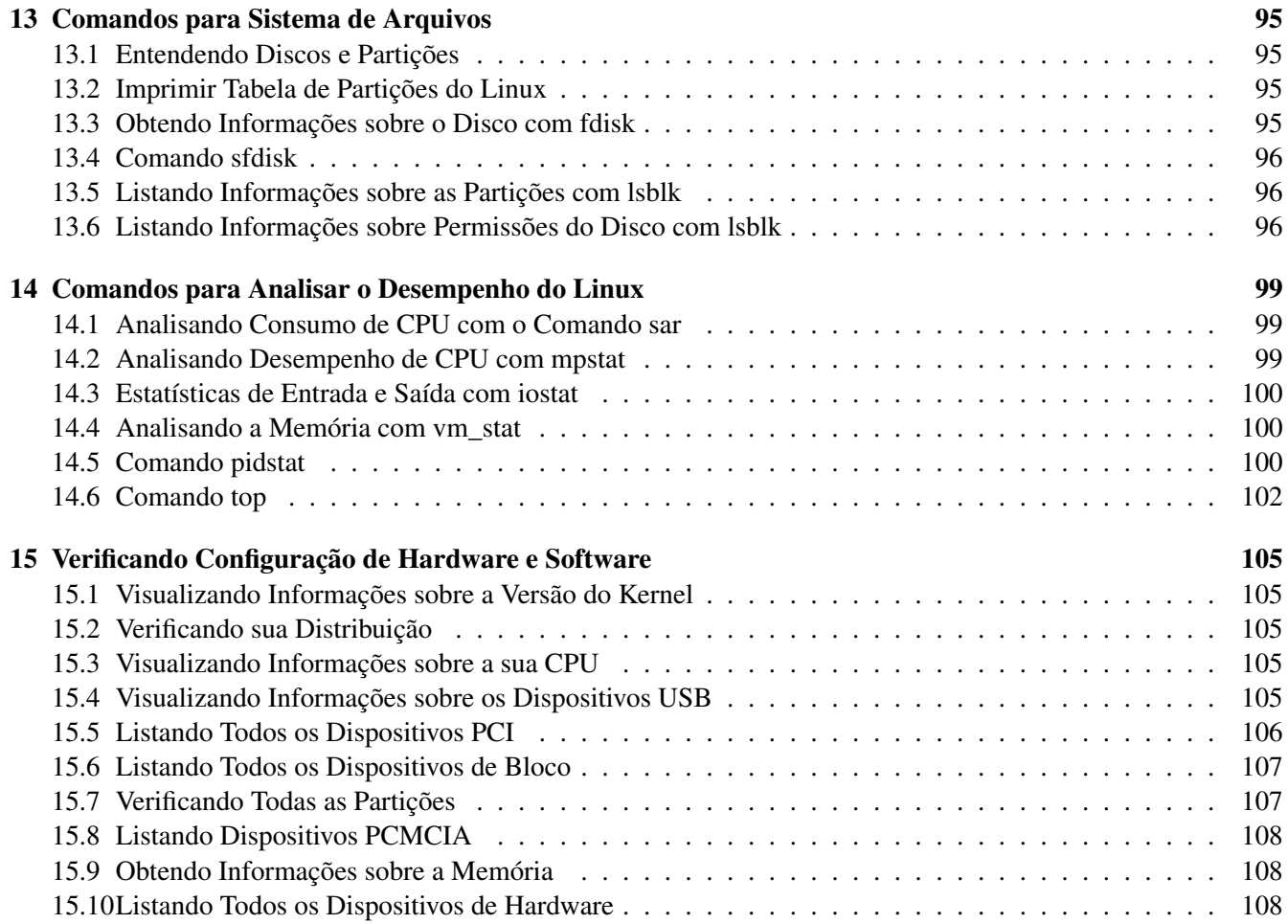

## Lista de Figuras

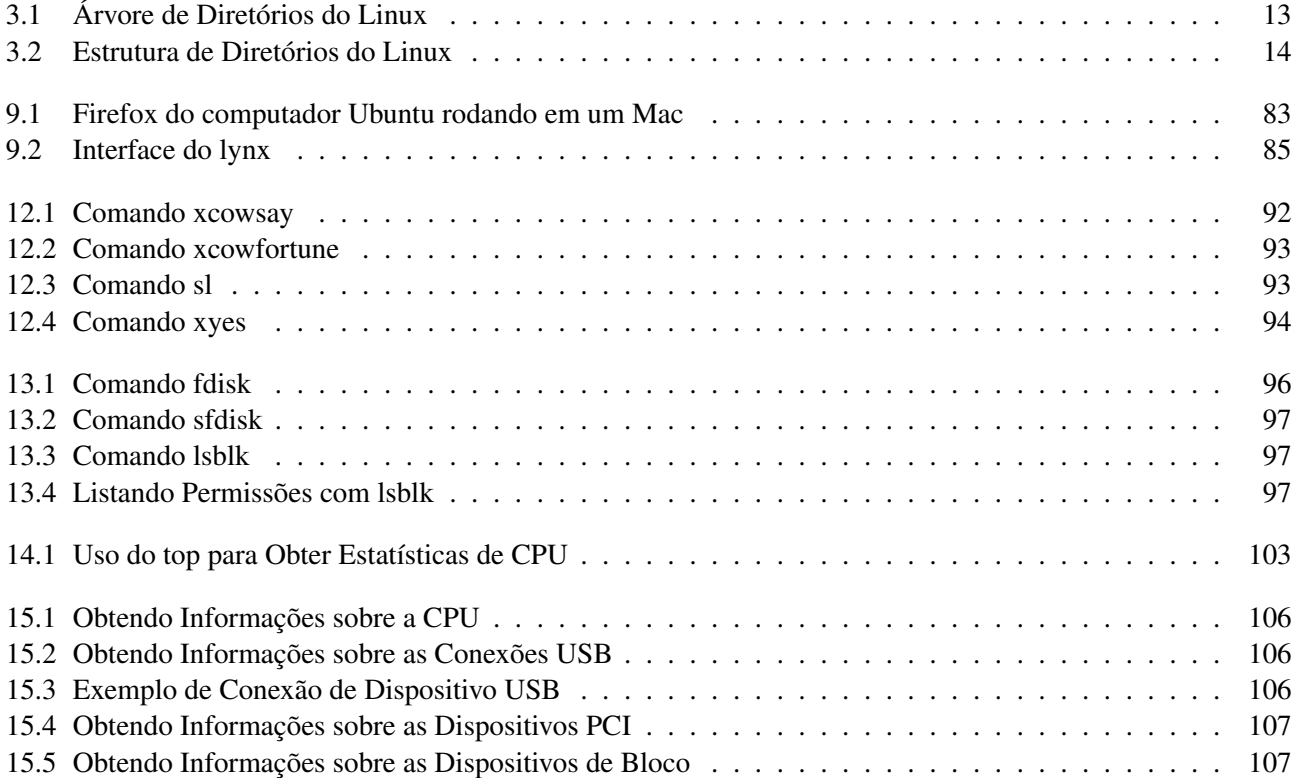

## Lista de Listagens

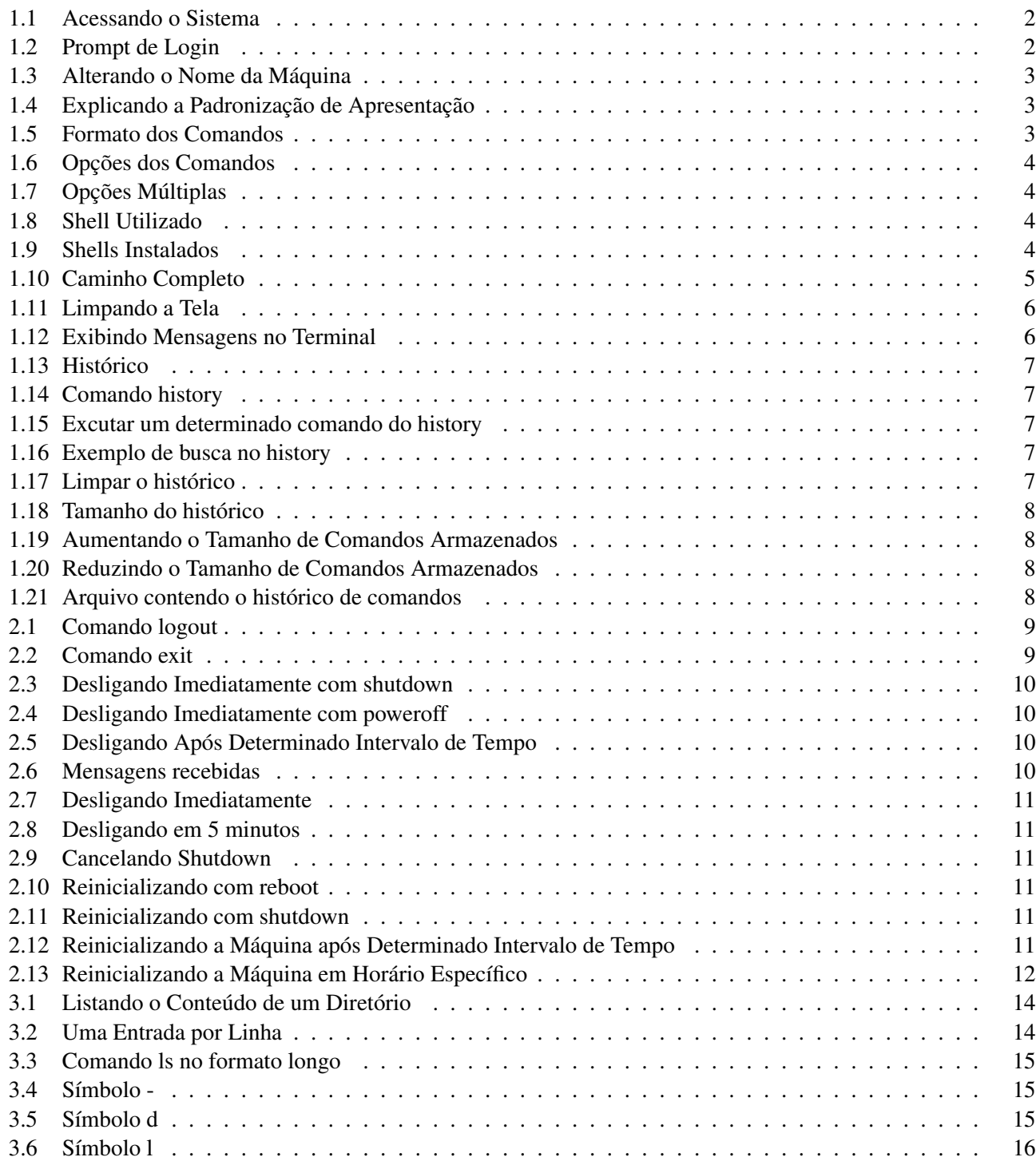

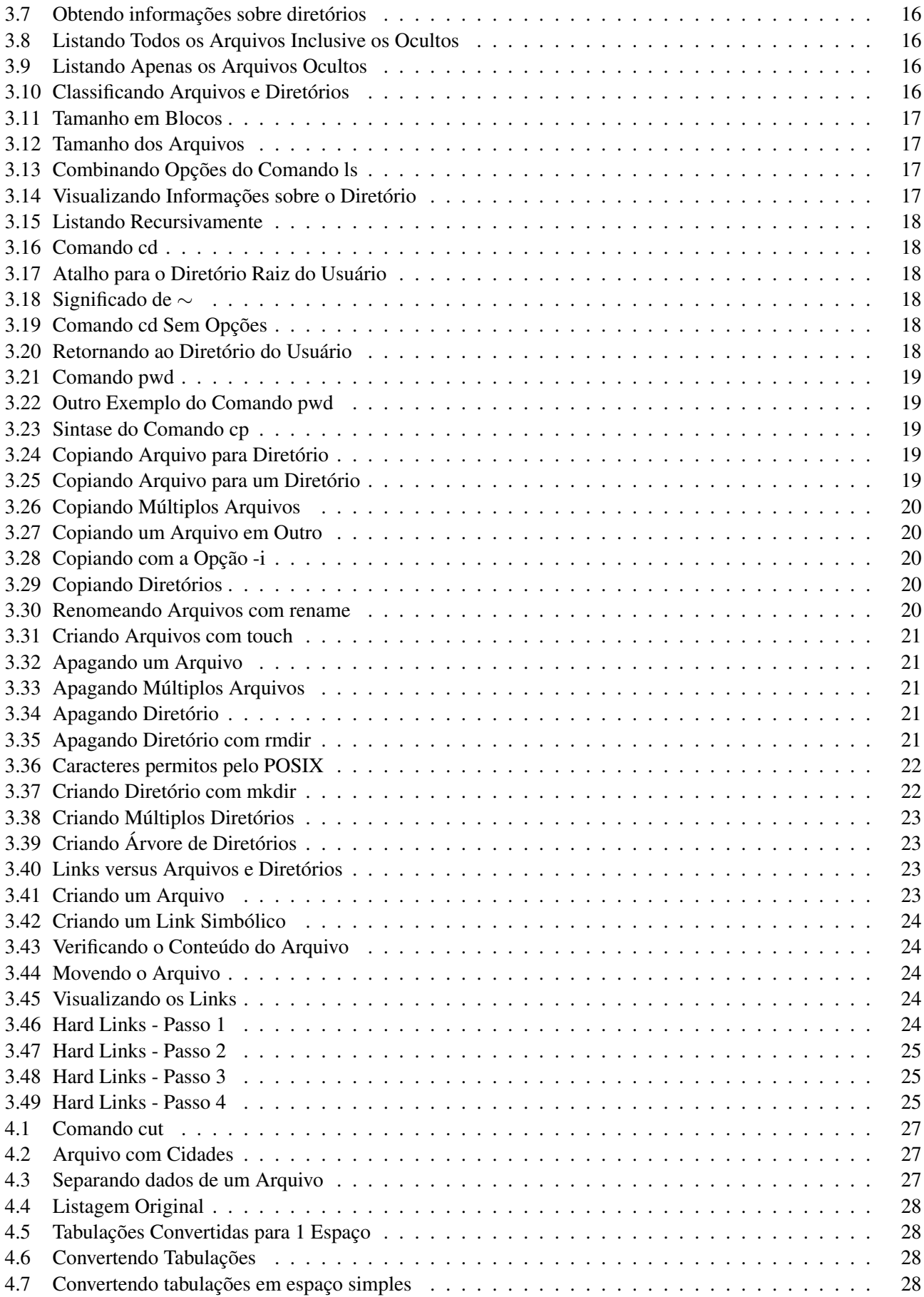

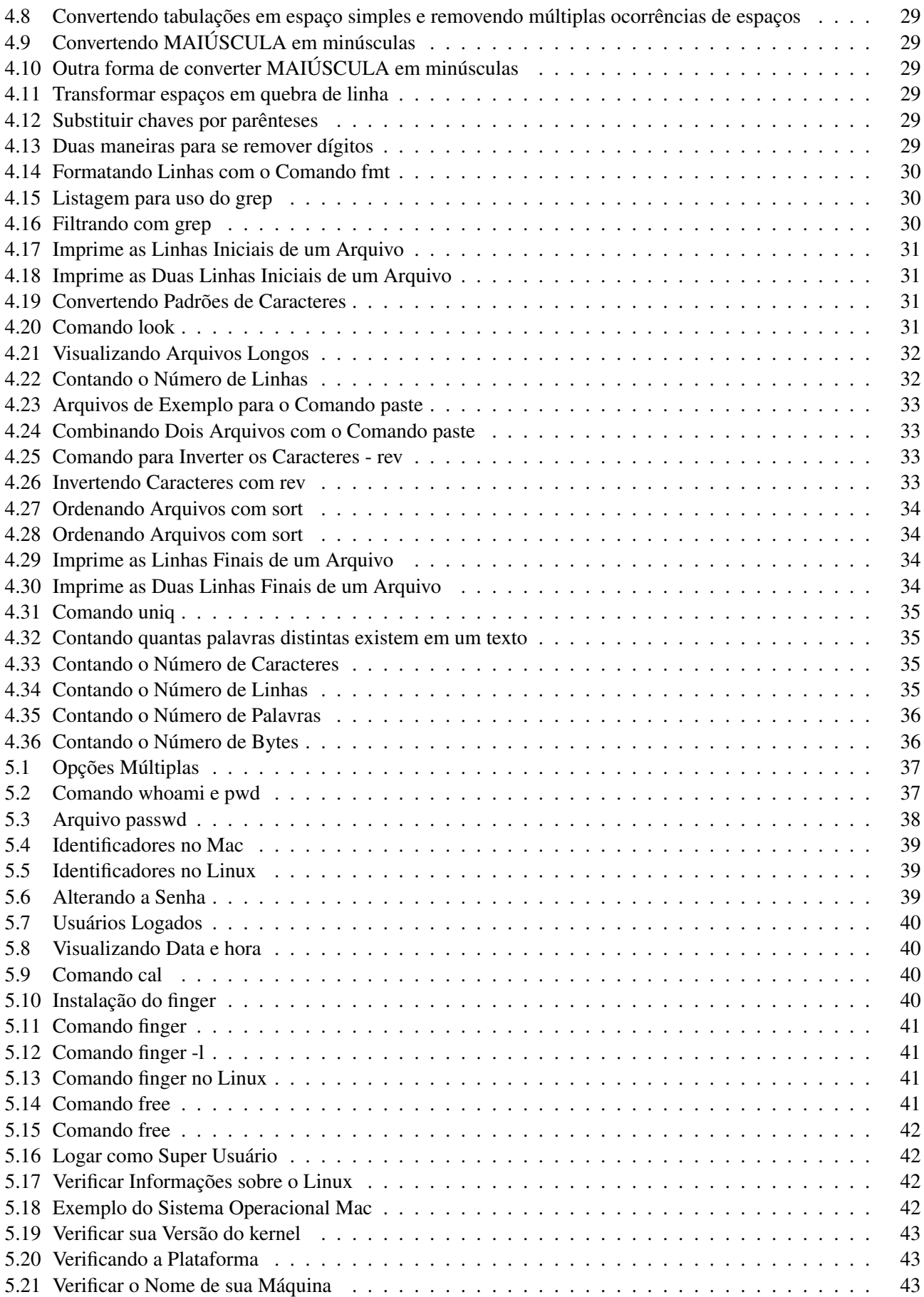

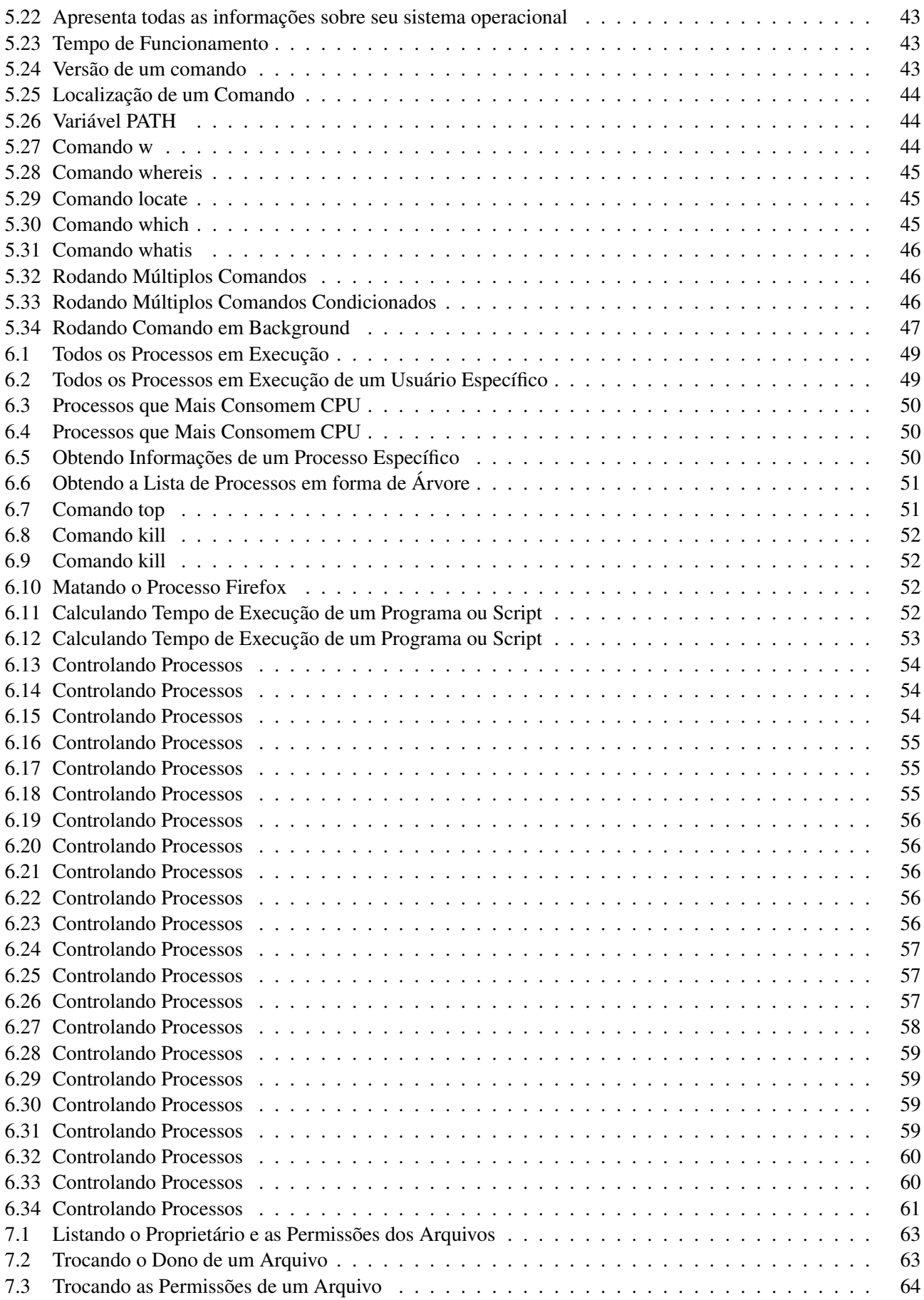

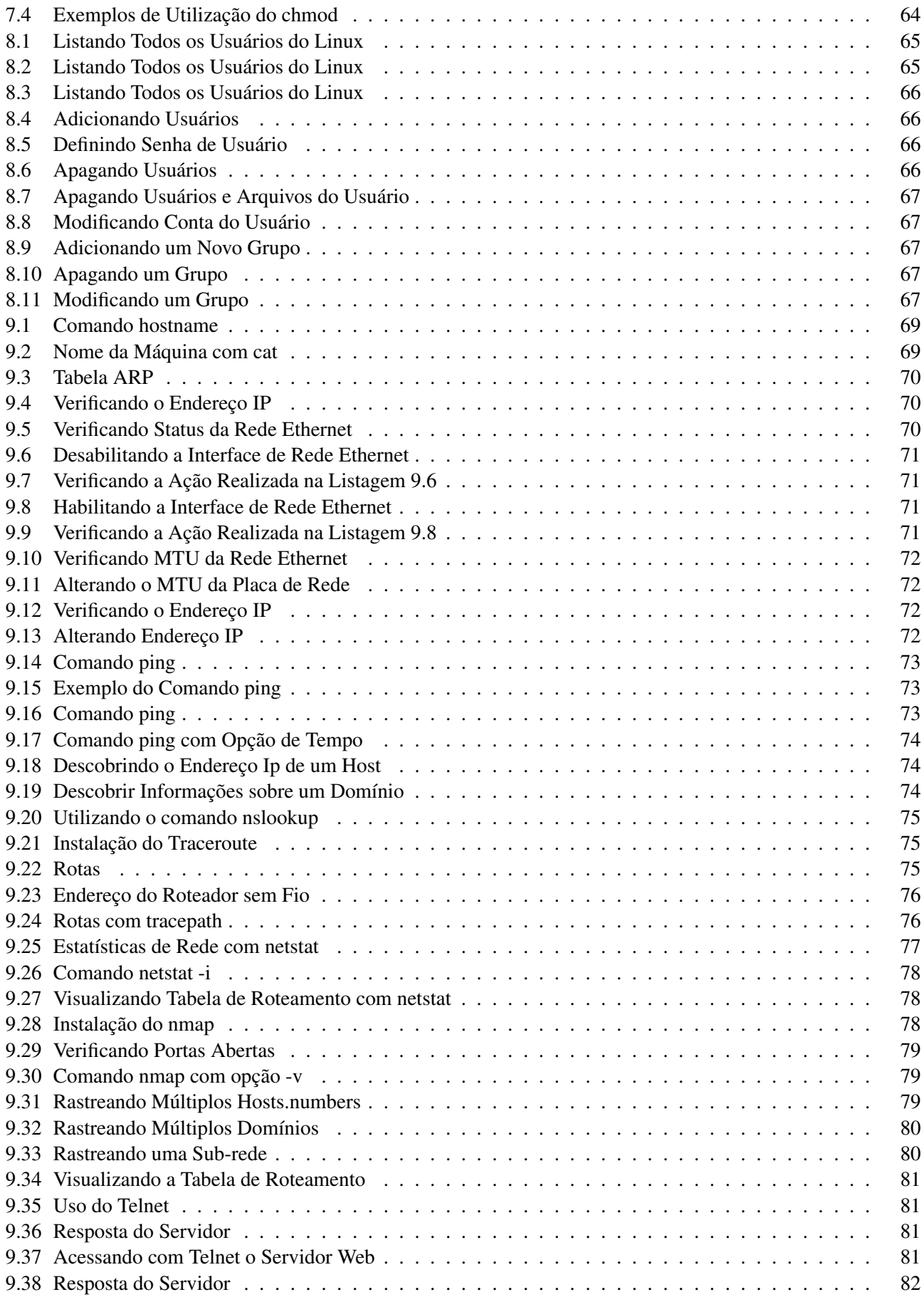

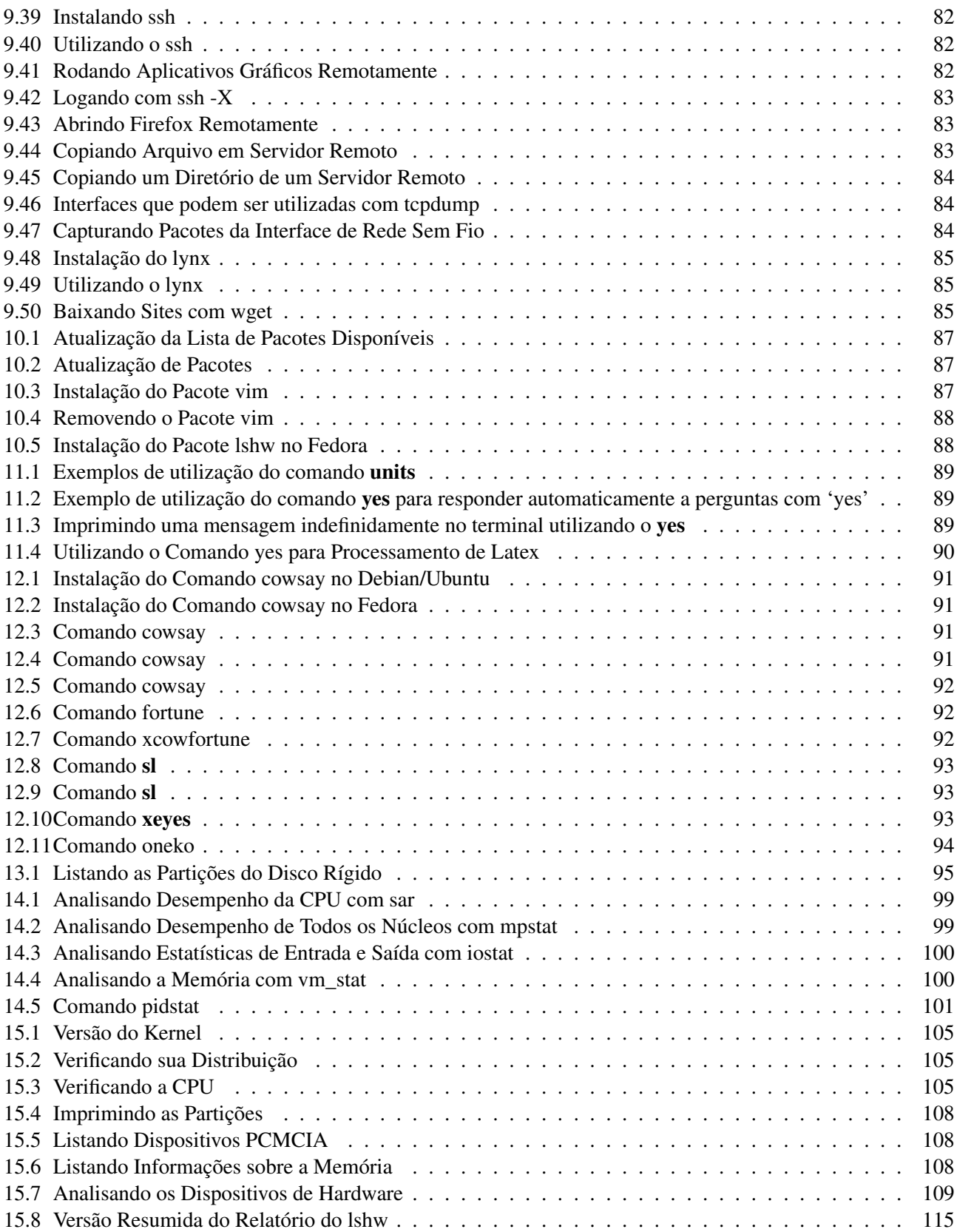

## <span id="page-22-0"></span>Capítulo 1 | Conceitos Básicos

<span id="page-22-1"></span>Uma das grandes vantagens do Linux é sua extensa variedade de comandos. Este capítulo tem como objetivo apresentar os conceitos básicos sobre a utilização do Linux.

#### 1.1 Instalação do Sistema Operacional Linux

Existem basicamente três maneiras de instalar e acessar o Linux. A primeira maneira, mais recomendada, é utilizar o Linux como sistema único. Para isto baixe a imagem de instalação e faça o procedimento descrito no site da distribuição de Linux.

A segunda maneira de instalar o Linux é compartilhar seu disco rígido com outro sistema operacional. É possível instalar o Linux e outro sistema operacional no mesmo computador. Neste caso teremos um gerenciador de boot e no momento da inicialização da máquina você deverá escolher o sistema operacional desejado.

A terceira forma é rodar o sistema operacional Linux ao mesmo tempo que outro sistema operacional. Para isto é necessário instalar um pograma de virtualização, como por exemplo Virtualbox [\[5\]](#page-140-0) ou outro similar. Este programa permite rodar dois sistemas operacionais ao mesmo tempo. Lembre-se que neste caso vamos precisar de mais memória para conseguirmos um desempenho razoável.

<span id="page-22-2"></span>Não é objetivo deste livro explicar os processos de instalação pois variam para cada distribuição. Caso tenha alguma dúvida consulte o manual de instalação da distribuição escolhida.

### 1.2 Qual Distribuição?

<span id="page-22-3"></span>Esta é uma pergunta difícil de responder, pois isto depende do gosto do desenvolvedor. Comece sempre de uma distribuição que o procedimento de instalação seja bem simplificado. Por esta razão sempre indicamos as distribuições Ubuntu [\[1\]](#page-140-1), Fedora [\[3\]](#page-140-2), Debian [\[2\]](#page-140-3) ou OpenSuse [\[4\]](#page-140-4).

#### 1.3 Acessando o Sistema Operacional Linux

Existem várias maneiras de acessar o Linux e isto vai depender da forma que instalou o sistema. A maneira mais simples é entrar diretamente após o **boot** do computador quando apenas um sistema existe no disco rígido.

Se você compartilhou o disco rígido com outros sistemas operacionais, terá que realizar a seleção no momento do boot. Assim, ao ligar o computador, será apresentado o gerenciador de boot grub ou lilo . Caso a máquina já esteja ligada e exibindo a janela de login do Windows deve-se reinicializá-la, pressionando a combinação <CTRL+ALT+DEL>.

<span id="page-22-4"></span>Escolha a opção Linux e aperte a tecla *ENTER*.

#### 1.4 Acessando o Terminal do Linux

Existem duas maneiras de acessar o terminal (shell) do Linux. A primeira maneira é entrar na parte gráfica e selecionar o shell. A segunda maneira é utilizar os terminais virtuais presentes na distribuição.

Para acessar os terminais virtuais basta pressionar <CTRL+ALT+F1> para obter o primeiro dos 6 terminais (F1 a F6) virtuais disponíveis para se acessar o sistema.

O Linux possibilita o uso de até 63 terminais virtuais simultaneamente. Por default, são disponibilizados os 6 terminais, onde o usuário pode estar executando tarefas distintas em cada um deles.

Atalhos para os terminais:

- *•* <CTRL+ALT+FN>: vai da interface gráfica para a console N(onde N vale de 1 a 6)
- *•* <CTRL+ALT+F1>: vai para console 1
- *•* <CTRL+ALT+F2>: vai para console 2
- *•* <CTRL+ALT+F3>: vai para console 3
- *•* ...
- <**CTRL+ALT+F6>**: vai para console 6
- <span id="page-23-0"></span>• <**CTRL+ALT+F7>**: volta para a interface gráfica

#### 1.5 Entrando no Sistema

Escolha um terminal modo texto e entre no sistema. A Listagem [1.1](#page-23-2) ilustra o procedimento de acesso. A palavra login indica o nome do usuário e Password indica a senha do usuário.

```
Listagem 1.1: Acessando o Sistema
Login: <digite o seu login>
Password: <digite a sua senha>
```
Para conseguir logar no sistema você deve ser previamente cadastrado no sistema pelo administrador. Ao digitar a senha, o Linux consultará o arquivo passwd , localizado no diretório /etc. Caso as informações estejam corretas, o sistema permitirá o acesso.

Ao realizar este processo, ocorre a distinção entre usuários, sendo permitido que várias pessoas possam usar a mesma máquina simultaneamente e que somente você (usuário) tenha acesso aos seus arquivos. Você não tem permissão para apagar ou modificar arquivos do sistema; isto é a grande diferença do Linux. Apenas o administrador tem o privilégio de acesso a estes arquivos.

<span id="page-23-1"></span>No Linux chamamos o administrador do sistema de root e somente ele tem privilégios para fazer alterações no sistema operacional. Por isto não fique com medo de danificar alguma coisa no sistema, pois isto só poderá ser realizado se tiver privilégio do usuário root.

### 1.6 Significado do Shell

Se você teve sucesso no processo de login, irá aparecer um prompt. O símbolo do prompt não é fixo e varia conforme o interpretador de comandos (shell) ou configuração, Listagem [1.2.](#page-23-3)

```
Listagem 1.2: Prompt de Login
```

```
Last login: Fri Sep 4 14:13:10 2015 from 192.168.0.101
[avivas@musashi ~]$
```
Onde *avivas* é o nome do usuário e musashi é o nome da máquina. Deseja alterar o nome de sua máquina? Realize o procedimento descrito na Listagem [1.3.](#page-24-1)

```
Listagem 1.3: Alterando o Nome da Máquina
# logar como root
$ su -Senha:
# edite o arquivo hostname
[root@musashi ~]# vi /etc/hostname
musashi.vivascorp
# salve o arquivo
```
Para os usuários comuns o prompt é o sinal \$ e pode também conter o nome do diretório em que você está naquele instante (diretório corrente). Geralmente, ao entrar no sistema, um interpretador de comandos - shell - é iniciado, o qual está associado à sua conta em seu diretório home. A Listagem [1.4](#page-24-2) apresenta o formato apresentado no terminal.

```
Listagem 1.4: Explicando a Padronização de Apresentação
```
/home/jose\$

<span id="page-24-0"></span>Diretórios no Linux/UNIX são especificados por uma / e não uma *\*, diferentemente do que é definido para outros sistemas, como por exemplo o DOS.

### 1.7 Formato dos comandos

Os comandos (arquivos executáveis, chamados também de programas) no Linux, passados via shell, possuem a seguinte forma:

- $\text{<} \text{commando>} \rightarrow \text{ls}$
- $\langle$ comando $\rangle$  $\langle$ espaço $\rangle$  $\langle$ opções $\rangle \rightarrow$  ls -lF
- $\leq$ comando> $\leq$ espaço> $\leq$ opções> $\leq$ espaço> $\leq$ argumentos>  $\rightarrow$  cp -R /home/vivas/teste /home/vivas/ensino/

A quase totalidade dos comandos possui todos os três elementos acima. A Listagem [1.5](#page-24-3) apresenta o comando de copiar um arquivo de um diretório para outro arquivo que está em outro diretório, preservando os atributos do arquivo (permissões, dono, marca de tempo).

```
Listagem 1.5: Formato dos Comandos
cp -p /home/origem/texto.txt /home/destino/texto.txt
```
Entretanto, existem alguns comandos que possuem apenas opções, apenas argumentos ou nenhum destes, i.e., somente o próprio comando é necessário. O comando clear, utilizado para limpar a tela do terminal, não possui argumento algum.

É importante atentar para a existência ou não de espaços entre os caracteres ao se definir uma ação completa (comando <espaço> opção1 <espaço> opção2 <espaço> opção3 <espaço> argumento1 <espaço> argumento2 <espaço> argumento3).

Existe uma flexibilidade para se passar opções ao sistema operacional. Quando há a necessidade de se especificar mais de uma opção o usuário pode utilizar um aninhamento de opções, i.e., usar o mesmo hífen para especificar mais de uma opção:

- <comando> -<opção1> -<opção2> -<opção3>
- *•* <comando> -<opção1opção2opção3>

Toda opção é precedida de um ou dois hífens(-), colocado sem espaços. Os dois hifens são usados para opções por extenso. Ex:

```
Listagem 1.6: Opções dos Comandos
$ls<espaco>-a<espaco>-l
$ls<espaco>--all
$pwd<espaco>--version
```
\$cd<espaco>--help

A opção é definida alternativamente por uma letra (-a, -l,-H) ou por extenso(–color,–size,–count). O uso de dois hifens isolados na linha de comando estabelece para o interpretador que não haverá mais opções a serem passadas para se efetuar aquele comando. Caso exista algo do tipo -texto escrito logo em seguida aos dois hífens em sequência, este não será interpretado pelo shell como uma opção, mas sim como um argumento. A Listagem [1.7](#page-25-3) apresenta um exemplo, no qual a opção -F não será interpretada como opção, conforme explicado anteriormente.

```
Listagem 1.7: Opções Múltiplas
$ls -la -- -F
```
### 1.8 Shells

Ao entrar no Linux, o sistema habilita um shell para trabalho. O shell (interpretador de comandos) default, especificado pela configuração inicial, é o bash (localizado no diretório */bin/bash*), mas pode-se alterar essa escolha.

- *•* bash \$ Bourne Again Shell. O shell mais utilizado (e mais poderoso) do Linux. Criado e distribuído pelo projeto GNU. Oferece comandos de edição de linha, substituição baseado no histórico e compatibilidade com o Bourne shell(sh).
- *•* csh % C shell. Desenvolvido em Berkeley. Compatível com Bourne Shell para uso interativo, mas tem uma interface diferente de programação. Não oferece comandos de edição.
- ksh Korn shell O shell mais popular do Unix e o primeiro a introduzir as técnicas modernas de shell no Bourne shell. Oferece comandos de edição de linha.
- *•* sh \$ Bourne Shell. Shell original do linux. Não oferece comandos de edição.
- *•* zsh z shell. O mais novo dos shells. Compatível com Bourne shell e oferece comandos de edição.
- tcsh  $%$  um C shell melhorado.

#### <span id="page-25-1"></span>1.8.1 Descobrindo o Shell

Para saber qual shell você está utilizando basta digitar o comando apresentado na Listagem [1.8.](#page-25-4) O comando echo é utilizado para imprimir variáveis de ambiente ou textos no terminal.

```
Listagem 1.8: Shell Utilizado
[avivas@musashi ~]$ echo $SHELL
/bin/bash
```
Para saber quais interpretadores de comandos estão instalados em seu sistema utilize o comando apresentado na Listagem [1.9.](#page-25-5) O comando cat é utilizado para concatenar arquivos, ou entrada padrão, e imprimir o resultado na saída padrão, sendo, muitas vezes utilizado para ler conteúdos de arquivos, visualizando-os no terminal.

```
Listagem 1.9: Shells Instalados
```
[avivas@musashi ~]\$ cat /etc/shells

### 1.9 Case Sensitive

<span id="page-26-1"></span><span id="page-26-0"></span>O sistema é do tipo Case Sensitive, i.e., letras maiúsculas são diferenciadas de minúsculas. Sendo assim, os arquivos Exemplo.txt, Exemplo.TXT, ExEmPlO.tXt e EXEMPLO.txt são entidades diferentes para o sistema. Isso inclui comandos, programas, opções de comandos e argumentos. Como iremos ver, tudo no Linux é tratado como arquivo.

### 1.10 Movimentação no terminal

- Apagar um caractere à esquerda: <br/>backspace>
- *•* Apagar uma linha inteira: <CTRL+U>
- *•* Andar na linha de comandos: para percorrer os caracteres na linha do shell basta utilizar a seta de direção para esquerda (o cursor move para o próximo caractere à esquerda) ou seta para direita (o cursor move para o próximo caractere à direita)
- Apagando o caractere localizado sobre o cursor: <delete>
- *•* Mover o cursor para o início da linha de comandos: <CTRL+A>
- Mover o cursor para o fim da linha de comandos: <CTRL+E>
- *•* Apagar todos os caracteres localizados à esquerda do cursor: <CTRL+U>
- *•* Copiar um conteúdo: o conteúdo recentemente apagado é copiado com a combinação <CTRL+Y>
- *•* Apagar o que estiver à direita do cursor: <CTRL+K>

<span id="page-26-2"></span>A combinação <CTRL+D> ao ser usada numa linha que contenha um grupo de caracteres, desempenhará a função da tecla <delete>. Caso não exista nada na linha de comando corrente, essa combinação desempenhará a função de logout.

#### 1.11 Primeiros comandos

Um comando é um software que realiza uma determinada função - usualmente uma função especializada. Nos sistemas Unix, comando é um simples arquivo localizado geralmente no diretório */bin* ou */sbin*. Assim, define-se como caminho absoluto aquele caminho completo, desde o diretório raiz. A Listagem [1.10](#page-26-3) apresenta o caminho completo para o comando ls .

```
Listagem 1.10: Caminho Completo
// caminho completo
$ /bin/ls
```
A seguir são dados os comandos mais básicos. Para limpar a tela do terminal, use o comando clear ou a combinação <CTRL+L>. O cursor será posicionado no canto superior esquerdo:

<span id="page-27-3"></span><span id="page-27-0"></span>\$ clear

### 1.12 Visualizando textos longos no terminal

Para visualizar textos longos no terminal que, por ventura, tenham sido escondidos na parte superior da tela, basta pressionar as teclas:

- *•* <SHIFT+PAGEUP>
- *•* <SHIFT+PAGEDOWN>

Essas teclas rolarão o conteúdo que ficou além ou aquém do espaço de tela para baixo ou para cima.

<span id="page-27-1"></span>Quando apagamos o conteúdo da tela com o comando clear(ou <CTRL+L>), na verdade estamos reposicionando o cursor. Isso quer dizer que parte da informação exibida na tela pouco antes da execução desse comando é deslocada para além do limite superior da tela. Para comprovar o fato, experimente limpar o conteúdo da tela e depois teclar <SHIFT+PAGEUP>.

### 1.13 Exibindo Mensagens

O comando echo disponibiliza mensagens na saída padrão (vídeo). Além disso, ele é usado para visualizar o conteúdo de variáveis de shell, que serão estudadas mais adiante. Exemplos na Listagem [1.12.](#page-27-4)

```
Listagem 1.12: Exibindo Mensagens no Terminal
[avivas@musashi ~]$ echo teste ou
[avivas@musashi ~]$ echo 'teste' ou
[avivas@musashi ~]$ echo
[avivas@musashi ~}]$ echo -e
```
A opção -e habilita a interpretação de caracteres especiais, tais como:

- *• \* : nova linha
- *• \\* : barra invertida
- *• \t* : tabulação horizontal
- *• \v* : tabulação vertical
- *• \r* : retorno de linha
- <span id="page-27-2"></span>*• \nnn* : código ASCII correspondente

### 1.14 Histórico do Terminal

Para facilitar as coisas o Linux mantém o histórico dos comandos digitados, tanto válidos quanto inválidos. Isto evita que você fique perdendo tempo em digitar tudo novamente. Assim para navegar entre os últimos comandos passados ao sistema, utilize as setas direcionais ( $\uparrow$  ou  $\downarrow$ ). Ao apertar diversas vezes, tais comandos irão aparecer na ordem cronológica inversa, i.e., do mais recente para o mais antigo.

Quando se tem um histórico com poucos comandos a navegação por setas direcionais pode ser feita sem problemas. No entanto, quando a lista passa a contar com 50 ou mais comandos, a busca de um dado comando passa a ser enfadonha. Nesse caso, utilize o mecanismo de procura <CTRL+R>, cuja interface é apresentada na Listagem [1.13.](#page-28-1)

```
Listagem 1.13: Histórico
```

```
(reverse-i-search)'':
// comece a digitar aquele comando find
(reverse-i-search)'fi': find / | grep a
// basta digitar enter para executar o comando
```
Ao digitar o primeiro caractere, surgirá o comando mais recente que possui aquele caractere. Para refinar a seleção, deve-se continuar digitando outros caracteres e o comando mais próximo da seqüência digitada irá aparecer ao lado. Para executar a escolha reconhecida na busca basta apertar a tecla <ENTER>. Para editar o comando a tecla <br/> <br/>dexe> deve ser usada.

Algumas vezes pode ser necessário editar algum comando do histórico antes de executá-lo. Para tanto você deverá utilizar as setas direcionais para direita ou esquerda ( $\leftarrow$  ou  $\rightarrow$ ) quando ver o comando desejado para editálo antes de executar.

#### <span id="page-28-0"></span>1.14.1 Comando *history*

O comando history pode ser executado para listar o histórico de comandos utilizados no Terminal. A Listagem [1.14](#page-28-2) apresenta o resultado da execução do comando.

```
Listagem 1.14: Comando history
```
service sshd restart

```
[avivas@musashi ~]$ history
1 tar cvf etc.tar /etc/
2 cp /etc/passwd /backup
3 ps -ef | grep http
4 service sshd restart
5 /usr/local/apache2/bin/apachectl restart
```
Os comandos armazenados no histórico são apresentados em ordem cronológica e numerados. Para executar um dos comandos anteriores, basta utilizar exclamação e o número do comando. Por exemplo, para executar novamente o quarto comando, basta fazer

```
Listagem 1.15: Excutar um determinado comando do history
[avivas@musashi ~]$ !4
```
Para procurar um determinado comando no *history*, basta usá-lo em combinação com o comando *grep*. O exemplo abaixo na Listagem [1.16](#page-28-4) ilustra o caso em que desejamos localizar um comando utilizado que contenha a palavra-chave *sshd*.

```
Listagem 1.16: Exemplo de busca no history
```

```
[avivas@musashi ~]$ history | grep sshd
4 service sshd restart
6 history | grep sshd
```
Você pode limpar todo o histórico utilizando o comando exemplificado na Listagem [1.17.](#page-28-5)

```
Listagem 1.17: Limpar o histórico
```
[avivas@musashi ~]\$ history -c

O tamanho máximo do histórico é definido pela variável de ambiente *HISTSIZE* . Você poderá verificar o valor desta variável e modificá-lo, se julgar necessário, conforme exemplificado a seguir.

Para listar o valor atual da variável de ambiente que define o tamanho máximo utilize o código da Listagem [1.18.](#page-29-0)

```
Listagem 1.18: Tamanho do histórico
[avivas@musashi ~]$ echo $HISTSIZE
1000
```
Suponha que deseja aumentar o tamanho para 1000 linhas, então proceda como na Listagem [1.19.](#page-29-1)

```
Listagem 1.19: Aumentando o Tamanho de Comandos Armazenados
[avivas@musashi ~]$ export HISTSIZE=1000
```
Suponha que deseja diminuir o tamanho para 0 linhas, isto é, não irá armazenar mais nenhuma linha. Para isto proceda como na Listagem [1.20.](#page-29-2)

```
Listagem 1.20: Reduzindo o Tamanho de Comandos Armazenados
[avivas@musashi ~]$ export HISTSIZE=0
```
Quando o shell é inicializado o histórico de comandos é iniciado no arquivo  $\sim$ /.bash history. O histórico de comandos pode então ser acessado através deste arquivo. Verifique digitando o comando na Listagem [1.21.](#page-29-3)

```
Listagem 1.21: Arquivo contendo o histórico de comandos
[avivas@musashi ~]$ cat ~/.bash_history
```
## <span id="page-30-0"></span>Capítulo 2 | Ligando e Desligando o Linux

<span id="page-30-1"></span>Este capítulo tem como objetivo apresentar as maneiras corretas de desligar o sistema pelo terminal. Apresentaremos também os comandos utilizados para logar e deslogar do sistema.

2.1 Saindo do sistema

#### <span id="page-30-2"></span>2.1.1 Saindo do Sistema com Logout

Ao terminar seu trabalho você deve sair do sistema, o comando logout é utilizado para fechar sua conta para que outras pessoas não entre no seu sistema e acesse seus arquivos. A sintaxe é bastante simples e funciona quando você entrou no sistema via terminal, o procedimento é apresentado na Listagem [2.1.](#page-30-5)

<span id="page-30-5"></span><span id="page-30-3"></span>Listagem 2.1: Comando logout [avivas@musashi ~]\$ logout

2.2 Saindo dom Sistema com Exit

Você pode também sair do terminal usando o comando exit . Apesar de serem praticamente iguais, o exit pode ser utilizado em qualquer script enquanto o logout não. O procedimento de uso do comando exit é apresentado Listagem [2.2.](#page-30-6)

<span id="page-30-6"></span>Listagem 2.2: Comando exit [avivas@musashi ~]\$ exit

<span id="page-30-4"></span>Caso você tenha entrado via interface gráfica (blackbox, kde, gnome, windowmaker) existem alternativas gráficas para realizar esta tarefa. Você pode também utilizar a combinação <CTRL+ALT+backspace>, ou ainda, a opção mais rápida <CTRL+D>.

#### 2.3 Desligando e Reinicializando o Sistema

Outra forma de sair do sistema é desligando a máquina. Nunca desligue a máquina sem os comandos apropriados, pois isto pode corromper o sistema de arquivos do Linux. Ao se desligar a máquina corretamente, o Linux finalizará os programas, gravará os dados no disco rígido e começará a mostrar procedimentos de finalização (FS, sinais KILL, SIGTERM para os processos residentes na memória).

#### <span id="page-31-0"></span>2.3.1 Desligando Imediatamente

Para desligar o computador utilizamos o comando shutdown. Se quiser desligar imediatamente utilize o código da Listagem [2.3.](#page-31-3) Ele vai pedir a senha do administrador para desligar a máquina. A opção h significa que é para parar o computador. Para desligar a máquina você terá que ter a senha de root.

```
Listagem 2.3: Desligando Imediatamente com shutdown
```

```
[avivas@musashi ~]$ shutdown -h now
==== AUTHENTICATING FOR org.freedesktop.login1.power-off ===
É necessária autenticação para desligar o sistema.
Authenticating as: root
Password:
```
Outra maneira de desligar a máquina é utilizar o comando poweroff . Para utilizá-lo veja a Listagem [2.4.](#page-31-4) Ele funciona da mesma maneira que o comando shutdown -h now.

```
Listagem 2.4: Desligando Imediatamente com poweroff
```
\$ sudo poweroff

#### <span id="page-31-1"></span>2.3.2 Desligando após um determinado tempo

Se você quer desligar a máquina após 3 minutos utilizamos o mesmo comando, mas passamos como argumento o tempo como na Listagem [2.5.](#page-31-5)

<span id="page-31-5"></span>Listagem 2.5: Desligando Após Determinado Intervalo de Tempo

 $$$  sudo shutdown  $-h$  +3

Se outra pessoa estiver logada no sistema irá receber mensagens parecidas com as da Listagem [2.6.](#page-31-6)

```
Listagem 2.6: Mensagens recebidas
\mathcal{S}Espalhar mensagem de vivas@zafu
  (/dev/pts/0) em 9:14 ...
The system is going down for halt in 2 minutes!
Desligando
Espalhar mensagem de vivas@zafu
  (/dev/pts/0) em 9:15 ...
The system is going down for halt in 1 minute!
Desligando
Espalhar mensagem de vivas@zafu
  (/dev/pts/0) em 9:16 ...
O sistema esta sendo paralisado AGORA!
Desligando
```
#### <span id="page-31-2"></span>2.3.3 Desligando em uma hora específica

Para desligar em uma hora determinada basta passar a hora desejada como argumento. A Listagem [2.7](#page-32-4) apresenta o comando para desligar a máquina às 10:10 da manhã.

<span id="page-32-4"></span>Listagem 2.7: Desligando Imediatamente

 $$$  sudo shutdown  $-h$  10:10

#### <span id="page-32-0"></span>2.3.4 Cancelando um shutdown

<span id="page-32-5"></span>Quer interromper o comando de shutdown? Vamos supor que tenha digitado o seguinte comando da Listagem [2.8.](#page-32-5)

Listagem 2.8: Desligando em 5 minutos

 $$$  sudo shutdown  $-h$  +5

Para cancelar um shutdown vá em outro terminal e digite o comando da Listagem [2.9.](#page-32-6)

<span id="page-32-6"></span>Listagem 2.9: Cancelando Shutdown

\$ sudo shutdown -c shutdown: Desligamento cancelado

<span id="page-32-1"></span>Outra maneira de cancelar o desligamento da máquina é ir no terminal e digitar <CONTROL+C>.

#### 2.4 Reinicializado a máquina

Para reinicializar uma máquina podemos utilizar o comando reboot , Listagem [2.10.](#page-32-7)

```
Listagem 2.10: Reinicializando com reboot
$ sudo reboot
Password:
```
O comando apresentado na Listagem [2.11](#page-32-8) tem o mesmo resultado do comando reboot.

<span id="page-32-8"></span>Listagem 2.11: Reinicializando com shutdown

\$ sudo shutdown -r now Password:

#### <span id="page-32-2"></span>2.4.1 Reinicializando após determinado tempo

Para programar o tempo na qual a máquina irá reinicializar utilizamos a opção -r +tempo. A Listagem [2.12](#page-32-9) apresenta o comando.

```
Listagem 2.12: Reinicializando a Máquina após Determinado Intervalo de Tempo
$ sudo shutdown -r+3Password:
```
#### <span id="page-32-3"></span>2.4.2 Reinicializando em uma determinada hora

Para programar a hora na qual a máquina irá reinicializar utilizamos a opção -r +tempo. A Listagem [2.13](#page-33-0) apresenta o comando.

<span id="page-33-0"></span>Listagem 2.13: Reinicializando a Máquina em Horário Específico

\$ sudo shutdown  $-r$  +8:25 Password:

## <span id="page-34-0"></span>Capítulo 3 | Operações em Diretórios e Arquivos

<span id="page-34-1"></span>Este capítulo tem como objetivo apresentar os principais comandos para realizar operações em arquivos e diretórios.

3.1 Árvore de Diretórios

<span id="page-34-3"></span>A estrutura de diretórios do Linux é uma árvore invertida, isto é, a raiz da árvore de diretórios é o topo. O diretório raiz é representado por uma barra (*/*) e é chamado de **root**. A Figura [3.1](#page-34-3) apresenta a árvore de diretórios do Linux.

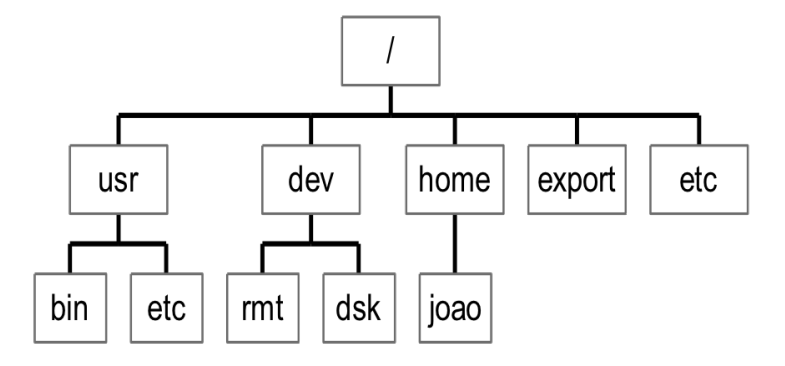

Figura 3.1: Árvore de Diretórios do Linux

#### 3.2 Estrutura de Diretórios do Sistema Linux

<span id="page-34-2"></span>A estrutura do sistema de arquivos adotada pelo sistema Linux é ilustrada na Figura [3.2.](#page-35-2) O diretório raiz (*root*) é o local aonde todos os arquivos e diretório se iniciam. Apenas o usuário administrador (*root*) possui privilégio para escrever neste diretório. Note que o diretório */root* é o diretório *home* do administrador (usuário *root*), o que é diferente do diretório */* (diretório raiz).

- /bin contém arquivos binários executáveis, inclusive os comandos comuns utilizados, como por exemplo ps, ls, ping, cp, etc.
- /sbin contém arquivos binários executáveis do sistema, como por exemplo iptables, reboot, fdisk, ifconfig, etc.
- /etc contém arquivos de configuração necessários por todos os programas; contém também *scripts* de inicialização e finalização de programas
- /dev contém arquivos de dispositivos como disco rígido, dispositivos usb, etc.
- /proc contém informações sobre os processos do sistema

<span id="page-35-2"></span>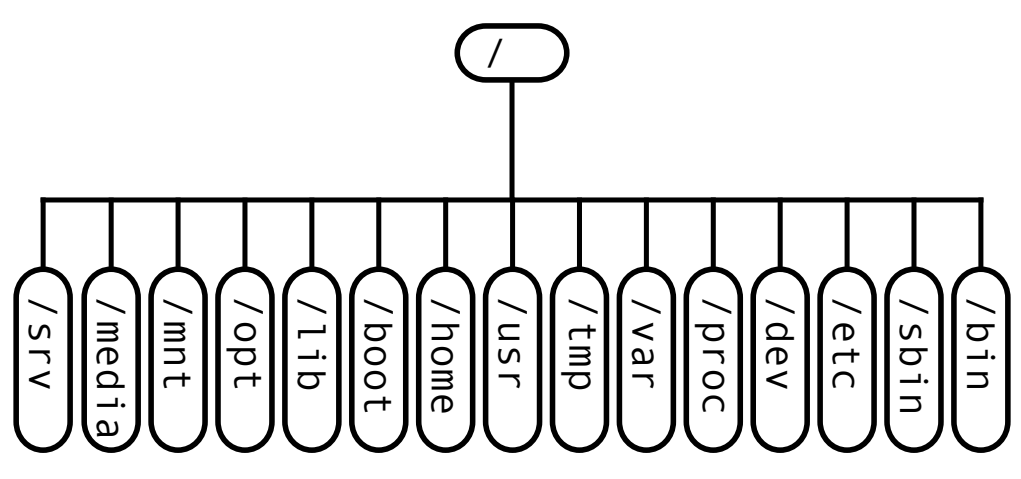

Figura 3.2: Estrutura de Diretórios do Linux

/var contém arquivos variáveis (mudam com o tempo), como por exemplo, arquivos de *log* no diretório */var/log*, arquivos de pacotes e bases de dados em */var/lib*, fila de impressão em */var/spool*; etc

/tmp contém arquivos temporários criados pelo sistema e usuários

/usr contém arquivos binários, bibliotecas, documentação e códigos fonte de programas de segundo nível

/home contém os diretórios de todos os usuários e seus arquivos pessoais

/lib contém arquivos de biblioteca que suportam os binários localizados em */bin* e */sbin*

/opt contém aplicativos de fornecedores individuais

/mnt diretório temporário de montagem de sistema de arquivos

<span id="page-35-0"></span>/media diretório temporário de montagem de dispositivos removíveis, por exemplo, */media/cdrom*, */media/floppy* /srv contém dados específicos de alguns serviços

### 3.3 Listando o Conteúdo do diretório

O comando ls executa essa tarefa. O comando dir (herdado de outros S.O.s) pode também existir devido a uma pré-configuração. As principais opções utilizadas são mostradas a seguir. O comando ls, Listagem [3.1,](#page-35-3) sem opções exibe o conteúdo na forma de uma lista.

```
Listagem 3.1: Listando o Conteúdo de um Diretório
```
<span id="page-35-1"></span>\$ ls

### 3.4 Listando uma única entrada por linha

O comando ls -1 lista o conteúdo do diretório adicionando uma entrada (diretório e/ou arquivos) por linha. A Listagem [3.2](#page-35-4) apresenta o resultado do comando.

```
Listagem 3.2: Uma Entrada por Linha
$ 1s -1afpovertcp.cfg
aliases
aliases.db
```
# 3.5 Listando o Conteúdo no Formato Longo

Imprimir uma ocorrência por linha em formato longo, contendo as informações de cada arquivo(permissões, dono, data de criação ou modificação, tamanho, etc.), Listagem [3.3.](#page-36-0)

<span id="page-36-0"></span>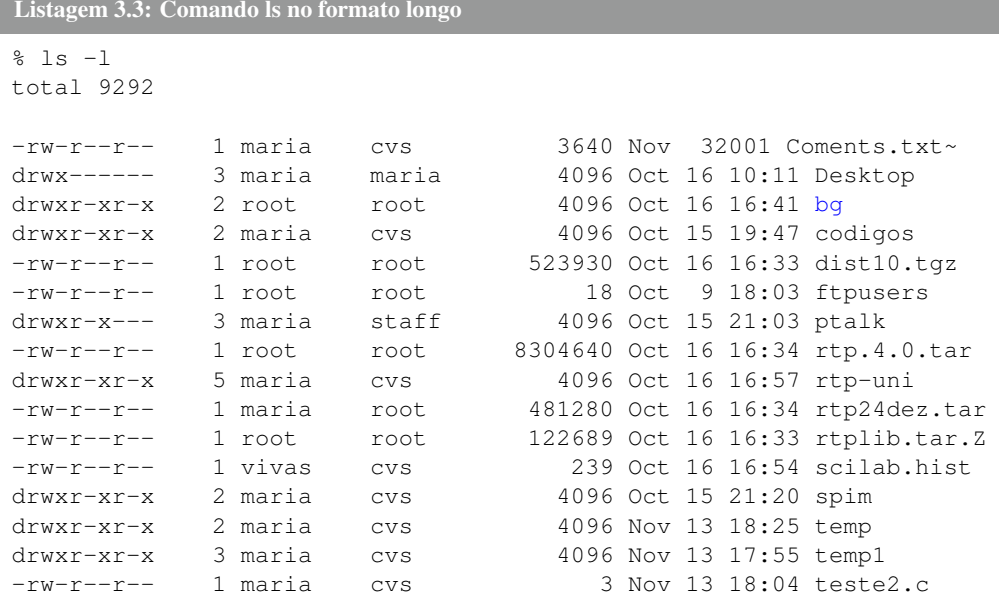

### 3.6 Informações sobre os arquivos e diretórios

Você já viu que quando listamos (formato longo) um arquivo aparecem algumas informações? Vamos nos concentrar no primeiro símbolo, Listagem [3.4.](#page-36-1) Como podemos observar se trata de um arquivo, pois o primeiro símbolo é um traço (-).

<span id="page-36-1"></span>Listagem 3.4: Símbolo -

\$ ls -l /etc/hosts

-rw-r--r-- 1 root wheel 372 4 Out 2012 /etc/hosts

Se for um diretório iremos encontrar o símbolo d, Listagem [3.5.](#page-36-2)

<span id="page-36-2"></span>Listagem 3.5: Símbolo d

drwxr-xr-x@ 12 root wheel 408 24 Out 17:38 usr

Pode ser também um link quando a primeira letra é um l.

lrwxr-xr-x@ 1 root wheel 11 24 Out 17:11 tmp -> private/tmp

# 3.7 Obtendo informações sobre diretórios

Se você deseja obter informações sobre um determinado diretório mas não quer listar o conteúdo, utilize a opção ls -ld. A Listagem [3.7](#page-37-0) apresenta o resultado do comando aplicado ao diretório /etc.

```
Listagem 3.7: Obtendo informações sobre diretórios
$ ls -ld /etc
lrwxr-xr-x@ 1 root wheel 11 24 Out 2013 /etc -> private/etc
```
#### 3.8 Listando Arquivos Ocultos

Exibir todos os arquivos, inclusive os arquivos escondidos (iniciados pelo ponto final .arq\_oculto), devemos utilizar o comando ls -a ou ls –all, Listagem [3.8.](#page-37-1)

<span id="page-37-1"></span>Listagem 3.8: Listando Todos os Arquivos Inclusive os Ocultos

```
$ 1s -a. .gnome .wmrc rpt1.4.0.tar
.. .xsession-errors rtp-uni
.DCOPserver_dcomp .gtkrc-kde Comentarios.txt~ rtp24dez.tar
.DCOPserver_dcomp.adm.unibh.br .kde Desktop rtplib.tar.Z
.ICEauthority .mcop bg scilab.hist
.MCOP-random-seed .mcoprc codigos spim .Xauthority
.msgnow dist10.tgz temp .bash_history .octave_hist
ftpusers temp1
```
Caso desejemos listar apenas os arquivos ocultos, poderemos utilizar um dos seguintes comandos exemplificados na Listagem [3.9.](#page-37-2)

```
Listagem 3.9: Listando Apenas os Arquivos Ocultos
```

```
ls -d .??*
ls -a | eqrep '\land\land\prime'
```
#### 3.9 Classificando Arquivos e Diretórios

Classificar os arquivos (/ para diretórios, \* para executáveis, @ para links simbólicos, | para FIFOS e = para sockets), Listagem [3.10.](#page-37-3)

```
Listagem 3.10: Classificando Arquivos e Diretórios
```

```
$ 1s -FCo.txt~ codigos/ ptalk-gui/ rtplib.tar.Z temp1/
```
# 3.10 Imprimindo Informações sobre o Tamanho dos arquivos.

<span id="page-38-0"></span>Para imprimir os arquivos com o tamanho em blocos, Listagem [3.11.](#page-38-0)

Listagem 3.11: Tamanho em Blocos

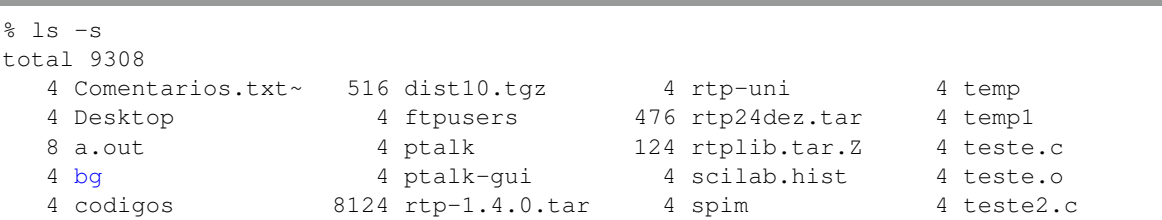

Para imprimir o tamanho em Kilobytes, Megabytes ou Terabytes utilize o código da Listagem [3.12.](#page-38-1)

```
Listagem 3.12: Tamanho dos Arquivos
```

```
% ls -lah
-rw-r--r--@ 1 alessandrovivas staff 72K 5 Nov 2012 PlanilhaTreinamento.xlsx
-rwxrwxrwx 1 alessandrovivas staff 194K 19 Nov 2010 Plano Trabalho Bolsista.doc
```
Pode-se usar uma composição de opções ls -alF.

```
Listagem 3.13: Combinando Opções do Comando ls
$ 1s -aF1total 9388
rw------ 1 maria maria 4360 Nov 1319:30 .bash_history~
-rw-r--r-- 1 maria maria 506 Nov 11 13:30 .bash_profile
-rw-r--r-- 1 maria maria 1120 Nov 11 13:30 .bashrc
```
Algumas vezes você deseja visualizar o diretório e não o conteúdo do mesmo. Para isto, basta usar a opção -d:

```
Listagem 3.14: Visualizando Informações sobre o Diretório
$ ls -dl /usr /usr/bin/
drwxr-xr-x 13 root root 4096 Nov 24 18:26 /usr
drwxr-xr-x 2 root root 12288 Nov 25 08:56 /usr/bin/
```
#### 3.11 Listando Recursivamente

Para listar recursivamente o conteúdo de um diretório e seus sub-diretórios utilize o comando da Listagem [3.15.](#page-39-0) Para interromper o comando digite <CONTROL+R>.

<span id="page-39-0"></span>Listagem 3.15: Listando Recursivamente

```
$ 1s -R3AreadeTrabalho
Artigos-Tutoriais-Livros
Biblioteca
6...
```
# 3.12 Navegando em Diretórios

Use o comando cd para a navegação nos diretórios do sistema de arquivo do Linux. Para ir ao seu diretório home (seu diretório padrão de trabalho), basta digitar o comando da Listagem [3.16.](#page-39-1) Se o usuário for pedro então para ir para o diretório é necessário digitar o caminho completo. O comando para navegar nos diretórios é o cd

<span id="page-39-1"></span>Listagem 3.16: Comando cd

```
$ cd /home/pedro
```
Para ir rapidamente ao seu diretório home, apenas digite:

```
Listagem 3.17: Atalho para o Diretório Raiz do Usuário
```
 $$ cd ~ ~$ 

O símbolo ⇠ é expandido pelo interpretador como */home/seu\_usuario* ao executar o comando. Para verificar isso, experimente:

```
Listagem 3.18: Significado de \sim$ echo ~
/home/vivas
```
Alternativamente pode ser usada uma forma reduzida que produzirá o mesmo efeito, ou seja, o comando cd sozinho, Listagem [3.19.](#page-39-2)

<span id="page-39-2"></span>Listagem 3.19: Comando cd Sem Opções

\$ cd

Os diretórios . e .. referem-se ao diretório corrente e diretório-pai, respectivamente. Esses diretórios podem ser usados em sintaxes de comandos, assim como o também. Exemplos:

- *•* ls -la .
- *•* ls -F ..
- *•* cd ..
- *•* cd ./dir1/dir2

Para retornar para o diretório-pai basta usar o código da Listagem [3.20.](#page-39-3)

<span id="page-39-3"></span>Listagem 3.20: Retornando ao Diretório do Usuário

```
$ cd /home/usuario
```
<sup>3</sup>\$ cd ..

#### 3.13 Comando pwd

Sempre que você está no terminal do sistema, você está sempre dentro de algum diretório. Para saber qual é a sua localização atual, você poderá utilizar o comando pwd como na Listagem [3.21.](#page-40-0)

```
Listagem 3.21: Comando pwd
$ pwd
/home/john
```
Todo diretório possui dois arquivos especiais cujos nomes consiste em um ou dois pontos: '*.*' ou '*..*'. Estes designam o diretório corrento e o diretório pai, respectivamente.

Ao designar um arquivo, subentende-se que está sendo referenciado o arquivo no diretório corrente. Outra maneira é especificar o arquivo com o caminho completo, como ilustrado na Listagem [3.22.](#page-40-1)

```
Listagem 3.22: Outro Exemplo do Comando pwd
$ pwd
/home/john
$ ls test.txt
$ ls /home/john/test.txt
$ ls ~/test.txt
```
### 3.14 Copiando Arquivos

Ao usar o comando cp (copy) , pode-se efetuar cópias de arquivo ou grupo de arquivos, bem como diretórios inteiros. O comando precisa de dois argumentos: o arquivo original e o destino. A sintaxe geral é apresentada na Listagem [3.23.](#page-40-2)

```
Listagem 3.23: Sintase do Comando cp
```

```
$ cp <opcoes> </localfonte/arquivo> </localdestino/>
```
#### 3.14.1 Copiando Arquivo para Diretório

Para copiar um arquivo para um diretório utilize o comando da Listagem [3.24.](#page-40-3) neste caso o arquivo está no diretório corrente e será copiado para o diretório /home/pedro/documentos.

<span id="page-40-3"></span>Listagem 3.24: Copiando Arquivo para Diretório

\$ cp code.c /home/pedro/documentos

A barra final como indicação de diretório de destino é essencial. Caso não seja colocado, o sistema interpretará o último elemento do caminho de destino como sendo um nome de arquivo. Assim, ao copiar o arquivo code.c (exemplo acima) ele teria seu nome alterado para seu\_usuário.

Suponha que esteja no diretório /home/pedro/programas e deseja copiar o arquivo teste.c do diretório /home/ pedro/aulas para /home/pedro/testes. Para isto você vai precisar de passar o caminho completo do diretório ou o caminho relativo, como apresentado na Listagem [3.25.](#page-40-4)

<span id="page-40-4"></span>Listagem 3.25: Copiando Arquivo para um Diretório

```
$ cp /home/pedro/aulas/teste.c /home/pedro/testes
```

```
$ cp ../aulas/teste.c ../testes
```
# 3.15 Copiando Múltiplos arquivos

Use o comando **cp** para copiar múltiplos arquivos para um diretório, podendo estar tais arquivos em locais diferentes como apresentado na Listagem [3.26.](#page-41-0)

Neste exemplo copiamos os arquivos *code.c* no diretório */home/pedro/dir1/* e o arquivo *main.c* no diretório */home/pedro/dir2/* e finalmente o arquivo *teste.c* do diretório */home/pedro/dir3/* para o diretório */home/pedro/*. Pelo exemplo, podemos ver a flexibilidade do sistema, tendo o usuário total liberdade de definir quantos e quais arquivos devem ser copiados para o diretório de destino.

```
Listagem 3.26: Copiando Múltiplos Arquivos
```

```
$ cp /home/pedro/dir1/code.c \home/pedro/dir2/main.c /home/pedro/dir3/teste.c /home/
   pedro/
```
Use o comando cp para copiar um arquivo para outro, Listagem [3.27.](#page-41-1) Dessa forma, o sistema não interpelará, i.e., caso haja um outro arquivo com o nome do arquivo a ser criado ele será sobrescrito sem nenhum impedimento. O sistema admitirá que você, usuário, sabe o que está fazendo. Para se efetuar a mesma ação com a necessidade de confirmação, você deve usar a opção -i para alertá-lo, caso seja necessário sobrescrever algum arquivo.

```
Listagem 3.27: Copiando um Arquivo em Outro
```
\$ cp code.c main.c

A Listagem [3.28](#page-41-2) apresenta o comando copy com confirmação (opção -i). Neste exemplo, cria o arquivo main.c caso não exista e lhe pede confirmação da ação caso seja necessário sobrescrever um arquivo já existente.

```
Listagem 3.28: Copiando com a Opção -i
$ cp -i code.c main.c
cp: overwrite 'main.c'?
```
# 3.16 Copiando Diretórios e Sub-diretórios

Use a opção -r para copiar hierarquias inteiras de arquivos e sub-diretórios(inclusive arquivos ocultos) como apresentado na Listagem [3.29.](#page-41-3) Neste caso iremos copiar o diretório /home/maria/teste para o diretório /home/maria/ temp.

```
Listagem 3.29: Copiando Diretórios
```

```
$ cp -r /home/maria/teste /home/maria/temp
```
# 3.17 Renomeando Arquivos

O comando rename (rename) é utilizado para renomear um ou mais arquivos. A sintaxe geral é apresentada na Listagem [3.30,](#page-41-4) através de um exemplo em que o arquivo *teste.txt* será renomeado para *teste2.txt*.

```
Listagem 3.30: Renomeando Arquivos com rename
```

```
$ rename teste.txt teste2.txt
```
### 3.18 Criando um Arquivo Vazio com touch

O comando touch (touch) é utilizado para criar um ou mais arquivos vazios. A sintaxe geral é apresentada na Listagem [3.31,](#page-42-0) através do exemplo que criará o arquivo vazio *teste.txt*.

<span id="page-42-0"></span>Listagem 3.31: Criando Arquivos com touch

\$ touch teste.txt

# 3.19 Apagando Arquivos

Para apagar um arquivo utilizamos o comando rm como mostrado na Listagem [3.32.](#page-42-1) Vamos supor que precisamos apagar o arquivo *teste.c*.

```
Listagem 3.32: Apagando um Arquivo
$ rm teste.c
```
#### 3.19.1 Apagando Múltiplos Arquivos

<span id="page-42-2"></span>Vamo supor que precisamos apagar todos os arquivos com a extensão .c. Utilize a Listagem [3.33.](#page-42-2)

```
Listagem 3.33: Apagando Múltiplos Arquivos
```
\$ rm \*.c

# 3.20 Apagando um Diretório

Quer apagar um diretório inteiro? Vamos utilizar o comando rm como na Listagem [3.34.](#page-42-3) Vamos supor que precisamos apagar o sub-diretório musicas, para tanto, será necessário apagar os arquivos dentro deste diretório e o próprio diretório. Podemos passar o argumento -r ou -R para que sejam apagados recursivamente os arquivos e subdiretórios dentro do diretório que desejamos remover e também o próprio diretório a ser removido.

```
Listagem 3.34: Apagando Diretório
```
\$ rm -Rf musicas/

# 3.21 Apagando Diretório com rmdir

O comando rmdir pode ser utilizado para apagar diretórios como realizado na Listagem [3.35,](#page-42-4) onde é criado o diretório *teste* e em seguido é apagado.

```
Listagem 3.35: Apagando Diretório com rmdir
```

```
mkdir teste
rmdir teste
```
# 3.22 Nomes de arquivos

Um arquivo é uma coleção de dados relacionados que compõem uma unidade, um bloco contíguo de informação que é armazenado, por exemplo, em um disco rígido, ou um disco ótico, etc. Os nomes são dados aos arquivos para permitir ao usuário identificar e acessar de forma simples estes dados. Os nomes de arquivos e diretórios são então apenas uma conveniência para os usuários.

Os nomes de arquivos em Linux podem conter qualquer caractere, exceto a barra */*, que é reservada como separador de diretórios e para identificar o diretório raiz, e o caractere nulo (*null*) que é utilizado como terminação de um segmento. Espaços e caracteres especiais são permitidos, embora devam ser evitados para não causar incompatibilidade entre softwares.

Tipicamente os nomes de arquivos contém apenas caracteres alfanuméricos (em caixa baixa, majoritariamente), sublinhado (*underscore*), hifens e ponto final. Outros caracteres são evitados pois possuem significado especial para o *shell* e podem complicar a vida do usuário.

Embora os sistemas Unix não requerem a utilização de extensão de arquivo (uma sequência no final do nome do arquivo constituída de ponto final seguido de um a três caracteres), pode ser conveniente e útil a sua utilização, tornando simples a tarefa de identificar tipos de arquivo à uma primeira vista.

Os diretórios são vistos como apenas um tipo especial de arquivo e por isto as convenções de utilização de nomes para eles também são as mesmas.

A definição da interface POSIX, a fim de garantir compatibilidade e interoperabilidade entre sistemas operacionais, especifica algumas regras para a nomenclatura de arquivos. Os caracteres que podem ser utilizados são aqueles listados na Listagem [3.36.](#page-43-0) O tamanho máximo do nome de um arquivo deve ser 14. Desta forma, existem 24407335764928225040435790 combinações para compor nomes de arquivos com até 14 caracteres utilizando os 65 caracteres na Listagem [3.36.](#page-43-0)

```
Listagem 3.36: Caracteres permitos pelo POSIX
```
ABCDEFGHIJKLMNOPQRSTUVWXYZabcdefghijklmnopqrstuvwxyz0123456789.\_-

Outras duas regras, para não criar distúrbios, são: não iniciar o nome de um arquivo com ponto o traço. Os aquivos cujo nome começam com ponto são os arquivos ocultos. Arquivos iniciados com traço podem ser entendidos como um argumento para muitos comandos.

Alguns arquivos possuem nomes tão diferentes que os tornam difíceis de serem apagados. Um exemplo são os arquivos cujos nomes se iniciam com um hífen. Se o arquivo possui espaços ou caracteres passíveis de interpretação pelo Linux (eg, \* ou - ) deve-se colocar aspas simples ao referenciá-lo:

#### 3.22.1 Barra invertida

A barra invertida é utilizada para se possibilitar o uso de mais de uma linha na escrita de uma sintaxe ou de um encadeamento de comandos muito extenso. O interpretador tratará as linhas terminadas com *\* como se fossem uma única linha, justamente para dar uma maior flexibilidade ao usuário nas suas definições. Um sinal de maior é incluído pelo interpretador para mostrar a continuidade da linha anterior.

# 3.23 Criando Diretório

O comando mkdir (*make directory*) cria um ou mais sub-diretórios. A Listagem [3.37](#page-43-1) apresenta o código de criação do diretório teste.

```
Listagem 3.37: Criando Diretório com mkdir
```

```
$ mkdir teste
```
### 3.24 Criando Múltiplos Diretórios

Quer criar vários diretórios de uma única vez. Utilize o comando mkdir como apresentado na Listagem [3.38.](#page-44-0) Neste exemplo são criados os diretórios *tempdir1*, *tempdir2* e *tempdir3*.

```
Listagem 3.38: Criando Múltiplos Diretórios
```
\$ mkdir tempdir1 tempdir2 tempdir3

# 3.25 Criar Hierarquia de Diretórios

Se você precisa criar uma hierarquia de sub-diretórios de uma única vez, basta usar a opção -p como na Listagem [3.39,](#page-44-1) desta forma todos os diretório ha hierarquia serão criados, caso não existam.

<span id="page-44-1"></span>Listagem 3.39: Criando Árvore de Diretórios

```
$ mkdir -p temp/temp1/tempdir
```
# 3.26 Links

Sistemas Operacionais possuem um recurso que permite dar apelido para arquivos e ou diretórios. Este recurso é denominado atalho e é implementado pelo comando ln . O comando ln permite que isto seja realizado e denominamos estes apelidos de links. Os links podem ser simbólicos (soft links) ou (hard links). A Listagem [3.40](#page-44-2) apresenta a listagem do diretório */etc* onde o símbolo l indica que *blkid.tab* é um link.

```
Listagem 3.40: Links versus Arquivos e Diretórios
vivas@zafu:~$ ls -l /etc
total 1140
3drwxr-xr-x 3 root root 4096 Ago 20 14:59 acpi
...
-rw-r--r-- 1 root root 2981 Ago 20 14:56 adduser.conf
6...
lrwxrwxrwx 1 root root 15 Nov 21 19:08 blkid.tab -> /dev/.blkid.tab
...
```
Utilizamos links simbólicos para criar atalhos para arquivos ou diretórios. Por exemplo, para garantir que compatibilidade com um software antigo.

Vamos aprender a criar links simbólicos através do exemplo a seguir. O primeiro passo é criar um arquivo chamado *arq1* como na Listagem [3.41.](#page-44-3)

```
Listagem 3.41: Criando um Arquivo
$ touch arq1
$ echo 'Laranja' >> arq1
```
Agora vamos criar um link simbólico chamado *arq1-soft* para o arquivo *arq1* e listar os dois arquivos, Listagem [3.42.](#page-45-0)

```
Listagem 3.42: Criando um Link Simbólico
```

```
$ ln -s arq1 arq1-soft
$ 1s -1 arq1*-rw-rw-r-- 1 vivas vivas 8 Jan 3 16:18 arq1
lrwxrwxrwx 1 vivas vivas 4 Jan 3 16:18 arq1-soft -> arq1
```
Agora vamos listar o conteúdo do arquivo *arq1-soft* como na Listagem [3.43.](#page-45-1) Como pode ser observado o conteúdo é o mesmo, pois o arquivo *arq1-soft* é um link para o arquivo *arq1*.

```
Listagem 3.43: Verificando o Conteúdo do Arquivo
```

```
$ cat arq1-soft
Laranja
```
Agora vamos mover o *arq1* para um novo arquivo chamado *arq2*. Após mover o arquivo vamos tentar listar o conteúdo do link simbólico como na Listagem [3.44.](#page-45-2)

```
Listagem 3.44: Movendo o Arquivo
$ mv arq1 arq2
$ cat arq1-soft
cat: arq1-soft: Arquivo ou diretorio nao encontrado
```
Vamos agora listar o arq1-soft e verificar que ele está apontando para o arquivo *arq1* que agora não existe mais como na Listagem [3.45](#page-45-3)

<span id="page-45-3"></span>Listagem 3.45: Visualizando os Links

```
vivas@zafu:~$ ls -l arq1-soft
lrwxrwxrwx 1 vivas vivas 4 Jan 3 16:18 arq1-soft -> arq1
```
#### 3.26.1 Hard Links

Os links simbólicos (*soft links*) são diferentes dos hard links pois os simbólicos referem-se a outros arquivos pelo nome. Os hard links fazem esta ligação pelo inode e por isto possuem o mesmo inode. Os links simbólicos fazem um atalho para o nome do arquivo e não para a posição do arquivo no disco.

Observações gerais

- *•* Hard link apresenta em suas informações o mesmo tamanho do arquivo original.
- *•* Link simbólico apresenta um tamanho reduzido, pois guarda o nome do arquivo original. O tamanho é tão grande quanto for o nome desse arquivo.
- *•* Link simbólico possui inode distinto do arquivo original.
- *•* Hard link possui o mesmo inode do arquivo original.

Vamos agora aprender a trabalhar com hard links. Um hard link aponta para o inode, isto é, para a posição do disco e não para o nome do arquivo (como os soft-link). O primeiro passo é criar um arquivo e preenchê-lo com alguma informação como na Listagem [3.46.](#page-45-4)

```
Listagem 3.46: Hard Links - Passo 1
$ touch arq1
$ echo  > arq1$ cat arq1
Laranja
```
Agora vamos criar um hard link e listar o conteúdo do mesmo como na Listagem [3.47.](#page-46-0)

<span id="page-46-0"></span>Listagem 3.47: Hard Links - Passo 2

```
$ ln arq1 arq1-hard
$ cat arq1-hard
Laranja
```
Liste os arquivos criados e verifique o que aconteceu como na Listagem [3.48.](#page-46-1)

```
Listagem 3.48: Hard Links - Passo 3
```

```
$ 1s -1 arg1*-rw-rw-r-- 2 vivas vivas 8 Jan 3 16:45 arq1
-rw-rw-r-- 2 vivas vivas 8 Jan 3 16:45 arq1-hard
```
Agora vamos mover o *arq1* para *arq2* e verificar o que acontenceu como na Listagem [3.49.](#page-46-2)

```
Listagem 3.49: Hard Links - Passo 4
```

```
$ mv arq1 arq2
$ cat arq1-hard
3Laranja
$ ls -l arq1-hard
-rw-rw-r-- 2 vivas vivas 8 Jan 3 16:45 arq1-hard
```
Como verificou no exemplo o *arq1-hard* continuou existindo pois quando um hard link é criado ele aponta para o inove (posição no disco) e não para o nome do arquivo.

Symlinks são distintamente diferentes de arquivos comuns. Portanto, podemos distinguir um symlink do arquivo original para o qual ele aponta. Symlinks podem referenciar(apontar) qualquer tipo de arquivo. Symlinks referem-se a nomes e, daí podem apontar para arquivos localizados em outro sistema de arquivos. Se você renomeia ou apaga o arquivo original apontado pelo symlink, o symlink se rompe. Symlinks podem ocupar espaço em disco adicional para armazenar o nome do arquivo apontado.

Hard links múltiplos, com nomes diversos para um mesmo arquivo, são ilimitados. Hard links trabalham com o número do inode e, portanto, eles só podem atuar dentro de um único sistema de arquivo. Ao copiar ou deletar o arquivo original apontado pelo hard link não se tem nenhum efeito sobre o hard link. Hard links necessitam somente de espaço suficiente para o armazenamento de uma entrada de diretório.

# Capítulo 4 | Comandos para Manipulação de Arquivos Texto

### 4.1 Comando cut

Precisa cortar caracteres de uma frase? Vamos utilizar o comando cut . Neste exemplo, Listagem [4.1,](#page-48-0) vamos imprimir somente os caracteres 1 até 10 da palavra "alessandro vivas andrade".

```
Listagem 4.1: Comando cut
```

```
$ echo 'alessandro vivas andrade' | cut -c 1-10
alessandro
```
Outro problema recorrente é separação de valores em um arquivo. Na Listagem [4.2](#page-48-1) temos um arquivo com estado com dois caracteres e após o nome da cidade.

```
Listagem 4.2: Arquivo com Cidades
SP Sao Paulo
SP Campinas
MG Belo Horizonte
MG Diamantina
MG Lavras
MG Bom Sucesso
RJ Rio de Janeiro
```
Partindo da Listagem [4.2](#page-48-1) vamos imprimir somente os dois primeiros caracteres de cada linha de um arquivo, Listagem [4.3.](#page-48-2)

```
Listagem 4.3: Separando dados de um Arquivo
$ cat cidades.txt | cut -c 1-2
SP
SP
MG
MG
MG
```
MG RJ

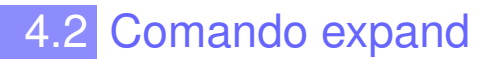

Imagine que agora nosso arquivo tem tabulações, Listagem [4.4](#page-49-0) separando os campos e precisamos converter as tabulações em caracteres. Para realizar esta tarefa utilize o comando expand . A Listagem [4.4](#page-49-0) apresenta os dados originais, armazenados no arquivo *cidades.txt*.

<span id="page-49-0"></span>Listagem 4.4: Listagem Original

```
SP Sao Paulo:pedro
SP Campinas:andre
MG Belo Horizonte:marta
MG Diamantina:lucas
MG Lavras: rafael
MG Bom Sucesso:lisa
RJ Rio de Janeiro:alexandro
```
Convertendo a tabulação para 1 caractere na Listagem [4.5.](#page-49-1)

<span id="page-49-1"></span>Listagem 4.5: Tabulações Convertidas para 1 Espaço

```
$ cat cidades.txt | expand -t 1
SP Sao Paulo:pedro
SP Campinas:andre
MG Belo Horizonte:marta
MG Diamantina:lucas
MG Lavras: rafael
MG Bom Sucesso:lisa
RJ Rio de Janeiro:alexandro
```
Covertendo a tabulação para 10 caracteres na Listagem [4.6.](#page-49-2)

#### <span id="page-49-2"></span>Listagem 4.6: Convertendo Tabulações

```
cat cidades.txt | expand -t 10
SP Sao Paulo:pedro
SP Campinas:andre
MG Belo Horizonte:marta
MG Diamantina:lucas
MG Lavras: rafael
MG Bom Sucesso: lisa
RJ Rio de Janeiro:alexandro
```
Podemos fazer este tipo de substituição utilizando um comando mais genérico, o comando tr, como veremos em seguida.

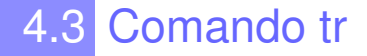

O comando tr é utilizado para efetuar substituições (ou tradução) e apagar caracteres.

A Listagem [4.7](#page-49-3) apresenta um exemplo em que utilizaremos o comando tr para substituir tabulações por um único espaço simples.

<span id="page-49-3"></span>Listagem 4.7: Convertendo tabulações em espaço simples

```
$ cat cidades.txt | tr '\t' ' '
SP Sao Paulo:pedro
SP Campinas:andre
MG Belo Horizonte:marta
MG Diamantina:lucas
MG Lavras: rafael
```

```
MG Bom Sucesso:lisa
RJ Rio de Janeiro:alexandro
```
Se além disso, queremos substituir as múltiplas ocorrências de espaços por um único espaço, podemos proceder como ilustrado na Listagem [4.8.](#page-50-0)

```
Listagem 4.8: Convertendo tabulações em espaço simples e removendo múltiplas ocorrências de espaços
```

```
$ cat cidades.txt | tr '\t' ' ' | tr -s ' '
SP Sao Paulo:pedro
SP Campinas:andre
MG Belo Horizonte:marta
MG Diamantina:lucas
MG Lavras: rafael
MG Bom Sucesso:lisa
RJ Rio de Janeiro:alexandro
```
O comando tr pode ser utilizado para realizar diversos outros tipos de substituições ou para apagar caracteres indesejáveis. Veremos abaixo alguns exemplos.

```
Listagem 4.9: Convertendo MAIÚSCULA em minúsculas
```

```
$ cat cidades.txt | tr 'A-Z' 'a-z'
sp sao paulo:pedro
sp campinas:andre
mg belo horizonte:marta
mg diamantina:lucas
mg lavras: rafael
mg bom sucesso:lisa
rj rio de janeiro:alexandro
```
Uma outra forma de realizar a substituição de maiúsculas por minúsculas é apresentada na Listagem [4.10.](#page-50-1)

```
Listagem 4.10: Outra forma de converter MAIÚSCULA em minúsculas
```

```
$ tr [:upper:] [:lower:]
```
O exemplo da Listagem [4.11](#page-50-2) ilustra como transformar espaços em branco (incluíndo aqui tabulações e quebras de linhas) em uma quebra de linha. Para tanto, utilizaremos [:space:] para designar qualquer um dos caracteres: espaço, tabulação e quebra de linha.

```
Listagem 4.11: Transformar espaços em quebra de linha
$ tr -s [:space:] | tr [:space:] 'n']
```
Podemos utilizar o comando tr para subtituir um conjunto de caracteres. Para tanto, será considerada a ordem em que eles parecem. No exemplo apresentado na Listagem [4.12](#page-50-3) iremos substituir { por ( e } por ).

```
Listagem 4.12: Substituir chaves por parênteses
$ tr '{}' '()'
```
Caso deseje remover os algarismo de 0 a 9, basta utilizar uma das duas formas ilustradas na Listagem [4.13.](#page-50-4)

```
Listagem 4.13: Duas maneiras para se remover dígitos
```

```
$ tr -d [:digit:]
$ tr -d '0-9'
```
### 4.4 Comando fmt

O comando fmt é usado para formatar arquivos texto. Usado para organizar as palavras(grupos de caracteres) de um arquivo para uma forma consistente, i.e., com um número de caracteres por linha definido.

Seja o seguinte texto, sem delimitação de caracteres: "Antes da chegada dos colonizadores portugueses, no século XVI (os primeiros relatos dão conta de expedições que subiram o Rio Jequitinhonha e São Francisco) , Diamantina, como toda a região do atual estado de Minas Gerais, era ocupada por povos indígenas do tronco linguístico ". Vamos supor que precisamos formatar o texto e limitar 10 caracteres por linha. Para fazer isto utilizamos o comando fmt da Listagem [4.14.](#page-51-0)

<span id="page-51-0"></span>Listagem 4.14: Formatando Linhas com o Comando fmt

```
$ fmt -w10 texto.txt
Antes da
chegada
dos
colonizadores
portugueses,
no
...
continua
```
#### 4.5 Comando grep

O comando grep pode ser utilizar para procurar padrões em arquivos texto. Ele pode ser utilizado sozinho ou em conjunto com outros comandos. Vamos usar a Listagem [4.15](#page-51-1) como exemplo. Suponha que você deseja encontrar em um arquivo um determinado padrão, como por exemplo, alexandro.

```
Listagem 4.15: Listagem para uso do grep
SP Sao Paulo:pedro
SP Campinas:andre
MG Belo Horizonte:marta
MG Diamantina:lucas
MG Lavras: rafael
MG Bom Sucesso:lisa
RJ Rio de Janeiro:alexandro
```
Se os dados estiverem em um arquivo com nome *lista.txt* use a Listagem [4.16.](#page-51-2)

<span id="page-51-2"></span>Listagem 4.16: Filtrando com grep

```
$ cat lista.txt | grep alexandro
RJ Rio de Janeiro:alexandro
```
O comando | é chamado de pipe e é utilizado para concatenar um ou mais comandos.

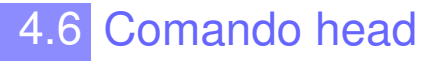

O comando head é utilizado para imprimir os n linhas iniciais de um arquivo. Imagine um arquivo com o nome de *cidades.txt* com todas as cidades do Brasil. A Listagem [4.17](#page-52-0) apresenta a lista impressa do arquivo *cidades.txt*.

<span id="page-52-0"></span>Listagem 4.17: Imprime as Linhas Iniciais de um Arquivo

```
$ head cidades.txt
Abadia de Goias (GO)
Abadia dos Dourados (MG)
Abadiania (GO)
Abaete (MG)
Abaetetuba (PA)
Abaiara (CE)
Abaira (BA)
Abare (BA)
Abatia (PR)
Abdon Batista (SC)
```
Para imprimir as N linhas iniciais utilize o comando da Listagem [4.18.](#page-52-1) Neste exemplo iremos imprimir as duas linhas iniciais.

```
Listagem 4.18: Imprime as Duas Linhas Iniciais de um Arquivo
```
\$ head -2 cidades.txt Abadia de Goias (GO) Abadia dos Dourados (MG)

# 4.7 Comando iconv

O comando iconv é utilizado para realizar conversões de caracteres, isto é, pegar uma string, texto ou arquivo codificado em um padrão de caracteres para outro padrão. Este comando pode ser útil, por exemplo, quando temos um arquivo texto feito no Windows e desejamos utilizá-lo no Linux. A Listagem [4.19](#page-52-2) ilustra o examplo do comando iconv.

```
Listagem 4.19: Convertendo Padrões de Caracteres
 $ iconv -f iso-8859-1 -t utf-8 cidades.txt > cidadeutf8.txt
```
# 4.8 Comando look

O comando look é utilizado para visualizar linhas que possuem uma determinada string. Na Listagem [4.20](#page-52-3) vamos procurar no arquivo *cidades.txt* as linhas que possuem a string Bom.

<span id="page-52-3"></span>Listagem 4.20: Comando look

```
$ look Belo cidades.txt
Belo Campo (BA)
Belo Horizonte (MG)
Belo Jardim (PE)
Belo Monte (AL)
Belo Oriente (MG)
Belo Vale (MG)
```
# 4.9 Comando more

O comando more é utilizado para processar e visualizar arquivos longos que não cabem na tela do terminal. Ele pode ser utilizado em conjunto com outros comandos. O arquivo *cidades.txt* é um arquivo muito grande e uma opção de visualização é usar o more como na Listagem [4.21.](#page-53-0) Ele coloca as informações suficientes para ocupar o tamanho da tela. Para navegar no arquivo basta apertar espaço ou o número da página após os dois pontos. Para sair digite q.

```
Listagem 4.21: Visualizando Arquivos Longos
```

```
Abadia de Goias (GO)
Abadia dos Dourados (MG)
Abadiânia (GO)
Abaeté (MG)
Abaetetuba (PA)
Abaiara (CE)
Abaíra (BA)
Abaré (BA)
Abatiá (PR)
Abdon Batista (SC)
Abelardo Luz (SC)
Abel Figueiredo (PA)
Abre-Campo (MG)
Abreu e Lima (PE)
Abreulândia (TO)
Acaiaca (MG)
Açailândia (MA)
Acajutiba (BA)
Acará (PA)
Acarape (CE)
Acaraú (CE)
Acari (RN)
Acauã (PI)
:
```
# 4.10 Contar Número de Linhas - Comando nl

O comanodo nl conta o número de linhas de um arquivo. A Listagem [4.22](#page-53-1) apresenta o uso do comando processando o arquivo *cidades.txt*.

```
Listagem 4.22: Contando o Número de Linhas
$ nl cidades.txt
...
5570 Xexeu (PE)
  5571 Xinguara (PA)
  5572 Xique-Xique (BA)
  5573 Zabele(PB)
  5574 Zacarias (SP)
```
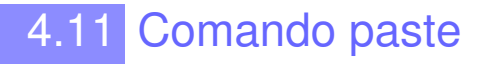

O comando paste é interessante para unir arquivos diferentes formatando as colunas. Imagine que eu tenha separado em dois arquivos, *nomes.txt* com os nomes dos alunos e *notas.txt* com as notas dos alunos. A Listagem [4.23](#page-54-0) mostra os dois arquivos.

```
Listagem 4.23: Arquivos de Exemplo para o Comando paste
$ cat nomes.txt
alessandro
pedro
marcos
andre
luciana
$ cat notas.txt
10 20
30 30
40 10
50 60
NC 10
```
<span id="page-54-1"></span>Vamos supor que agora eu necessite juntar os dois arquivos em colunas como na Listagem [4.24.](#page-54-1)

Listagem 4.24: Combinando Dois Arquivos com o Comando paste

```
$ paste nomes.txt notas.txt
alessandro 10 20
pedro 30 30
marcos 40 10
andre 50 60
luciana NC 10
```
### 4.12 Comando rev

O comando rev inverte os caracteres de uma linha e envia o resultado para a saída padrão. Bastante útil para a manipulação de caracteres e programas de codificação. Ele recebe como argumento um arquivo ou uma mensagem. A Listagem [4.25](#page-54-2) mostra a sintaxe para passar um arquivo como argumento,

```
Listagem 4.25: Comando para Inverter os Caracteres - rev
$ cat arquivo | rev
```
A Listagem [4.26](#page-54-3) apresenta a sintaxe para passar uma frase como argumento.

```
Listagem 4.26: Invertendo Caracteres com rev
$ echo 'teste' | rev
```

```
etset
```
### 4.13 Comando sort

Para ordenar arquivos utilizamos o comando sort . Seja um arquivo *teste.txt* com os seguintes itens na Listagem [4.27.](#page-55-0)

<span id="page-55-0"></span>Listagem 4.27: Ordenando Arquivos com sort

abacate maca pera uva graviola limao mamao

Para ordenar o arquivo *teste.txt* vamos utilizar o comando sort na Listagem [4.28.](#page-55-1)

```
Listagem 4.28: Ordenando Arquivos com sort
$ cat teste.txt | sort -n
abacate
graviola
limao
maca
mamao
pera
uva
```
# 4.14 Comando tail

O comando tail é utilizado para imprimir as n linhas finais de um arquivo. Imagine um arquivo com o nome de *cidades.txt* com todas as cidades do Brasil. A Listagem [4.29](#page-55-2) apresenta a lista impressa do arquivo *cidades.txt*.

```
Listagem 4.29: Imprime as Linhas Finais de um Arquivo
$ tail cidades.txt
```

```
Xangri-la (RS)
Xanxere (SC)
Xapuri (AC)
Xavantina (SC)
Xaxim (SC)
Xexeu (PE)
Xinguara (PA)
Xique-Xique (BA)
Zabele (PB)
Zacarias (SP)
```
Para imprimir as N linhas finais utilize o comando da Listagem [4.30.](#page-55-3) Neste exemplo iremos imprimir as duas linhas finais.

```
Listagem 4.30: Imprime as Duas Linhas Finais de um Arquivo
```

```
$ tail -2 cidades.txt
Zabele (PB)
Zacarias (SP)
```
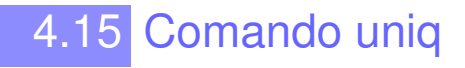

O comando uniq é usado para encontrar linhas únicas num arquivos, i.e., ele remove linhas duplicadas consecutivas contidas em arquivos. É importante que o arquivo já esteja organizado para que ele possa remover todas as duplicações. Geralmente esse comando trabalha em conjunto com o sort. Ele possui as seguintes opções :

- *•* -c : conta quantas vezes cada linha apareceu
- *•* -u: imprime somente as linhas únicas
- *•* -d: imprime somente linhas duplicadas

Vamos supor que você quer saber quantas palavras distintas existem em uma lista de palavras. Vamos utilizar a combinação dos seguintes comandos:

- *•* sort : ordena as palavras
- *•* uniq: retira frases com palavras iguais
- *•* wc: conta as palavras

A Listagem [4.31](#page-56-0) ilustra o comando

```
Listagem 4.31: Comando uniq
$ sort /usr/share/dict/words | uniq | wc -w
99171
```
Caso deseje contar as palavras em um texto, por exemplo, em Dom Casmurro de Machado de Assis. Vamos utilizar os comandos vistos anteriormente para realizar esta tarefa. Primeiramente vamos subtituir todas maiúsculas por minúsculas, em seguida vamos remover todas os caracteres que não estiverem entre a-z e também não forem espaço (espaço em branco, tabulação, quebra de linha). Feito isso, iremos substituir todo espaço por quebra de linha, em seguida ordenar as palavras, contabilizar apenas uma ocorrência de cada palavra e por fim contar quantas linhas foram geradas, ou seja, quantas são as palavras (típos) utilizadas no texto. O código utilizado está ilustrado na Listagem [4.32.](#page-56-1)

```
Listagem 4.32: Contando quantas palavras distintas existem em um texto
```

```
\frac{1}{2} cat dom_casmurro.txt | tr 'A-Z' 'a-z' | tr -dc 'a-z[:space:]' | tr [:space:] '\n' |
    sort | uniq | wc -l
9125
```
# 4.16 Contar Número de Caracteres - Comando wc

O comando wc conta o número de linhas, palavras e bytes (ou caracteres) de um arquivo. A Listagem [4.33](#page-56-2) apresenta o uso do comando processando o arquivo *cidades.txt*.

```
Listagem 4.33: Contando o Número de Caracteres
```
\$ wc cidades.txt 5593 15850 101042 cidades.txt

O comando imprime o número de linhas (5593), palavras (15850) e caracteres (101042). Para contar apenas o número de linhas utilize o comando wc -l como na Listagem [4.34.](#page-56-3)

<span id="page-56-3"></span>Listagem 4.34: Contando o Número de Linhas

```
$ wc -l cidades.txt
   5593
```
Para contar o número de palavras utilize o comando wc -w como na Listagem [4.35.](#page-57-0)

<span id="page-57-0"></span>Listagem 4.35: Contando o Número de Palavras

```
$ wc -w cidades.txt
  15850 cidades.txt
```
Para contar o número de bytes utilize o comando wc -c como na Listagem [4.36,](#page-57-1) ou utilize, wc -m para contar o número de caracteres.

```
Listagem 4.36: Contando o Número de Bytes
```

```
$ wc -c cidades.txt
 101042 cidades.txt
```
# Capítulo 5 | Comandos de Sistema

# 5.1 Gerando Todos os Comandos

Se você deseja saber todos os comandos incluídos em sua distribuição basta digitar o comando **compgen**. Para isto utilize a opção -c como na Listagem [5.1.](#page-58-0)

```
Listagem 5.1: Opções Múltiplas
$ compgen -c
if
then
else
elif
fi
...
xdvi-xaw
xdvipdfmx
xelatex
xetex
xindy
xindy.run
xmltex
```
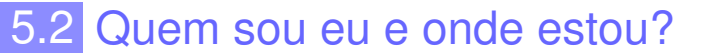

Se você problemas de múltiplas personalidades esta é uma boa opção. Brincadeiras a parte, estes comandos são muito importantes no uso diário.

- *•* Quem sou eu? Para saber quem é você (seu username) utilize o comando whoami . Este comando é muito utilizado para saber com que usuário você está logado. Às vezes fica muito confuso quando somos o superusuário, ou quando utilizamos mais de um usuário no sistema.
- *•* Onde estou? Para saber o local em que você se encontra na árvore de diretórios (diretório de trabalho ou diretório corrente) use o comando pwd .

A Listagem [5.2](#page-58-1) apresenta o resultado dos comandos.

```
Listagem 5.2: Comando whoami e pwd
```

```
$ whoami
pedro
$ pwd
```
#### 5.2.1 Arquivo passwd

Quando cadastramos um usuário no sistema Linux é criado uma entrada no arquivo */etc/passwd*. Neste arquivo ficam armazenados todos os logins e algumas informações sobre os usuários do Linux. Quer listar o conteúdo do */etc/passwd* basta utilizar o comando cat . A Listagem [5.3](#page-59-0) apresenta o resultado do comando.

```
Listagem 5.3: Arquivo passwd
```

```
$ cat /etc/passwd
root:x:0:0:root:/root:/bin/bash
daemon:x:1:1:daemon:/usr/sbin:/bin/sh
bin:x:2:2:bin:/bin:/bin/sh
sys:x:3:3:sys:/dev:/bin/sh
sync:x:4:65534:sync:/bin:/bin/sync
games:x:5:60:games:/usr/games:/bin/sh
man:x:6:12:man:/var/cache/man:/bin/sh
lp:x:7:7:lp:/var/spool/lpd:/bin/sh
mail:x:8:8:mail:/var/mail:/bin/sh
news:x:9:9:news:/var/spool/news:/bin/sh
uucp:x:10:10:uucp:/var/spool/uucp:/bin/sh
proxy:x:13:13:proxy:/bin:/bin/sh
www-data:x:33:33:www-data:/var/www:/bin/sh
backup:x:34:34:backup:/var/backups:/bin/sh
list:x:38:38:Mailing List Manager:/var/list:/bin/sh
irc:x:39:39:ircd:/var/run/ircd:/bin/sh
gnats:x:41:41:Gnats Bug-Reporting System (admin):/var/lib/gnats:/bin/sh
nobody:x:65534:65534:nobody:/nonexistent:/bin/sh
libuuid:x:100:101::/var/lib/libuuid:/bin/sh
syslog:x:101:103::/home/syslog:/bin/false
messagebus:x:102:105::/var/run/dbus:/bin/false
colord:x:103:108:colord colour management daemon,,,:/var/lib/colord:/bin/false
lightdm:x:104:111:Light Display Manager:/var/lib/lightdm:/bin/false
whoopsie:x:105:114::/nonexistent:/bin/false
avahi-autoipd:x:106:117:Avahi autoip daemon,,,:/var/lib/avahi-autoipd:/bin/false
avahi:x:107:118:Avahi mDNS daemon,,,:/var/run/avahi-daemon:/bin/false
usbmux:x:108:46:usbmux daemon,,,:/home/usbmux:/bin/false
kernoops:x:109:65534:Kernel Oops Tracking Daemon,,,:/:/bin/false
pulse:x:110:119:PulseAudio daemon,,,:/var/run/pulse:/bin/false
rtkit:x:111:122:RealtimeKit,,,:/proc:/bin/false
speech-dispatcher:x:112:29:Speech Dispatcher,,,:/var/run/speech-dispatcher:/bin/sh
hplip:x:113:7:HPLIP system user,,,:/var/run/hplip:/bin/false
saned:x:114:123::/home/saned:/bin/false
vivas:x:1000:1000:vivas,,,:/home/vivas:/bin/bash
vboxadd:x:999:1::/var/run/vboxadd:/bin/false
sshd:x:115:65534::/var/run/sshd:/usr/sbin/nologin
```
Note que cada linha do arquivo */etc/passwd* contém 7 campos separados por dois-pontos (:) para fornecer algumas informações sobre os usuários do sistema. Em ordem, os campos são

- 1. usuário;
- 2. senha (o caractere x é utilizado para informar que a senha está encriptada, neste caso, armazenada em */etc/shadow*);
- 3. id do usuário (zero é reservado para o administrador e os números de 1 a 99 são reservados para algumas contas pré-definidas);
- 4. id do grupo primários (veja os grupos no arquivo */etc/group*);
- 5. informação sobre o usuário;
- 6. localização do diretório *home* do usuário;
- 7. caminho absoluto para um comando ou shell (*/bin/bash*)

#### 5.3 Comando id

Quando se cria um usuário, login, tanto no Linux quanto no Mac, ele recebe um identificador numérico (inteiro) indicando o número do usuário no sistema. É como se fosse o CPF do usuário no sistema e qualquer manipulação será realizada em cima do número do usuário e não do nome. Como todos sabem computadores são melhores em manipulação de números, índices, do que realizar operações em nomes.

O comando id faz a relação entre usuários e identificadores de usuários. A Listagem [5.4](#page-60-0) e [5.5](#page-60-1) apresenta o resultado do comando para Linux e Mac respectivamente. Como pode ser observado meu login no Mac tem identificador 501 e no Linux 1000.

```
Listagem 5.4: Identificadores no Mac
```

```
5 \text{ id}
```

```
uid=501(alessandrovivas) gid=20(staff) groups=20(staff),402(com.apple.sharepoint.group.1)
   ,12(everyone),61(localaccounts),79(_appserverusr),80(admin),81(_appserveradm),98(
   _lpadmin),33(_appstore),100(_lpoperator),204(_developer),398(com.apple.
   access_screensharing),399(com.apple.access_ssh)uid=501(alessandrovivas) gid=20(staff)
    groups=20(staff),402(com.apple.sharepoint.group.1),12(everyone),61(localaccounts)
   ,79(_appserverusr),80(admin),81(_appserveradm),98(_lpadmin),33(_appstore),100(
   _lpoperator),204(_developer),398(com.apple.access_screensharing),399(com.apple.
   access_ssh)
```
#### <span id="page-60-1"></span>Listagem 5.5: Identificadores no Linux

uid=1000(vivas) gid=1000(vivas) grupos=1000(vivas),4(adm),24(cdrom),27(sudo),30(dip),46( plugdev),109(lpadmin),124(sambashare)

### 5.4 Alterando a Senha

O comando passwd permite a alteração da senha pelo usuário a qualquer tempo. A Listagem [5.6](#page-60-2) apresenta o procedimento para alteração da senha.

```
Listagem 5.6: Alterando a Senha
$ passwd
Changing password for maria
# digite a sua senha atual
(current) UNIX password:
# entre com a sua nova senha
Enter new UNIX password:
# digite novamente sua senha
Retype new UNIX password:
passwd: password updated successfully
```
Será necessário fornecer a senha atual para que o sistema autorize a mudança. A senha deve ser digitada e re-digitada para que a mudança seja efetuada.

#### 5.4.1 Usuários Logados

<span id="page-61-0"></span>Quer descobrir quais são os usuários que estão logados nos sistema? Utilize o comando users da Listagem [5.7.](#page-61-0)

```
Listagem 5.7: Usuários Logados
$ users
vivas vivas
```
#### 5.5 Comando Date

O comando date exibe a hora e data do sistema. A sintaxe do comando é igual para o Linux e o Mac. A Listagem [5.8](#page-61-1) apresenta o resultado do comando date.

```
Listagem 5.8: Visualizando Data e hora
$ date
Qua 27 Nov 2013 07:31:52 BRST
```
# 5.6 Comando cal

Exibe um calendário em formato texto no terminal. Pode-se definir o ano e nesse caso todos os meses serão apresentados. Pode-se definir o mês específico. Se nenhum parâmetro for passado, o mês atual é exibido. A Listagem [5.9](#page-61-2) apresenta o comando cal .

```
Listagem 5.9: Comando cal
    Agosto 2015
Do Se Te Qu Qu Se Sa
                   1
2345678
9 10 11 12 13 14 15
16 17 18 19 20 21 22
23 24 25 26 27 28 29
30 31
```
# 5.7 Comando finger

O comando finger fornece informações sobre os usuários cadastradas no sistema. Dentre essas informações estão: nome, login, diretório inicial, último login efetuado com sucesso, shell de uso. Ao se executar o comando finger sem argumentos, ele exibe num formato padrão de informação. Utilize o argumento -1 para listar informações de todos os usuários logados na máquina naquele momento. A Listagem [5.11](#page-62-0) apresenta o resultado para o sistema Mac, mas é similar ao Linux. Se o comando não estiver instalado proceda a instalação do mesmo, Listagem [5.10.](#page-61-3)

```
Listagem 5.10: Instalação do finger
```

```
$ sudo apt-get install finger
Password:
```
Para visualizar informações sobre um usuários específico utilize a Listagem [5.11.](#page-62-0)

<span id="page-62-0"></span>Listagem 5.11: Comando finger

```
$ finger vivas
Login: alessandrovivas Name: Alessandro Vivas
Directory: /Users/alessandrovivas Shell: /bin/bash
On since Ter 26 Nov 18:19 (BRST) on console, idle 1 day 13:03 (messages off)
On since Qui 28 Nov 07:22 (BRST) on ttys000
No Mail.
No Plan.
```
Para apresentar todos os usuários que estão logados naquele momento é usado finger -l. A Listagem [5.12](#page-62-1) do resultado no mac.

<span id="page-62-1"></span>Listagem 5.12: Comando finger -l

```
$ finger -l
Login: alessandrovivas Name: Alessandro Vivas
Directory: /Users/alessandrovivas Shell: /bin/bash
On since Ter 26 Nov 18:19 (BRST) on console, idle 1 day 13:03 (messages off)
On since Qui 28 Nov 07:22 (BRST) on ttys000
No Mail.
No Plan.
```
Outra variação é utilizar o comando sem argumentos, isto é, digitando apenas finger. A coluna Login é o nome do login do usuário, a coluna Name é o nome completo do usuário, Tty é o terminal onde o usuário está logado, Idle mostra o tempo ocioso, Login Time mostra a data e a hora quando o usuário logou, Office mostra a localização física do usuário e Office Phone mostra o telefone do usuário. A Listagem [5.13](#page-62-2) mostra o resultao do comando no Linux

<span id="page-62-2"></span>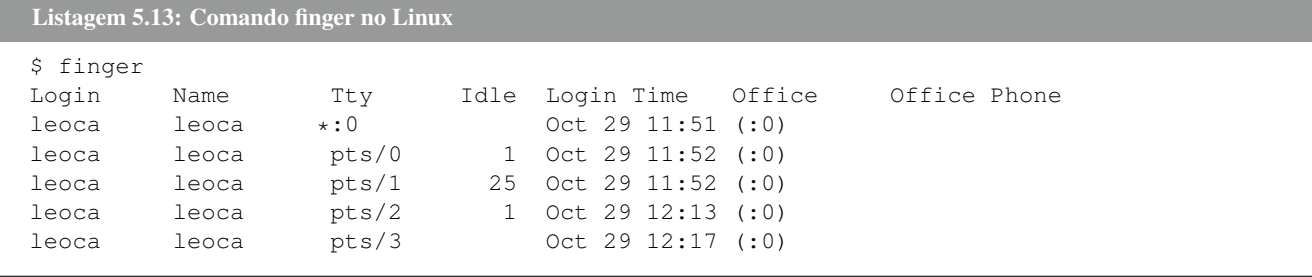

#### 5.8 Comando free

O comando free mostra a estatística de uso de memória, incluindo memória livre total, memória utilizada, memória física, memória swap, memória compartilhada e buffers utilizados pelo kernel. As mesmas informações podem ser encontradas no arquivo meminfo num formato ligeiramente diferente. A Listagem [5.15](#page-63-0) apresenta o resultado deste comando para o Sistema Operacional Linux. No Mac pode-se utilizar o comando vm\_stat apresentado na Listagem [5.14.](#page-62-3)

<span id="page-62-3"></span>Listagem 5.14: Comando free

```
Mach Virtual Memory Statistics: (page size of 4096 bytes)
Pages free: 2151369.
Pages active: 796598.
Pages inactive: 127372.
Pages speculative: 411792.
```
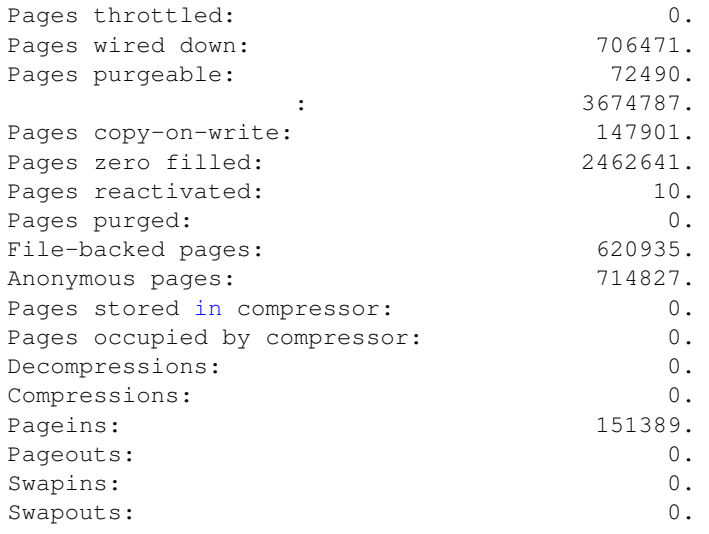

<span id="page-63-0"></span>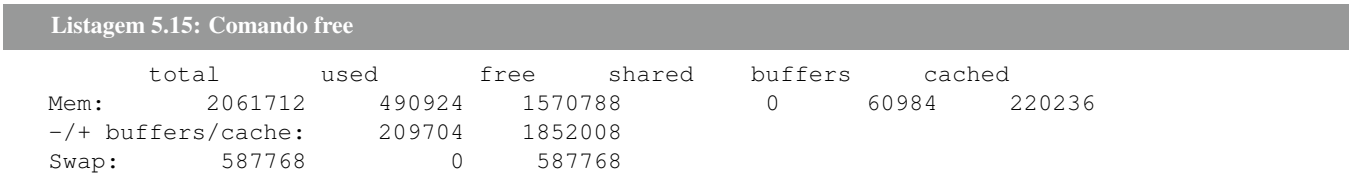

# 5.9 Comando su

Executa o interpretador de comandos com a substituição do usuário e do grupo. Possibilidade de logar imediatamente no mesmo terminal em uso com outro usuário. Prática comum de super-usuário. A Listagem [5.16](#page-63-1) apresenta a execução do comando su .

```
Listagem 5.16: Logar como Super Usuário
$ su -Password:
```
### 5.10 Comando uname

O comando uname é utilizado para apresentar informações sobre o sistema operacional de sua máquina. A Listagem [5.17](#page-63-2) apresenta o comando, no Linux, para verificar qual sistema operacional está utilizando. A Listagem [5.18](#page-63-3) ilustra o resultado para o Mac.

```
Listagem 5.17: Verificar Informações sobre o Linux
```

```
uname -s
Linux
```
#### <span id="page-63-3"></span>Listagem 5.18: Exemplo do Sistema Operacional Mac

\$ uname -s

Para verificar a versão do seu kenel utilize o comando apresentando na Listagem [5.19.](#page-64-0)

```
Listagem 5.19: Verificar sua Versão do kernel
$ uname -r
3.8.0-33-generic
```
A Listagem [5.20](#page-64-1) apresenta o comando para verificar se sua plataforma é de 32 ou 64 bits. Neste caso a plataforma é de 64 bits, pois a resposta foi x86\_64.

```
Listagem 5.20: Verificando a Plataforma
$ uname -m
```
x86\_64

Para descobrir o nome de sua máquina utilize o comando uname -n. A Listagem [5.21](#page-64-2) apresenta o resultado.

```
Listagem 5.21: Verificar o Nome de sua Máquina
$ uname -n
musashi
```
Para apresentar todas as informações sobre seu sistema operacional utilize o comando **uname -a**. A Listagem [5.22](#page-64-3) apresenta o resultado.

```
Listagem 5.22: Apresenta todas as informações sobre seu sistema operacional
$ uname -a
Linux vivas-VirtualBox 3.8.0-33-generic #48~precise1-Ubuntu SMP Thu Oct 24 16:28:06 UTC
    2013 x86_64 x86_64 x86_64 GNU/Linux
```
#### 5.11 Comando uptime

O comando uptime apresenta as seguintes informações: a hora corrente, há quanto tempo o seu computador está ligado, quantidade de usuários logados e a carga média do sistema a 1, 5 e 15 minutos passados. A Listagem [5.23](#page-64-4) ilustra o resultado do comando.

```
Listagem 5.23: Tempo de Funcionamento
15:24 up 52 mins, 2 users, load averages: 1,72 1,65 1,59
```
#### 5.12 Verificando a versão de um comando

Os comandos são programas e apresentam versões. Se quiser verificar a versão de um comando utilize a opção *version* como na Listagem [5.24.](#page-64-5)

```
Listagem 5.24: Versão de um comando
$ ls --version
ls (GNU coreutils) 8.13
```

```
Copyright (C) 2011 Free Software Foundation, Inc.
Licenca GPLv3+:: GNU GPL versao 3 ou posterior <http://gnu.org/licenses/gpl.html>
Este e um software livre: voce e livre para altera-lo e redistribui-lo
NAO HA GARANTIA, na maxima extensao permitida pela lei.
```
Escrito por Richard M. Stallman e David MacKenzie.

#### 5.13 Variável PATH

Ao se digitar um comando, o arquivo deve ser localizado pelo sistema operacional para ser executado. Se ele não o encontra uma mensagem de erro é exibida em seguida. Algumas vezes, quando criamos, por exemplo, arquivos executáveis, necessitamos passar o local do arquivo como por exemplo:

```
Listagem 5.25: Localização de um Comando
$./arquivo_executavel
$./usr/bin/arquivo_executavel
```
Acima, o ponto indica o caminho desde o diretório raiz até o diretório corrente. Entretanto, existem locais padrões a serem buscados e tais locais são definidos por uma variável chamada PATH.

Quando você digita um comando e o shell não encontra, pode estar acontecendo duas coisas: o comando não foi instalado ou o seu shell não está procurando no local correto. Para saber todos os caminhos onde seu shell procura os comandos digite:

```
Listagem 5.26: Variável PATH
$ echo $PATH
/usr/local/bin:/usr/bin:/bin:/usr/bin/X11:/usr/games
```
Os caminhos são separados por dois-pontos (:). No exemplo acima o primeiro local onde o shell procura os comandos é o diretório */usr/local/bin*. Como pode ser observado, o shell não procura diretamente em seu diretório. Você pode imaginar o motivo? Razões de segurança: se um intruso inserisse um programa malicioso(ex. uma modificação do comando ls) e se o shell procurasse diretamente no seu diretório, a execução desse programa poderia danificar seus arquivos.

Os caminhos são separados por dois-pontos (:). No exemplo acima o primeiro local onde o shell procura os comandos é o diretório */usr/bin* ou */usr/local/bin*.

#### 5.14 Comando w

O comando w verifica quais usuários estão logados e o que eles estão fazendo. A Listagem [5.27](#page-65-0) apresenta o resultado do comando.

```
Listagem 5.27: Comando w
$ w
7:44 up 10 days, 16:57, 3 users, load averages: 2,21 2,01 2,26
USER TTY FROM LOGING IDLE WHAT
alessandrovivas console - 24Ago15 10days -
alessandrovivas s000 - 24Ago15 15:47 -bash
alessandrovivas s001 - 26Ago15 - w
```
### 5.15 Comando whereis

O comando whereis determina a localização de seu programa executável(binário), fonte e páginas de manual referente a um comando. Ele é mais completo que o comando which.

Se quiser encontrar a localização de um programa, por exemplo o gcc, utilizamos o exemplo na Listagem [5.28.](#page-66-0)

```
Listagem 5.28: Comando whereis
$ whereis gcc
gcc: /usr/bin/gcc /usr/lib/gcc /usr/bin/X11/gcc /usr/share/man/man1/gcc.1.gz
```
# 5.16 Comando locate

O comando locate lista arquivos que contenham o texto dado (semelhante ao whereis). A Listagem [5.29](#page-66-1) utiliza o comando para listar todas as ocorrências de passwd.

```
Listagem 5.29: Comando locate
$ locate passwd
/etc/passwd
/etc/passwd-
/etc/cron.daily/passwd
/etc/init/passwd.conf
/etc/init.d/passwd
/etc/pam.d/chpasswd
/etc/pam.d/passwd
/etc/security/opasswd
/usr/bin/gpasswd
/usr/bin/grub-mkpasswd-pbkdf2
/usr/bin/lppasswd
/usr/bin/mkpasswd
/usr/bin/passwd
/usr/bin/smbpasswd
/usr/bin/vino-passwd
...
```
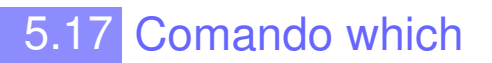

Quer descobrir se um programa está no seu PATH? Utilize o comando which para resolver este problema como ilustrado na Listagem [5.30.](#page-66-2)

<span id="page-66-2"></span>Listagem 5.30: Comando which \$ which ls /bin/ls \$ which gcc /usr/bin/gcc

#### 5.18 Comando whatis

O comando whatis pode ser utilizado para busca no banco de dados do sistema sobre informações de comandos como na Listagem [5.31.](#page-67-0)

```
Listagem 5.31: Comando whatis
```

```
vivas@zafu:~$ whatis clear
clear (1) - clear the terminal screen
vivas@zafu:~$ whatis ps
ps (1) - report a snapshot of the current processes.
vivas@zafu:~$ whatis netstat
netstat (8) - Mostra conexoes de rede, tabelas de roteamento, estatisticas de
  interface e conexoes...
vivas@zafu:~$ whatis route
route (8) - mostra / manipula a tabela de roteamento IP
vivas@zafu:~$ whatis ls
ls (1) - list directory contents
LS (6) - display animations aimed to correct users who accidentally enter
   LS instead of ls .
vivas@zafu:~$ whatis touch
touch (1) - change file timestamps
vivas@zafu:~$ whatis cat
cat (1) - concatenate files and print on the standard output
vivas@zafu:~$ whatis date
date (1) - print or set the system date and time
```
# 5.19 Rodando múltiplos comandos

Para rodar múltiplos comandos basta separar com ponto e vírgula. A Listagem [5.32](#page-67-1) apresenta o resultado do comando.

<span id="page-67-1"></span>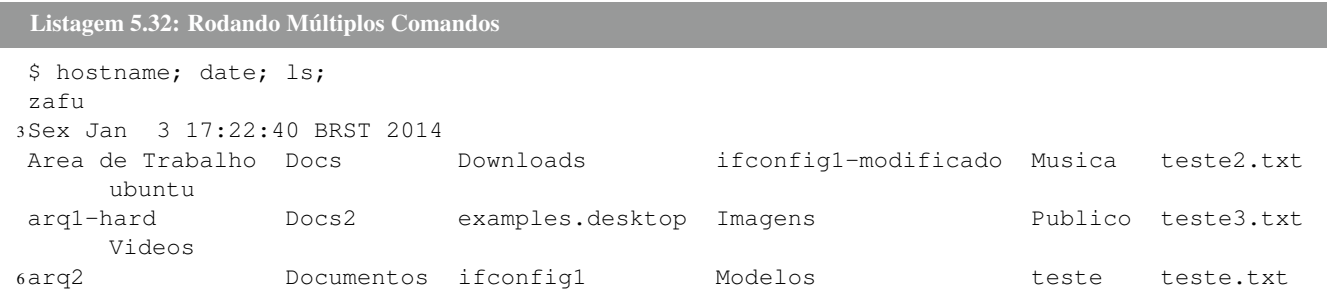

O exemplo ilustrado na Listagem [5.32](#page-67-1) mostra como rodar comandos em sequência, de forma que eles sempre serão executados, independente do resultado da execução do comando anterior. Uma outra forma é condicionar a execussão do comando subsequente à execução do primeiro comando. Podemos utilizar o && para executar o segundo comando apenas se o primeiro comando tiver sucesso. Outra opção é condicionar a execução do segundo ao fracasso do primeiro comando, ou seja, o segundo só será executado se o primeiro retornar erro. Para este fim utilizaremos o ||. Ambos exemplos são ilustrados na Listagem [5.33.](#page-67-2)

```
Listagem 5.33: Rodando Múltiplos Comandos Condicionados
```

```
$ test -f teste.existe && echo 'existe'
$ test -f teste.existe || echo 'existe'
3$ touch teste.existe && test -f teste.existe && echo 'existe'
```
Note que o primeiro só irá imprimir 'existe' na tela se o arquivo *teste.existe* já existir no diretório corrente. Caso o arquivo não exista, apenas a terceira linha imprimirá 'existe' na tela, umas vez que o arquivo acaba de ser criado pelo comando touch.

# 5.20 Rodando um comando em background

Outra forma muito útil de executar programas é executá-los em background. Isto implica que o programa estará rodando, mas você não verá os resultados e não poderá passar sinais ao programa através do teclado. Isto implicará que o programa não poderá ser finalizado utilizando a combinação de teclas <Ctrl-C>. Ao executar um programa em background, o shell ficará livre para a execução de outros programas. Para executar um programa em background, você deverá utilizar o & após chamar o programa. Veja o exemplo na Listagem [5.34,](#page-68-0) no qual o emacs será executado em background.

<span id="page-68-0"></span>Listagem 5.34: Rodando Comando em Background

\$ emacs &

# Capítulo 6 | Gerenciamento de Processos

Este capítulo tem como objetivo apresentar os principais comandos para manipulação de processos no Sistema Operacional Linux.

### 6.1 Visualizando Todos os Processos em Execução

Definimos processo como um programa em execução. Podemos definir como espaço de endereçamento de um processo como: código do programa, variáveis utilizadas, pilha do processo e outras informações necessárias.

Os processos são constituídos da localização do espaço de endereçamento, status, prioridade de execução, informações sobre os recursos utilizados, máscara de sinal do processo e identificação do proprietário. Os principais atributos são: identificador do processo (PID), Identificador do processo pai (PPID), prioridade de execução (nice), TTY (terminal), identificação real do usuário e do grupo.

O comando ps com a opção -aef apresenta todos os processos em execução como na Listagem [6.1.](#page-70-0)

<span id="page-70-0"></span>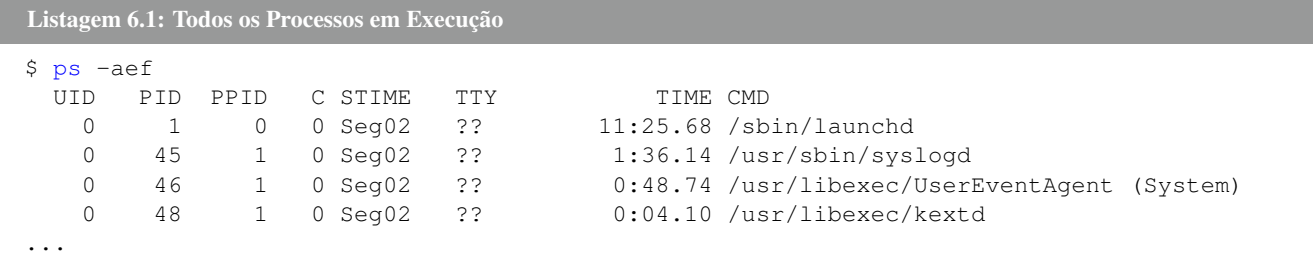

#### 6.2 Todos os Processos de um Usuário Específico

O comando ps com a opção -u pode ser utilizado para visualizar todos os processos de um determinado usuário como na Listagem [6.2.](#page-70-1)

<span id="page-70-1"></span>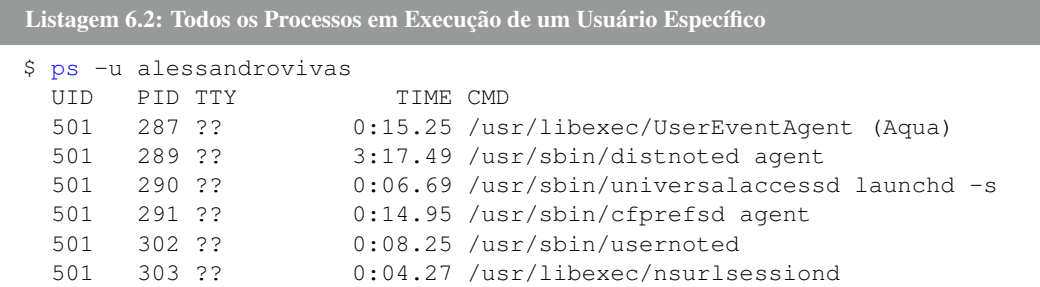

### 6.3 Lista de Processos Ordenadas pelo Consumo de **CPU**

Para obter uma lista de processos ordenadas pelo consumo de CPU utilizamos a Listagem [6.3.](#page-71-0) Neste caso utilizamos o comando head para imprimir somente as 5 primeiro ocorrências.

<span id="page-71-0"></span>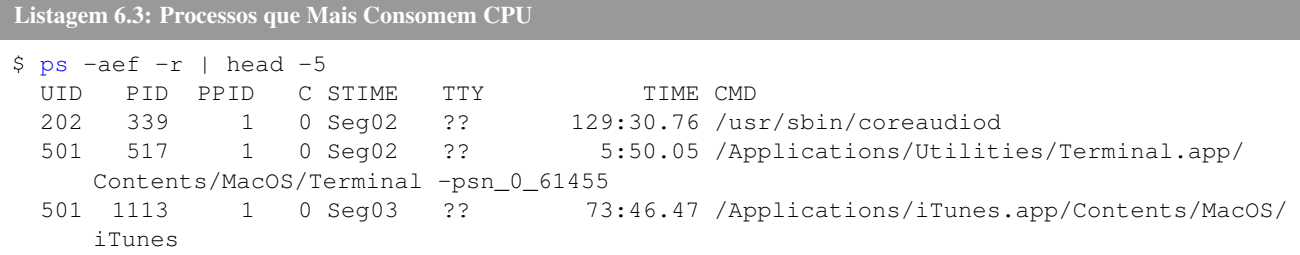

# 6.4 Lista dos Processos que Mais Consomem Memória

Para obter uma lista de processos ordenadas pelo consumo de memória utilizamos a Listagem [6.4.](#page-71-1) Neste caso utilizamos o comando head para imprimir somente as 5 primeiro ocorrências.

```
Listagem 6.4: Processos que Mais Consomem CPU
$ ps -aef -m | head -5
 UID PID PPID C STIME TTY TIME CMD
 200 248 1 0 Seg02 ?? 2:38.10 /System/Library/CoreServices/Software
    Update.app/Contents/Resources/softwareupdated
   0 259 1 0 Seg02 ?? 6:15.90 /System/Library/Frameworks/CoreServices.
      framework/Frameworks/Metadata.framework/Versions/A/Support/mds_stores
 501 521 1 0 Seg02 ?? 13:19.81 /System/Library/CoreServices/Finder.app/
    Contents/MacOS/Finder
 501 1113 1 0 Seg03 ?? 73:52.45 /Applications/iTunes.app/Contents/MacOS/
    iTunes
```
# 6.5 Obtendo Informações de um Processo Específico

Para visualizar informações de um processo específico utilizamos o comando **ps** em conjunto com o comando **grep** como na Listagem [6.5.](#page-71-2)

```
Listagem 6.5: Obtendo Informações de um Processo Específico
$ ps -aef | grep texmaker
 501 61850 1 0 4:05 ?? 1:28.48 /Applications/texmaker.app/Contents/
     MacOS/texmaker
 501 62417 35019 0 4:27 ttys001 0:00.00 grep texmaker
```
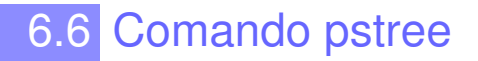
O comando pstree apresenta todos os comandos em execução no formato de uma árvore relacionando a dependência entre eles. A Listagem [6.6](#page-72-0) apresenta o resultado do comando. Neste exemplo utilizamos o comando head apenas para limitar o número de linhas.

```
Listagem 6.6: Obtendo a Lista de Processos em forma de Árvore
$ pstree | head -15
systemd-+-ModemManager-+-{gdbus}
     | -{gmain}
      |-NetworkManager-+-2*[dhclient]
      | |-dnsmasq
      | |-{NetworkManager}
      | |-{gdbus}
      \qquad -\{qmain\}|-accounts-daemon-+-{gdbus}
      | '-{gmain}
      |-acpid
      |-2*[agetty]
      |-avahi-daemon---avahi-daemon
      |\negchrome-+-2*[cat]
      | |-chrome-+-chrome-+-chrome-+-{Chrome_ChildIOT}
      | | | | |-2*[{CompositorTileW}]
```
# 6.7 Comando top

O comando top é utilizado para obter informações sobre os processos que estão rodando em sua máquina. A Listagem [6.7](#page-72-1) apresenta do resultado do comando.

Os estados possíveis de um processo são:

- *•* runnable rodando
- *•* sleeping está esperando por um evento
- *•* swapped não está executando e foi armazenado na memória virtual
- *•* zombie está tentando morrer (pode ter perdido seu pai)
- *•* stopped está proibido de executar (através de CTRL-Z ou um SIGSTOP)

<span id="page-72-1"></span>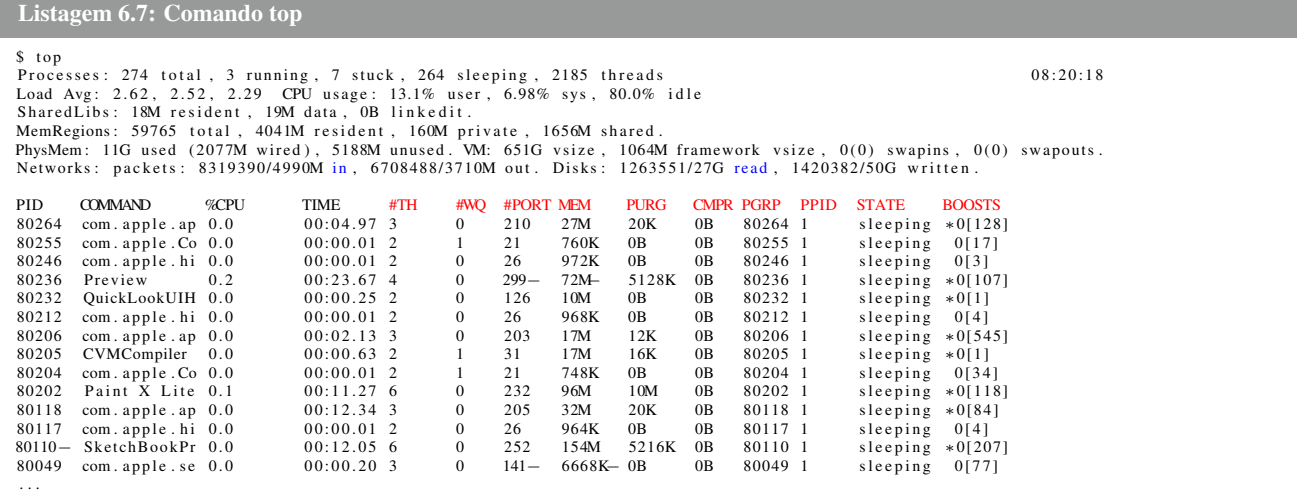

### 6.8 Listando todos os Sinais com o Comando kill

O comando kill é utilizado para enviar sinais para um processo. A Listagem [6.8](#page-73-0) apresenta todos os sinais disponíveis.

```
Listagem 6.8: Comando kill
$ kill -11) SIGHUP 2) SIGINT 3) SIGQUIT 4) SIGILL
5) SIGTRAP 6) SIGABRT 7) SIGEMT 8) SIGFPE
9) SIGKILL 10) SIGBUS 11) SIGSEGV 12) SIGSYS
13) SIGPIPE 14) SIGALRM 15) SIGTERM 16) SIGURG
17) SIGSTOP 18) SIGTSTP 19) SIGCONT 20) SIGCHLD
21) SIGTTIN 22) SIGTTOU 23) SIGIO 24) SIGXCPU
25) SIGXFSZ 26) SIGVTALRM 27) SIGPROF 28) SIGWINCH
29) SIGINFO 30) SIGUSR1 31) SIGUSR2
```
### 6.9 Matando um Processo com o Comando Kill

Para eliminar um processo com o comando kill precisamos saber o PID do processo. Vamos supor que você deseja eliminar o processo do firefox. O primeiro passo é saber o PID do firefox e para isto faça o procedimento da Listagem [6.9.](#page-73-1)

```
Listagem 6.9: Comando kill
$ ps -aef | grep firefox
      /firefox -foreground
```
501 79667 1 0 7:52 ?? 19:08.19 /Applications/Firefox.app/Contents/MacOS

Como podemos perceber o PID do firefox é 79667. Agora para matar o processo firefox enviamos um sinal SIGKILL, número 9, como na Listagem [6.10.](#page-73-2)

<span id="page-73-2"></span>Listagem 6.10: Matando o Processo Firefox \$ kill -9 79667

### 6.10 Comando time

O comando time é utilizado para mostrar o tempo de execução de um script ou processo. Este comando calcula o tempo utilizado pelo programa no modo usuário, no modo kernel e a quantidade de tempo realmente utilizado. A quantidade de tempo total utilizado é sempre maior do que a soma do tempo no modo Kernel mais o tempo no modo usuário. Ele envolve todos os tempos: processamento de interrupção e tempo de espera na fila de processos prontos ou aguardando o processamento de entrada e saída. A Listagem [6.11](#page-73-3) calcula o tempo gasto pelo comando date. Neste caso ele gastou 2 ms de tempo no modo kernel, 1 ms no modo usuário e o tempo total de 4 ms.

<span id="page-73-3"></span>Listagem 6.11: Calculando Tempo de Execução de um Programa ou Script

```
time date
Sex 4 Set 2015 13:54:02 BRT
```
real 0m0.004s user 0m0.001s sys 0m0.002s

Vamos dar o usar o comando da Listagem [6.11](#page-73-3) em um notebook rodando Fedora. Os dois tem processadores semelhantes, mas o primeiro roda Mac OSX e o segundo Fedora. O resultado do comando é apresentado na Listagem [6.12.](#page-74-0) Como pode ser visualizado o notebook rodando Fedora teve um desempenho melhor do que o Mac OSX.

```
Listagem 6.12: Calculando Tempo de Execução de um Programa ou Script
```

```
time date
Sex Set 4 14:13:13 BRT 2015
real 0m0.002s
user 0m0.000s
sys 0m0.002s
```
### 6.11 Controlando Processos

No módulo anterior aprendemos que, para finalizar um processo, basta utilizar o comando CTRL-C. Para interromper um processo basta utilizar o comando CTRL-Z. Você sabe o que é um processo?

Processo é um programa que está rodando em seu espaço virtual de endereçamento. Ou melhor, um processo é um programa independente, em estado de execução, que tem seu próprio conjunto de recursos. Tudo que está rodando no Linux é um processo. Uma tarefa, por outro lado, pode envolver vários comandos executando em série.

Podemos definir como espaço de endereçamento: código do programa, variáveis utilizadas, pilha do processo e outras informações necessárias.

Os processos são constituídos da localização do espaço de endereçamento, status, prioridade de execução, informações sobre os recursos utilizados, máscara de sinal do processo e identificação do proprietário. Os principais atributos são: identificador do processo (PID), Identificador do processo pai (PPID), prioridade de execução (nice), TTY (terminal), identificação real do usuário e do grupo.

Os processos podem ser criados utilizando a rotina fork. Com o fork você cria uma cópia idêntica ao processo pai, mas com outro PID.

O sistema operacional linux tem vários tipos de processos:

- *•* Processos interativos: é um processo inicializado ( e controlado por) um Shell. Um processo interativo pode estar em background ou foreground.
- *•* Processos batch: é um processo que não está associado a um terminal, mas é submetido a uma fila para ser executado seqüencialmente.
- *•* Processos daemon : é um processo que fica rodando em background até ser requisitado. Este tipo de processo é usualmente gerado no processo de inicialização da máquina

Um programa no Linux pode ser executado de duas formas: primeiro plano (foreground) e segundo plano (background). Ao executar no primeiro plano devemos esperar o término da execução do comando para entrar com um novo comando, somente é mostrado o aviso de comando após o término de execução do comando/programa. Isto fica bem claro quando executamos o comando ls, somente entramos com um novo comando quando ele termina sua execução; isto é a forma usual de execução de comandos no Linux. Quando trabalhamos com a execução em segundo plano não precisamos esperar o término da execução de um programa para executar um novo comando. O comando fica sendo executado internamente e ao terminar ele mostra uma mensagem de pronto acompanhado do número PID do processo que terminou.

Para colocar um processo rodando em segundo plano colocamos o modificador "&".

Listagem 6.13: Controlando Processos

```
# entre como root
$ find / -name boot.b &
[1] 7998
/boot/boot.b
```
O comando para listar os processos que estão rodando em sua máquina é o ps (process status).Este comando pode ser usado por todos os usuários, mas sua saída muda quando você é o root.

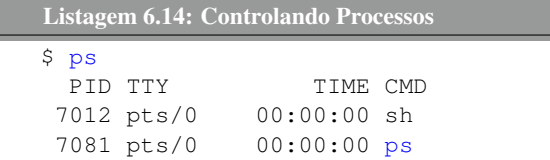

Este comando é organizado em colunas. A primeira coluna, PID, indica o número de identificação do processo. Todos os processos que rodam no Linux recebem um identificador (número inteiro) e para manipulação dos processos devemos utilizar este número. Este número inicia em 0 e é incrementado de 1 para cada novo processo, o número final é 65564. Quando o Linux chega ao último número, ele começa a numeração do menor número pulando os que estiverem ativos. Os processos que possuem menor número são os dos sistemas do kernel e os daemons, que iniciam quando o Linux é inicializado (boot) e continuam ativo enquanto o sistema estiver rodando.

A coluna TTY no comando ps mostra em qual terminal você iniciou o processo. A coluna STAT mostra o status corrente do processo, os estados podem ser:

- *•* S processo está dormindo
- *•* R processo está rodando.

Um processo está dormindo quando ele não está ativo. A coluna STAT não apareceu quando rodamos o comando ps. Um processo está rodando quando ele está ativo na CPU.

A coluna TIME mostra a quantidade de tempo da CPU que o processo está utilizando. Deve ser ressaltado que é a quantidade de tempo da CPU e não a quantidade de tempo que o processo está ativo.

A última coluna indica o nome do processo que está rodando. Este nome é usualmente o comando que você digitou. No exemplo acima, temos dois comandos o sh (estou acessando a máquina remotamente via "sh") e o ps (process status) comando que acabei de digitar.

Outro conceito importante é o parentesco entre processos. Quando um processo inicia um segundo processo, o segundo processo é chamado de processo filho.

Este comando tem várias variações e começaremos a estudá-las agora. O **ps -u** é o comando que lista os processos que estão rodando

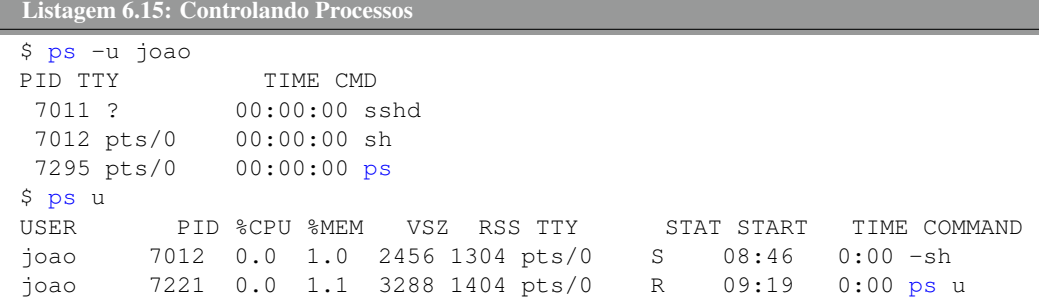

Para matar um processo, parar ou continuar, o Linux utiliza uma forma especial de comunicação chamada de sinais. É a mesma coisa quando usamos os comandos CTRL-C e CTRL-Z. Para fazer estes testes vamos utilizar o comando top.

O comando top é utilizado para monitorar todos os processos que estão rodando na máquina. A cada 5 segundos (você pode especificar o número de atualizações por segundo) ele tira uma fotografia dos processos em sua máquina. Ele mostra as tarefas que mais consomem o tempo da CPU em sua máquina.

A figura abaixo mostra o resultado após a execução do comando top.

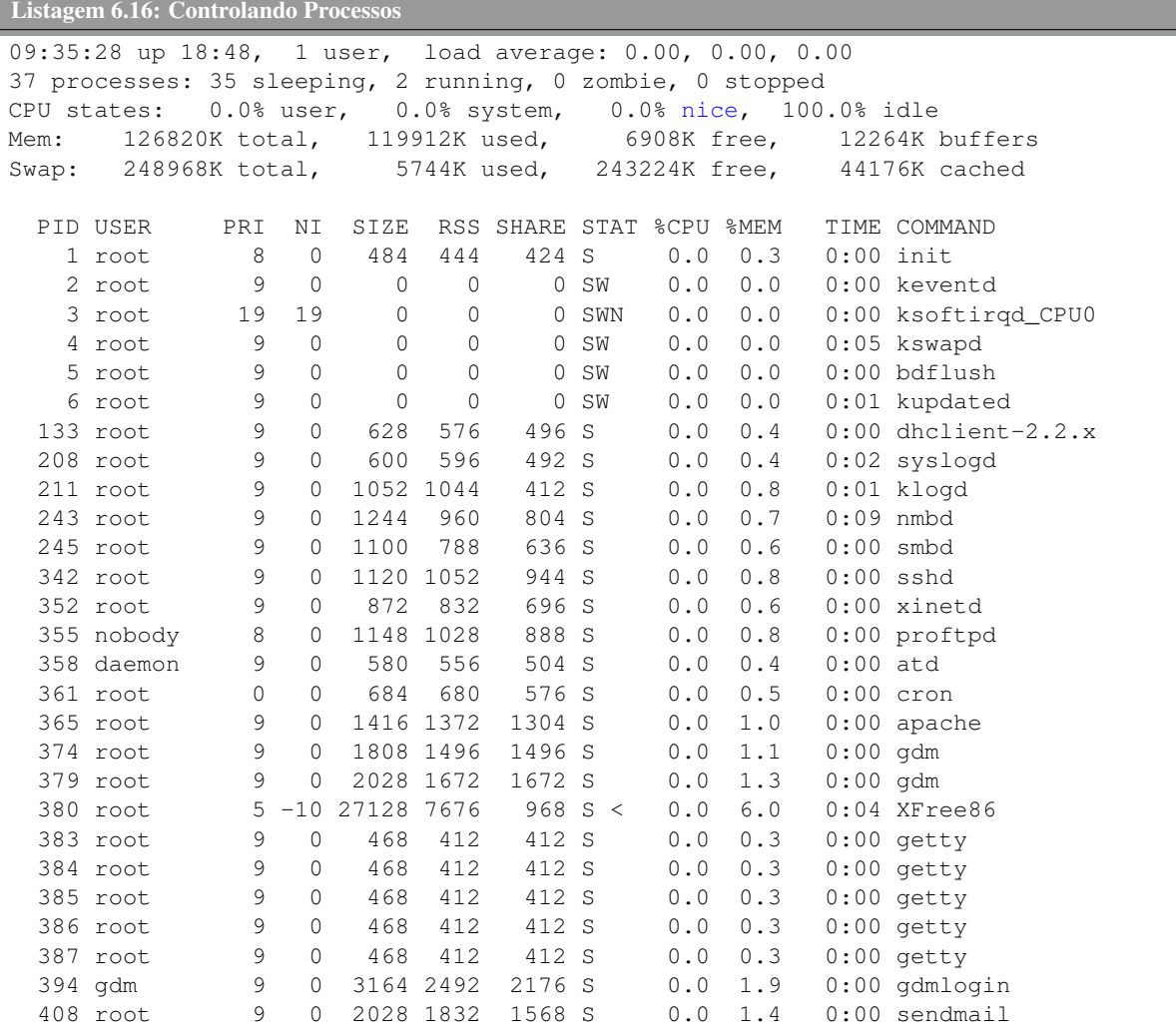

Para sair da tela basta digitar "q". A sintaxe deste comando é:

```
Listagem 6.17: Controlando Processos
```
top [-] [d delay] [q] [S] [s] [i]

```
Onde:
d Especifica o tempo de atraso entre as atualiza\c{c}\~{o}es da tela
q Força o comando top a atualizar sem atraso
S Usa o modo cumulativo
s Roda em modo seguro desabilitando comandos interativos
i Ignora processos zombies
```
Vamos exercitar todos os comandos

Listagem 6.18: Controlando Processos

\$ top -d 1 \$ top -q

\$ top -S \$ top -s \$ top -i

Para colocar um processo rodando em background, vamos usar o comando com o top.

```
Listagem 6.19: Controlando Processos
$ top &
[1] 7528
[1]+ Stopped(SIGTTOU) top
```
Para matar, parar ou continuar processos utilizamos os sinais. Para enviar um sinal para um processo utilizamos o comando kill. Como colocamos o processo top rodando em background, vamos utilizar o comando jobs.

```
Listagem 6.20: Controlando Processos
$ jobs -1[1]+ 7528 Parado (saída tty) top
```
Como podemos ver a tarefa top está parada e o pid é o número 7528. Para matar este processo usamos o comando kill mais o número do processo:

Listagem 6.21: Controlando Processos \$ kill -9 7528  $$$  jobs  $-1$ [1]+ 7528 Morto top

Assim o processo está morto e se listarmos novamente nada vai aparecer:

```
Listagem 6.22: Controlando Processos
$ jobs -1
```
Agora vamos colocar o processo top rodando novamente:

```
Listagem 6.23: Controlando Processos
```

```
$ top
// entre em outro terminal e liste os processos que estão rodando
// use o comando ps -u$ ps -u joao
 PID TTY TIME CMD
7011 ? 00:00:01 sshd
7012 pts/0 00:00:00 sh
7587 pts/0 00:00:00 top
7596 ? 00:00:00 sshd
7597 pts/1 00:00:00 sh
7599 pts/1 00:00:00 ps
// o número do processo top é 7487, agora vamos mandar um sinal para
// este processo parar sua execução
$ kill -s SIGSTOP 7587
// entre no outro terminal e liste as tarefas que estão rodando
$ jobs -1[1]+ 7587 Parado (sinal) top
// agora vamos enviar um sinal para matá-lo, além do valor numério
// podemos utilizar a palavra SIGKILL acompanhada do número do
// processo
joao@dcomp:~$ kill -s SIGKILL 7587
joao@dcomp:~$ jobs -l
[1]+ 7587 Morto top
```
Assim, podemos utilizar o comando kill com valores numéricos ou a opção -s onde passamos nome do sinal a ser enviado. Outra opção é o sinal SIGHUP que faz com que o processo releia seu arquivo de configuração. O sinal SIGSTOP mantêm o processo parado até ele receber o sinal SIGCONT, vamos testar isto:

```
Listagem 6.24: Controlando Processos
```

```
// entre em um terminal e digite:
$ top
// entre em outro terminal e liste os processos que estão rodando
// use o comando ps -u$ ps -u joao
PID TTY TIME CMD
7011 ? 00:00:01 sshd
7012 pts/0 00:00:00 sh
7596 ? 00:00:00 sshd
7597 pts/1 00:00:00 sh
7660 pts/0 00:00:00 top
7662 pts/1 00:00:00 ps
// o número do processo top é 7660, agora vamos mandar um sinal para
// este processo parar sua execução
$ kill -s SIGSTOP 7660
// entre no outro terminal e liste as tarefas que estão rodando
$ jobs -1joao@dcomp:~$ jobs -l
[1]+ 7660 Parado (sinal) top
// agora vamos enviar um sinal para continuar a sua execução, além do // valor numérico
   podemos utilizar a palavra SIGCONT acompanhada do // número do processo
joao@dcomp:~$ kill -s SIGCONT 7660
```
Se o comando funcionou normalmente, no outro terminal o **top** continuou sua execução. Agora termine o mesmo digitando "q".

Para finalizar um processo pelo nome utilizamos o comando killall. Tente descobrir qual o terminal você está "logado"e mande um sinal para matá-lo.

```
Listagem 6.25: Controlando Processos
$ ps
$ killall -9
```
Vamos agora utilizar outras opções do comando ps. Deve ser ressaltado que o hífen neste comando não é necessário.

Tente utilizar ao opção ps -aux:

```
Listagem 6.26: Controlando Processos
```
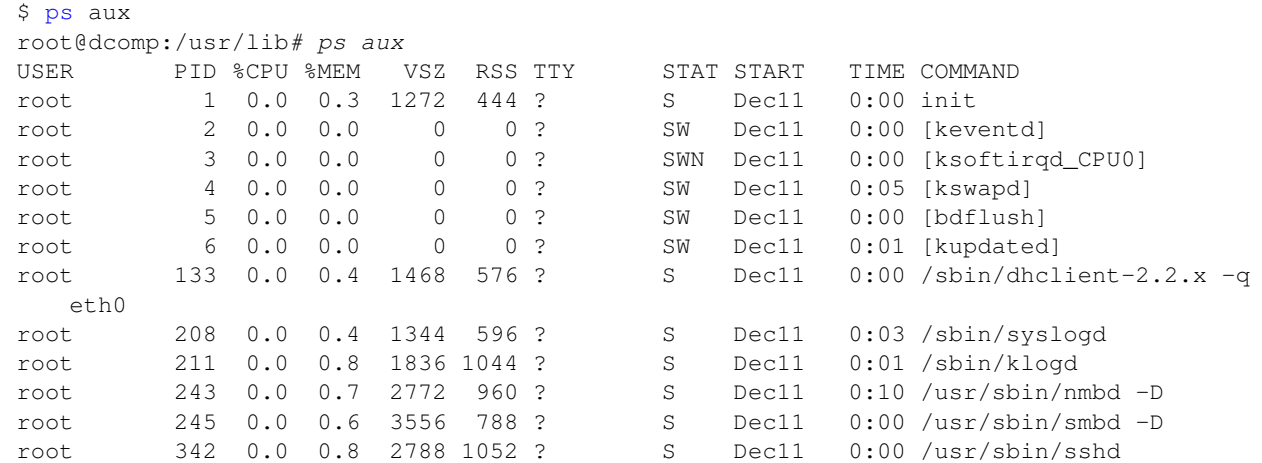

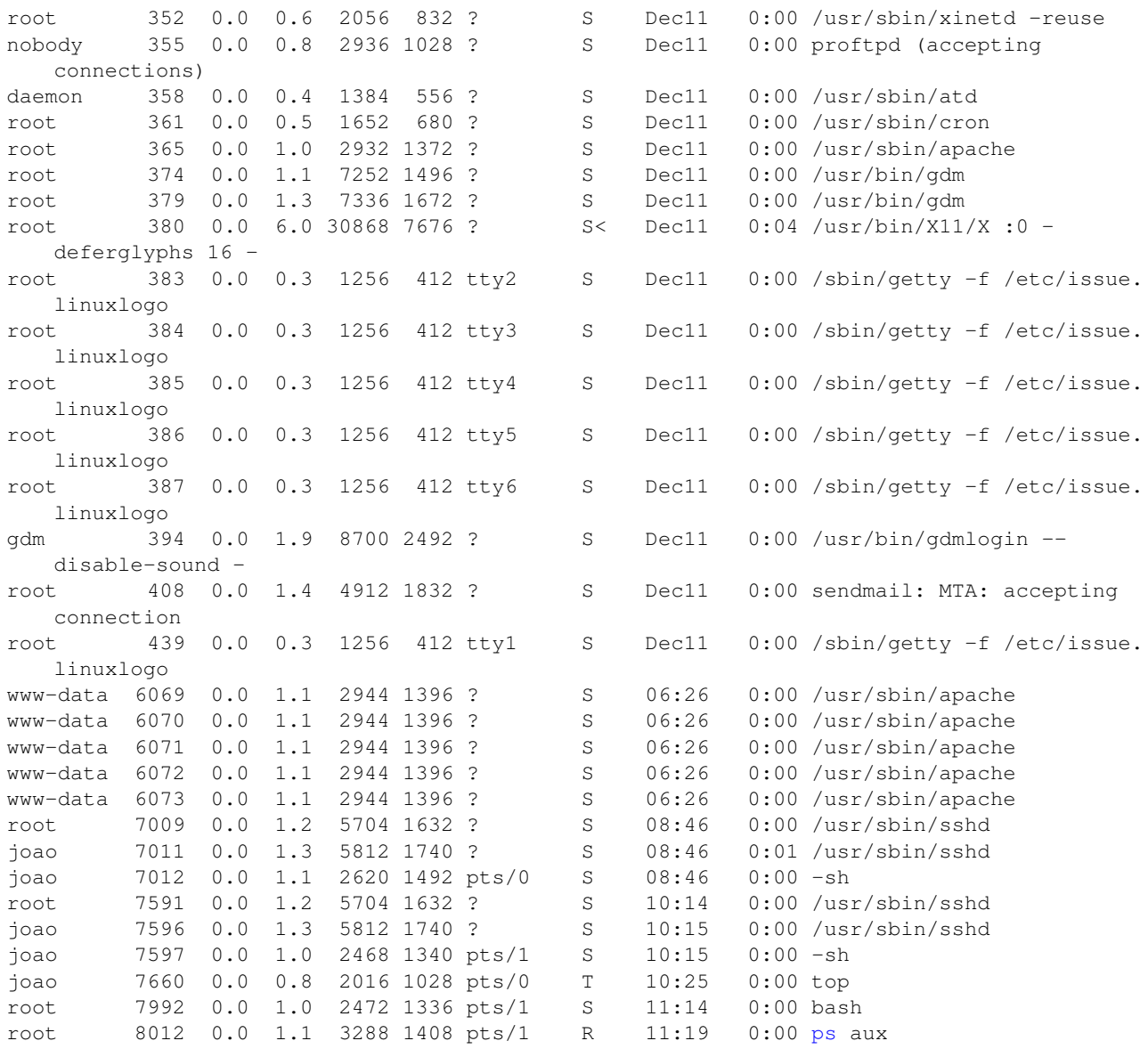

#### Opções:

- *•* a : mostra os processos criados por todos os usuários do sistema
- *•* x : mostra processos que não são controlados por terminal
- *•* u : mostra o nome de usuário que iniciou o processo e hora em que o processo foi iniciado.

O terminal onde você inicia uma tarefa é chamado de terminal que controla a tarefa. Outra opção é utilizar -forest que mostra a hierarquia de processos:

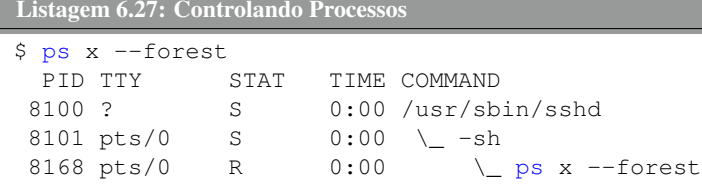

Cada processo no Linux tem uma prioridade, esta prioridade determina a velocidade relativa que o processo irá rodar em seu sistema. Você pode mudar a prioridade de um processo com o comando nice. Quanto menor o seu valor, maior a prioridade do processo (varia de -20 a 19). Os processo recém-criados herdam do pai o valor do nice.

#### Crie o programa abaixo:

```
Listagem 6.28: Controlando Processos
$ vi teste.c
// digite o código abaixo
#include <stdio.h>
main()
{
         while (1)
         {
         }
}
```
Este código cria um programa com um loop infinito. Agora compile o mesmo.

```
Listagem 6.29: Controlando Processos
$ gcc -c teste.c
$ gcc -o teste teste.o
```

```
// pronto agora temos o arquivo executável teste
// agora copie o executável teste para teste1
$ cp teste testel
```
Humm... precisamos colocar os programas rodando em background. Como se faz isto?

#### Listagem 6.30: Controlando Processos

```
$ ./teste &
$ ./teste1 &
// vamos listar os processos
$ psPID TTY TIME CMD
8224 pts/0 00:00:00 sh
8241 pts/0 00:04:14 teste
8250 pts/0 00:02:38 teste1
8301 pts/0 00:00:00 ps
$ ps -1F S UID PID PPID C PRI NI ADDR SZ WCHAN TTY TIME CMD
000 S 1000 8224 8223 0 75 0 - 617 wait4 pts/0 00:00:00 sh<br>000 R 1000 8241 8224 59 77 0 - 308 - pts/0 00:04:49 tes
000 R 1000 8241 8224 59 77 0 - 308 - pts/0 00:04:49 teste
000 R 1000 8250 8224 49 80 0 - 308 - pts/0 00:03:13 teste1
000 R 1000 8305 8224 0 76 0 - 822 - pts/0 00:00:00 ps
```
O campo PRI indica a prioridade do processo. O processo teste tem a prioridade 77 e o processo teste1 tem a prioridade 80. Quem vai ficar mais tempo na CPU? Logicamente o processo com maior prioridade, mas os que tem a maior prioridade tem o menor número. Confuso? Vamos usar o top para verificar isto:

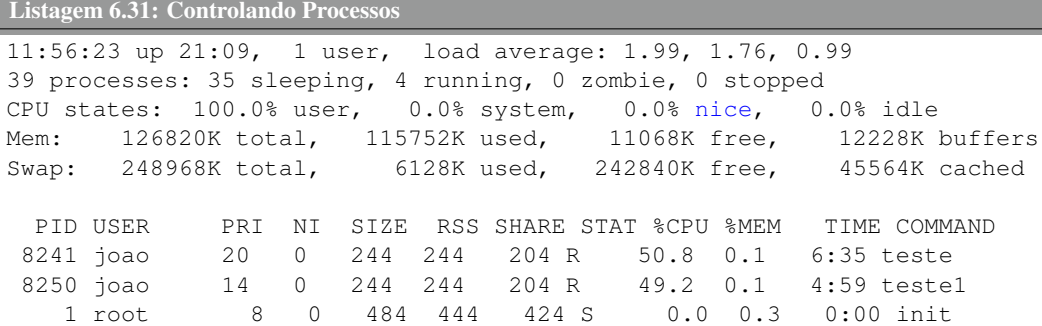

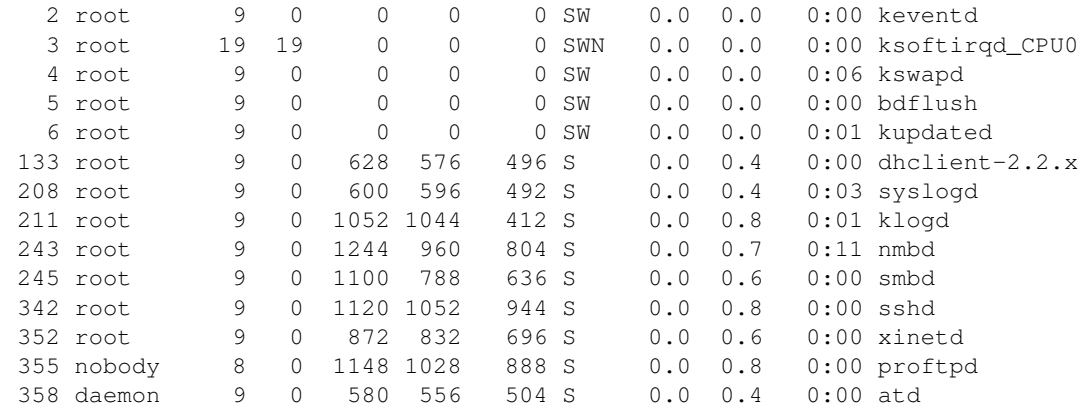

Como podemos ver o processo teste está consumindo a maior parte da CPU. Vamos matar os dois processos para entender mais sobre prioridade.

```
Listagem 6.32: Controlando Processos
```
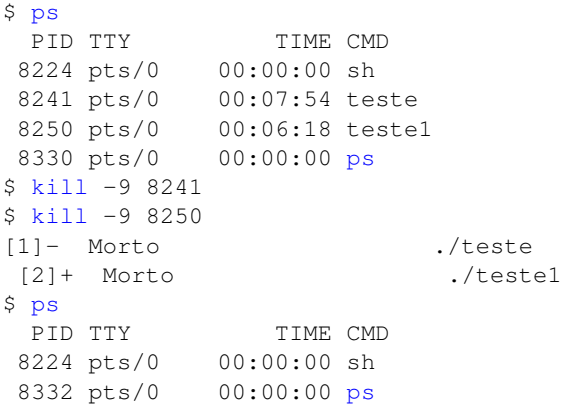

O comando nice permite que ao inicializar um programa conseguimos determinar sua prioridade de escalonamento. Conseguimos determinar as prioridades de escalonamento do nice de -19 a -1.

### Listagem 6.33: Controlando Processos

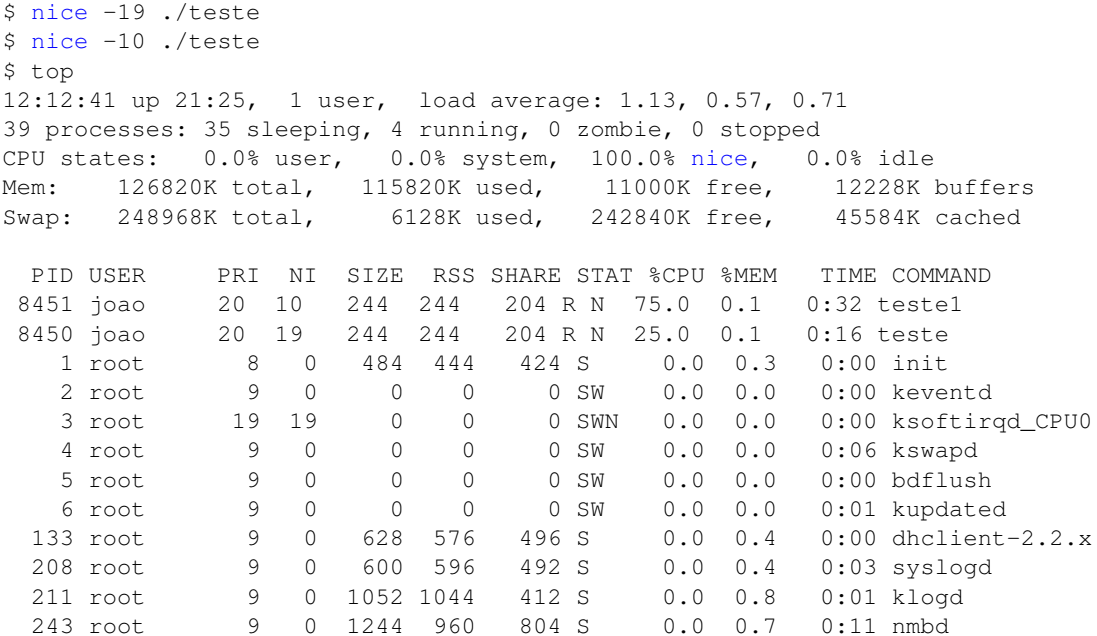

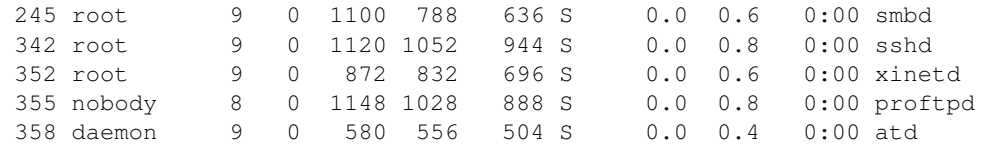

Como podemos observar na coluna NI o programa teste1 tem agora maior prioridade de escalonamento do que o programa teste. Outra forma de verificar é o %CPU. Quem está consumindo mais.

Vamos supor que agora desejamos mudar a prioridade de escalonamento do teste. O comando nice somente a prioridade quando o comando é iniciado. Assim vamos utilizar o renice. A faixa do renice varia de 0 a +20.

Listagem 6.34: Controlando Processos

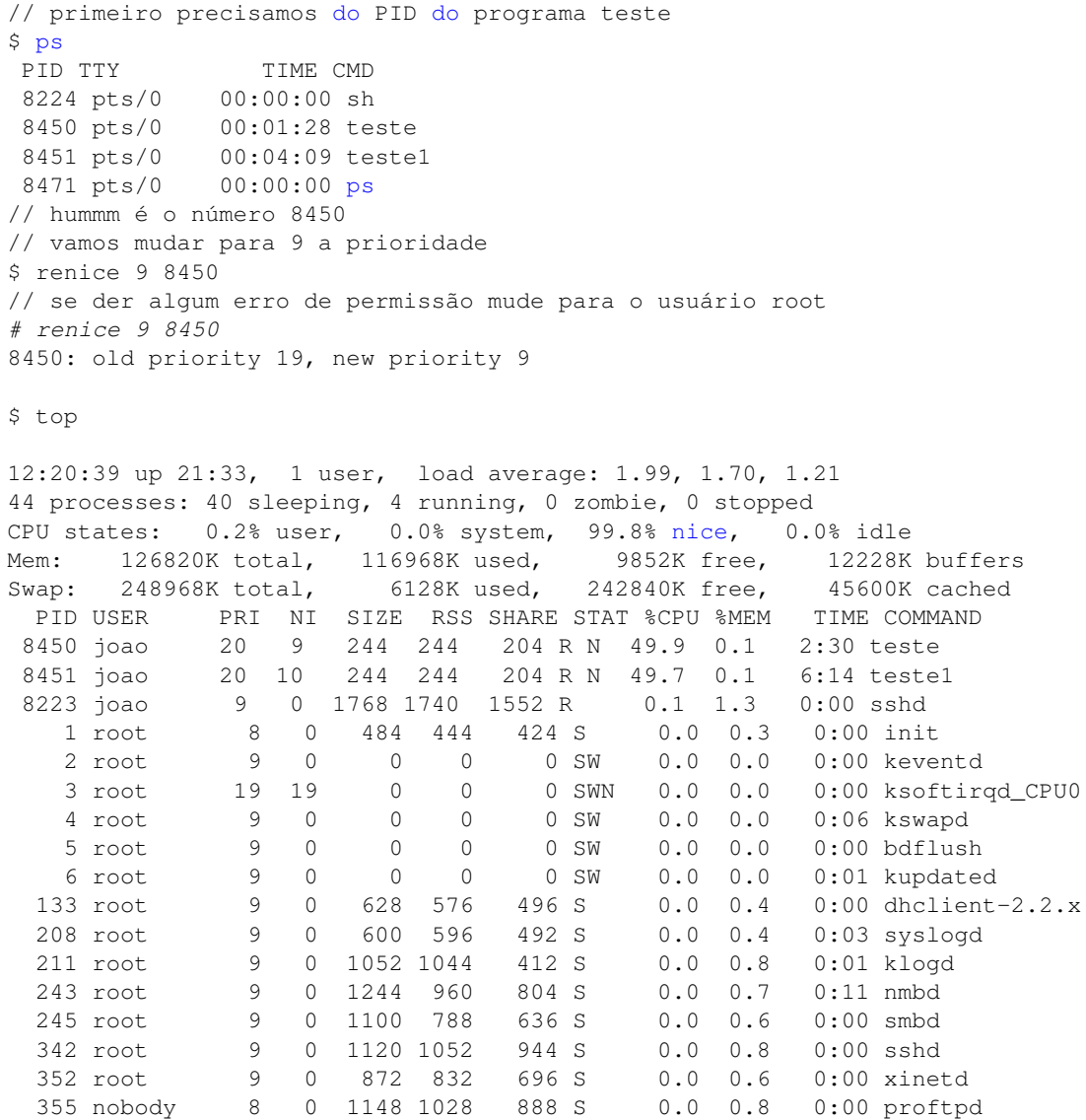

Após algum tempo o programa teste está consumindo a maior parte da CPU pois alteramos a prioridade de escalonamento. Agora mate todos estes processos antes que eles acabem com os recursos de sua máquina.

# Capítulo 7 | Permissão e Propriedade

# 7.1 Permissão e Propriedade

O Linux herdou o conceito de permissão e propriedade de arquivos utilizando no UNIX. Os sistemas UNIX supõem que a máquina pode ser compartilhada por diferentes usuários, por este motivo é necessário atribuir posse e permissões diferentes para cada usuário do sistema. Cada arquivo possui então um dono e permissões diferenciadas para quem é o dono e quem não é. Para verificar estas características em um arquivo, você pode usar o comando ls conforme o exemplo na Listagem [7.1.](#page-84-0)

<span id="page-84-0"></span>Listagem 7.1: Listando o Proprietário e as Permissões dos Arquivos

 $$$   $1s$   $-1$  $-rw-rw-r-1$  bob users 375600 Dez 5 14:30 myfile

O arquivo que foi listado no exemplo na Listagem [7.1](#page-84-0) pertence ao usuário *bob*. Este, por sua vez, está no grupo de usuários chamado *users*. As permissões do arquivo estão listadas no código -rw-rw-r-. O primeiro traço à esquerda significa que este é um arquivo normal contendo qualquer tipo de dados. Um diretório teria um d ao invés do traço -. Os próximos 9 caracteres são as permissões do arquivo. Os 3 primeiros dizem quais são as permissões do usuário dono do arquivo. Os próximos 3 dizem quais são as permissões que os usuários do grupo possuem sobre o arquivo. Por fim, os 3 últimos caracteres dizem quais são as permissões para qualquer outra pessoa. Cada grupo de 3 caracteres versa sobre as permissões de leitura (r, read), escrita (w, write) e execução (x, execute) do arquivo, nesta ordem. O arquivo ilustrado na Listagem [7.1](#page-84-0) possui permissão de leitura e escrita para o usuário *bob* e os membros do grupo *users*, os demais usuários possuem permissão apenas de leitura. Cada umas das permissões é binária (tem permissão ou não tem), desta forma cada conjunto de permissão expresso pelos 3 caracteres pode ser representado por um número binário com 3 bits. Desta forma, temos o seguinte:

- $--- (000)<sub>2</sub> = 0$  todas permissões negadas
- $-\mathbf{x}$   $(001)_2 = 1$  permissão apenas de execução
- $-w (010)_2 = 2$  permissão apenas de escrita<br> $-wx$   $(011)_2 = 3$  permissão para escrita e exe
- $-wx$   $(011)_2 = 3$  permissão para escrita e execução
- $r$ --  $(100)_2 = 4$  permissão para leitura
- $r-x$   $(101)_2 = 5$  permissão para leitura e execução
- $rw (110)_2 = 6$  permissão para leitura e escrita
- rwx  $(111)_2 = 7$  permissão para leitura, escrita e execução

Podemos trocar o dono de um arquivo, assim como as permissões. Para tanto utilizaremos os comandos *chown* e *chmod*, respectivamente.

Listagem 7.2: Trocando o Dono de um Arquivo

```
$ chown john:users2 myfile
$ ls -l myfile
-rw-rw-r-1 john users2 375600 Dez 5 14:30 myfile
```
Listagem 7.3: Trocando as Permissões de um Arquivo

```
$ chmod 777 myfile
$ ls -l myfile
-rwxrwxrwx 1 john users2 375600 Dez 5 14:30 myfile
$ chmod 600 myfile
$ ls -l myfile
-rw------- 1 john users2 375600 Dez 5 14:30 myfile
```
Podemos também mudar as permissões utilizando as representações simbólicas:

u para o usuário

- g para o grupo
- o para outros
- a para todos
- r permissão de leitura
- w permissão de escrita
- x permissão de execução

Os seguintes exemplos na Listagem [7.4](#page-85-0) ilustram algumas possíveis utilizações desteas representações para alterar as permissões de um arquivo ou diretório.

<span id="page-85-0"></span>Listagem 7.4: Exemplos de Utilização do chmod

```
# adicionar a permissao de execucao apenas ao usuario
$ chmod u+x arquivo
# adicionar multiplas permissoes (por exemplo, leitura e execucao)
$ chmod u+rx arquivo
# adicionar permissoes diferentes a usuario (permissao de leitura) e (permissao de grupo)
    grupo
$ chmod u+r,g+x arquivo
# remover permissoes (leitura e execucao)
$ chmod u-rx
# adicionar a permissao de execucao a todos os usuarios
$ chmod a+x
```
# Capítulo 8 | Gerenciando Usuários

Este Capítulo tem como objetivo apresentar todos os comandos para o gerenciamento de usuários no Sistema Operacional Linux.

# 8.1 Listando Todos os Usuários do Sistema

Para listar todos os usuários do sistema Linux basta verificar quais estão listados no arquivo */etc/passwd* utilizando, para tanto, o comando cat como na Listagem [8.1,](#page-86-0) na qual utilizando o head para limitar aos 10 primeiros.

#### <span id="page-86-0"></span>Listagem 8.1: Listando Todos os Usuários do Linux

```
$ cat /etc/passwd | head -10
root:x:0:0:root:/root:/bin/bash
daemon:x:1:1:daemon:/usr/sbin:/usr/sbin/nologin
bin:x:2:2:bin:/bin:/usr/sbin/nologin
sys:x:3:3:sys:/dev:/usr/sbin/nologin
sync:x:4:65534:sync:/bin:/bin/sync
games:x:5:60:games:/usr/games:/usr/sbin/nologin
man:x:6:12:man:/var/cache/man:/usr/sbin/nologin
lp:x:7:7:lp:/var/spool/lpd:/usr/sbin/nologin
mail:x:8:8:mail:/var/mail:/usr/sbin/nologin
news:x:9:9:news:/var/spool/news:/usr/sbin/nologin
```
Ou ainda, podemos utilizar o cut, como na Listagem [8.2,](#page-86-1) aonde utilizamos novamente o head para limitar aos 10 primeiros.

#### <span id="page-86-1"></span>Listagem 8.2: Listando Todos os Usuários do Linux

```
$ cut -d: -f1 /etc/passwd | head -10
root
daemon
bin
sys
sync
games
man
lp
mail
news
```
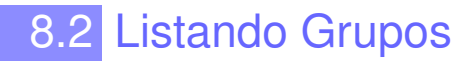

Para listar os grupos disponíveis no Linux verificar o arquivo */etc/group*, por exemplo, utilizando o comando cat como na Listagem [8.3.](#page-87-0)

```
Listagem 8.3: Listando Todos os Usuários do Linux
```

```
$ cat /etc/group | head -10
root:x:0:
daemon:x:1:
bin:x:2:
sys:x:3:
adm:x:4:syslog,leoca
tty:x:5:
disk:x:6:
lp:x:7:
mail:x:8:
news:x:9:
```
# 8.3 Adicionando Usuários

Para adicionar um usuário basta utilizar o comando useradd . A sintaxe para adicionar usuário está apresentada na Listagem [8.4.](#page-87-1) Esta operação é privilegiada e só deve ser utilizada como root.

<span id="page-87-1"></span>Listagem 8.4: Adicionando Usuários

useradd aluno

# 8.4 Definindo Senha para Novos Usuários

Para adicionar ou mudar a senha de um usuário basta utilizar o comando passwd . A sintaxe para adicionar usuário está apresentada na Listagem [8.5.](#page-87-2)

<span id="page-87-2"></span>Listagem 8.5: Definindo Senha de Usuário

```
passwd aluno
Changing password for user aluno.
New UNIX password:
Retype new UNIX password:
passwd: all authentication tokens updated successfully.
```
# 8.5 Apagando uma Conta de Usuário

Para apagar uma conta de usuário basta utilizar o comando userdel. A sintaxe para adicionar usuário está apresentada na Listagem [8.6.](#page-87-3)

```
Listagem 8.6: Apagando Usuários
userdel aluno
```
Se quiser apagar também o seu diretório utilize o comando na Listagem [8.7.](#page-88-0)

<span id="page-88-0"></span>Listagem 8.7: Apagando Usuários e Arquivos do Usuário

userdel -r aluno

# 8.6 Modificando Conta de Usuário

Para modificar uma conta de usuário basta utilizar o comando usermod . A sintaxe para inserir uma data para a conta do usuário expirar está apresentada na Listagem [8.8.](#page-88-1)

```
Listagem 8.8: Modificando Conta do Usuário
usermod -e 2015-11-25 aluno
```
# 8.7 Adicionando um Novo Grupo

Para adicionar um grupo basta utilizar o comando groupadd . A sintaxe para inserir um novo grupo está listado na Listagem [8.9.](#page-88-2)

<span id="page-88-2"></span>Listagem 8.9: Adicionando um Novo Grupo

groupadd professores

# 8.8 Deletando um Grupo

Para apagar um grupo basta utilizar o comando groupdel . A sintaxe para apagar um grupo está listado na Listagem [8.10.](#page-88-3)

<span id="page-88-3"></span>Listagem 8.10: Apagando um Grupo

groupdel professores

# 8.9 Modificando um Grupo

Para modificar um grupo basta utilizar o comando groupmod . A sintaxe para modificar um grupo está listado na Listagem [8.11.](#page-88-4) Com este comando renomeamos o grupo professores para funcionários.

```
Listagem 8.11: Modificando um Grupo
groupmod -n professores funcionarios
```
# Capítulo 9 | Comandos para Redes de Computadores

# 9.1 Comando hostname

Quer descobrir o nome de sua máquina? Uma maneira simples é entrar no terminal e você conseguirá visualizar. Como exemplo, meu login recebe vivaszafu:\$, neste caso estou logado com o usuário vivas na máquina zafu. Você pode também utilizar o comando hostname apresentado na Listagem [9.1](#page-90-0)

<span id="page-90-0"></span>Listagem 9.1: Comando hostname

```
$ hostname
zafu
```
O nome da máquina é armazenado no arquivo hosts que fica no diretório etc. Assim, podemos obter o nome da máquina utilizando o comando como na Listagem [9.2.](#page-90-1)

<span id="page-90-1"></span>Listagem 9.2: Nome da Máquina com cat

```
$ cat /etc/hosts
vivas@zafu:~$ cat /etc/hosts
127.0.0.1 localhost
127.0.1.1 zafu
# The following lines are desirable for IPv6 capable hosts
::1 ip6-localhost ip6-loopback
fe00::0 ip6-localnet
ff00::0 ip6-mcastprefix
ff02::1 ip6-allnodes
ff02::2 ip6-allrouters
```
# 9.2 Comando e Tabela ARP

Em uma rede local precisamos do endereço MAC antes de qualquer comunicação e geralmente temos o endereço IP. Assim, cada computador possui um servidor ARP (Address Resolution Protocol) que fornece o endereço MAC de nossa máquina quando solicitado.

O protocolo ARP é responsável por receber um pacote com o endereço IP e enviar para o destinatário o endereço MAC. Quer saber a tabela ARP do seu computador? Isto é, os computadores que de alguma forma você entrou em contato? Este comando funciona no MAC, no Linux e até no Windows, Listagem [9.3.](#page-91-0) Através do comando arp é possível visualizar a tabela ARP.

```
Listagem 9.3: Tabela ARP
```

```
$ arp -a
? (192.168.0.1) at 1c:7e:e5:46:92:e7 on en1 ifscope [ethernet]
? (192.168.0.100) at 4c:e6:76:be:ee:a9 on en1 ifscope [ethernet]
```
# 9.3 Verificando o Endereço IP de sua Máquina

Para verificar seu endereço IP basta utilizar o comando ifconfig . Como pode ser vista aparecem duas interfaces neste comando

- *•* eth0: é a interface de rede padrão (rede cabeada)
- *•* lo: loopback interface utilizada para realização de testes. Ao enviar um pacote para esta interface o pacote não vai para rede externa.

A Listagem [9.4](#page-91-1) ilustra o resultado do comando ifconfig.

### 9.3.1 Verificando Endereço IP

<span id="page-91-1"></span>Listagem 9.4: Verificando o Endereço IP

```
$ ifconfigvivas@zafu:~$ ifconfig
eth0 Link encap:Ethernet Endereco de HW 08:00:27:3e:1f:1c
         inet end.: 192.168.0.107 Bcast:192.168.0.255 Masc:255.255.255.0
         endereço inet6: fe80::a00:27ff:fe3e:1f1c/64 Escopo:Link
         UP BROADCAST RUNNING MULTICAST MTU:1500 Metrica:1
         pacotes RX:59858 erros:0 descartados:1 excesso:0 quadro:0
         Pacotes TX:4055 erros:0 descartados:0 excesso:0 portadora:0
         colisoes:0 txqueuelen:1000
         RX bytes:5992957 (5.9 MB) TX bytes:562733 (562.7 KB)
lo Link encap:Loopback Local
         inet end.: 127.0.0.1 Masc:255.0.0.0
         endereço inet6: ::1/128 Escopo:Máquina
         UP LOOPBACK RUNNING MTU:65536 Metrica:1
         pacotes RX:1064 erros:0 descartados:0 excesso:0 quadro:0
         Pacotes TX:1064 erros:0 descartados:0 excesso:0 portadora:0
         colisoes:0 txqueuelen:0
         RX bytes:83202 (83.2 KB) TX bytes:83202 (83.2 KB)
```
# 9.4 Habilitando e Desabilitando a Interface de Rede

Para habilitar ou desabilitar uma interface de rede utilizamos o comando **ifconfig**. Primeiro vamos verificar o status da interface de rede Ethernet, Listagem [9.5.](#page-91-2)

<span id="page-91-2"></span>Listagem 9.5: Verificando Status da Rede Ethernet

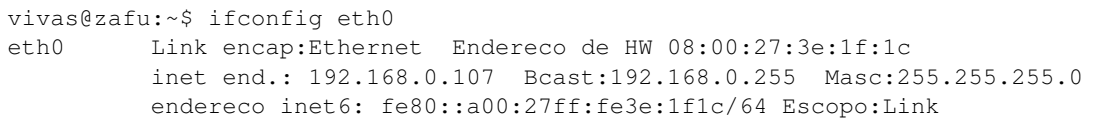

```
UP BROADCAST RUNNING MULTICAST MTU:1500 Metrica:1
pacotes RX:58889 erros:0 descartados:0 excesso:0 quadro:0
Pacotes TX:3786 erros:0 descartados:0 excesso:0 portadora:0
colisoes:0 txqueuelen:1000
RX bytes:5886444 (5.8 MB) TX bytes:527634 (527.6 KB)
```
Para desabilitar utilizamos o comando da Listagem [9.5.](#page-91-2) Para verificar vamos utilizar o comando **ifconfig** na Listagem [9.6.](#page-92-0)

```
Listagem 9.6: Desabilitando a Interface de Rede Ethernet
```

```
vivas@zafu:~$ sudo ifconfig eth0 down
Password:
```
Para verificar se a interface está desabilitada, proceda com o comando ifconfig como na Listagem [9.7.](#page-92-1)

```
Listagem 9.7: Verificando a Ação Realizada na Listagem 9.6
```

```
vivas@zafu:~$ ifconfig
lo Link encap:Loopback Local
         inet end.: 127.0.0.1 Masc:255.0.0.0
         endereco inet6: ::1/128 Escopo:Maquina
         UP LOOPBACK RUNNING MTU:65536 Metrica:1
         pacotes RX:1046 erros:0 descartados:0 excesso:0 quadro:0
         Pacotes TX:1046 erros:0 descartados:0 excesso:0 portadora:0
         colisoes:0 txqueuelen:0
         RX bytes:81786 (81.7 KB) TX bytes:81786 (81.7 KB)
```
Para habilitar, utilizamos o comando da Listagem [9.8](#page-92-2) e, para verificar, vamos utilizar o comando **ifconfig** na Listagem [9.9.](#page-92-3)

```
Listagem 9.8: Habilitando a Interface de Rede Ethernet
```

```
vivas@zafu:~$ sudo ifconfig eth0 up
Password:
```
<span id="page-92-3"></span>Listagem 9.9: Verificando a Ação Realizada na Listagem [9.8](#page-92-2)

```
vivas@zafu:~$ ifconfig
eth0 Link encap:Ethernet Endereco de HW 08:00:27:3e:1f:1c
         inet end.: 192.168.0.107 Bcast:192.168.0.255 Masc:255.255.255.0
         Endereco inet6: fe80::a00:27ff:fe3e:1f1c/64 Escopo:Link
         UP BROADCAST RUNNING MULTICAST MTU:1500 Metrica:1
         pacotes RX:59662 erros:0 descartados:1 excesso:0 quadro:0
         Pacotes TX:4009 erros:0 descartados:0 excesso:0 portadora:0
         colisoes:0 txqueuelen:1000
         RX bytes:5955555 (5.9 MB) TX bytes:556911 (556.9 KB)
lo Link encap:Loopback Local
         inet end.: 127.0.0.1 Masc:255.0.0.0
         Endereco inet6: ::1/128 Escopo:Máquina
         UP LOOPBACK RUNNING MTU:65536 Metrica:1
         pacotes RX:1056 erros:0 descartados:0 excesso:0 quadro:0
         Pacotes TX:1056 erros:0 descartados:0 excesso:0 portadora:0
         colisoes:0 txqueuelen:0
         RX bytes:82566 (82.5 KB) TX bytes:82566 (82.5 KB)
```
# 9.5 Alterando a MTU de uma Interface

MTU (*Maximum Transmission Unit*) é o tamanho do maior datagrama que pode ser transmitido em uma determinada rede. As redes Ethernet modernas utilizamo o tamanho de 1500 bytes. Para listar a MTU utilizada usamos o comando ifconfig da Listagem [9.10.](#page-93-0) Para verificar isto utilizamos o comando ifconfig .

```
Listagem 9.10: Verificando MTU da Rede Ethernet
vivas@zafu:~$ ifconfig eth0
eth0 Link encap:Ethernet Endereco de HW 08:00:27:3e:1f:1c
         inet end.: 192.168.0.107 Bcast:192.168.0.255 Masc:255.255.255.0
         endereco inet6: fe80::a00:27ff:fe3e:1f1c/64 Escopo:Link
         UP BROADCAST RUNNING MULTICAST MTU:1500 Metrica:1
         pacotes RX:58889 erros:0 descartados:0 excesso:0 quadro:0
         Pacotes TX:3786 erros:0 descartados:0 excesso:0 portadora:0
         colisoes:0 txqueuelen:1000
         RX bytes:5886444 (5.8 MB) TX bytes:527634 (527.6 KB)
```
É possível alterar a MTU utilizando o comando ifconfig da Listagem [9.11.](#page-93-1)

<span id="page-93-1"></span>Listagem 9.11: Alterando o MTU da Placa de Rede

```
vivas@zafu:~$ sudo ifconfig eth0 mtu 100
vivas@zafu:~$ ifconfig
eth0 Link encap:Ethernet Endereco de HW 08:00:27:3e:1f:1c
         inet end.: 192.168.0.107 Bcast:192.168.0.255 Masc:255.255.255.0
         UP BROADCAST RUNNING MULTICAST MTU:100 Metrica:1
         pacotes RX:60974 erros:0 descartados:1 excesso:0 quadro:0
         Pacotes TX:4240 erros:0 descartados:0 excesso:0 portadora:0
         colisoes:0 txqueuelen:1000
         RX bytes:6087589 (6.0 MB) TX bytes:585971 (585.9 KB)
```
### 9.6 Alterando Endereço IP

Se quiser alterar seu endereço IP basta utilizar o comando ifconfig. O comando recebe como parâmetros os parâmetros: interface, endereço IP e máscara. A Listagem [9.12](#page-93-2) apresenta o endereço IP atual da interface eth0.

```
Listagem 9.12: Verificando o Endereço IP
```

```
vivas@zafu:~$ ifconfig eth0
```

```
eth0 Link encap:Ethernet Endereço de HW 08:00:27:3e:1f:1c
         inet end.: 192.168.0.108 Bcast:192.168.0.255 Masc:255.255.255.0
         endereço inet6: fe80::a00:27ff:fe3e:1f1c/64 Escopo:Link
         UP BROADCAST RUNNING MULTICAST MTU:1500 Metrica:1
         pacotes RX:76743 erros:0 descartados:1 excesso:0 quadro:0
         Pacotes TX:4965 erros:0 descartados:0 excesso:0 portadora:0
         colisoes:0 txqueuelen:1000
         RX bytes:7496839 (7.4 MB) TX bytes:672140 (672.1 KB)
```
A Listagem [9.13](#page-93-3) apresenta o comando de alteração do endereço IP.

<span id="page-93-3"></span>Listagem 9.13: Alterando Endereço IP

```
vivas@zafu:~$ sudo ifconfig eth0 192.168.0.107 netmask 255.255.255.0
Password
```

```
vivas@zafu:~$ ifconfig eth0
eth0 Link encap:Ethernet Endereço de HW 08:00:27:3e:1f:1c
         inet end.: 192.168.0.107 Bcast:192.168.0.255 Masc:255.255.255.0
         endereço inet6: fe80::a00:27ff:fe3e:1f1c/64 Escopo:Link
         UP BROADCAST RUNNING MULTICAST MTU:1500 Metrica:1
         pacotes RX:76743 erros:0 descartados:1 excesso:0 quadro:0
         Pacotes TX:4965 erros:0 descartados:0 excesso:0 portadora:0
         colisoes:0 txqueuelen:1000
         RX bytes:7496839 (7.4 MB) TX bytes:672140 (672.1 KB)
```
### 9.7 Comando ping

O comando ping serve para fazer verificações sobre o status de funcionamento de computadores em uma rede. Com ele podemos medir o tempo de ida e volta (*round time trip*) que um pacote demora para ir do seu host para outro. Você pode usar tanto o endereço IP do host ou o endereço Web. A Listagem [9.14](#page-94-0) mostra o funcionamento do comando ping. Podemos passar um endereço IP, como ilusrtado na Listagem [9.14,](#page-94-0) ou utilizar como argumento um endereço Web, como ilustrado na Listagem [9.15.](#page-94-1) Para interromper o comando basta digita <Ctrl+C>. Quando interromper o comando serão mostradas as estatístiticas dos testes realizados.

<span id="page-94-0"></span>Listagem 9.14: Comando ping

```
vivas@zafu:~$ ping 192.168.0.107
PING 192.168.0.107 (192.168.0.107): 56 data bytes
64 bytes from 192.168.0.107: icmp_seq=0 ttl=64 time=0.476 ms
64 bytes from 192.168.0.107: icmp_seq=1 ttl=64 time=0.406 ms
64 bytes from 192.168.0.107: icmp_seq=2 ttl=64 time=0.400 ms
64 bytes from 192.168.0.107: icmp_seq=3 ttl=64 time=0.372 ms
64 bytes from 192.168.0.107: icmp_seq=4 ttl=64 time=0.348 ms
64 bytes from 192.168.0.107: icmp_seq=5 ttl=64 time=0.199 ms
64 bytes from 192.168.0.107: icmp_seq=6 ttl=64 time=0.722 ms
64 bytes from 192.168.0.107: icmp_seq=7 ttl=64 time=0.801 ms
64 bytes from 192.168.0.107: icmp_seq=8 ttl=64 time=0.732 ms
64 bytes from 192.168.0.107: icmp_seq=9 ttl=64 time=0.663 ms
64 bytes from 192.168.0.107: icmp_seq=10 ttl=64 time=0.709 ms
^{\wedge}C--- 192.168.0.107 ping statistics ---
11 packets transmitted, 11 packets received, 0.0\% packet loss
round-trip min/avg/max/stddev = 0.199/0.530/0.801/0.192 ms
```
<span id="page-94-1"></span>Listagem 9.15: Exemplo do Comando ping

\$ ping www.ufsj.edu.br

Você pode utilizar a opção -c com o **ping** onde especifica o número de pacotes enviados pelo ping. A Listagem [9.16](#page-94-2) apresenta o comando para 10 tentativas.

<span id="page-94-2"></span>Listagem 9.16: Comando ping

```
$ ping -c 10 www.ufsj.edu.br
PING www.ufsj.edu.br (200.17.67.239): 56 data bytes
Request timeout for icmp_seq 0
64 bytes from 200.17.67.239: icmp_seq=1 ttl=56 time=53.561 ms
64 bytes from 200.17.67.239: icmp_seq=2 ttl=56 time=50.592 ms
64 bytes from 200.17.67.239: icmp_seq=3 ttl=56 time=51.065 ms
64 bytes from 200.17.67.239: icmp_seq=4 ttl=56 time=50.581 ms
```

```
Request timeout for icmp_seq 5
64 bytes from 200.17.67.239: icmp_seq=6 ttl=56 time=53.212 ms
64 bytes from 200.17.67.239: icmp_seq=7 ttl=56 time=50.612 ms
64 bytes from 200.17.67.239: icmp_seq=8 ttl=56 time=54.141 ms
64 bytes from 200.17.67.239: icmp_seq=9 ttl=56 time=54.225 ms
--- www.ufsj.edu.br ping statistics ---
10 packets transmitted, 8 packets received, 20.0% packet loss
round-trip min/avg/max/stddev = 50.581/52.249/54.225/1.571 ms
```
Quer controlar o intervalo de tempo entre os pacotes enviados? Utilize a opção -i como mostrado na Listagem [9.17,](#page-95-0) vamos aproveitar e utilizar a opção de enviar 3 pacotes.

```
Listagem 9.17: Comando ping com Opção de Tempo
$ ping -i 5 -c 3 192.168.0.1
PING 192.168.0.1 (192.168.0.1): 56 data bytes
64 bytes from 192.168.0.1: icmp_seq=0 ttl=64 time=3.772 ms
64 bytes from 192.168.0.1: icmp_seq=1 ttl=64 time=0.926 ms
64 bytes from 192.168.0.1: icmp_seq=2 ttl=64 time=4.215 ms
--- 192.168.0.1 ping statistics ---
3 packets transmitted, 3 packets received, 0.0% packet loss
round-trip min/avg/max/stddev = 0.926/2.971/4.215/1.457 ms
```
### 9.8 Descobrir endereço IP de um Determinado Host

Muitas vezes precisamos descobrir o endereço IP de um determinado host. Para realizar esta tarefa utilizamos o comando host . A Listagem [9.18](#page-95-1) mostra como descobrir o endereço IP do Google.

```
Listagem 9.18: Descobrindo o Endereço Ip de um Host
$ host www.google.com
www.google.com has address 173.194.118.48
www.google.com has address 173.194.118.49
www.google.com has address 173.194.118.52
www.google.com has address 173.194.118.50
www.google.com has address 173.194.118.51
www.google.com has IPv6 address 2800:3f0:4001:811::1011
```
# 9.9 Informações sobre Domínios

### 9.9.1 Comando dig

Uma maneira de obter informações sobre domínios é utilizar o comando dig. A sintaxe é bem simples, pois basta usar como parâmetro o domínio desejado. A Listagem [9.19](#page-95-2) ilustra a utilização do comando.

```
Listagem 9.19: Descobrir Informações sobre um Domínio
```

```
$ dig www.vivas.eng.br
```

```
; <<>> DiG 9.8.1-P1 <<>> www.vivas.eng.br
```

```
;; global options: +cmd
;; Got answer:
;; ->>HEADER<<- opcode: QUERY, status: NOERROR, id: 48180
;; flags: qr rd ra; QUERY: 1, ANSWER: 2, AUTHORITY: 0, ADDITIONAL: 0
;; QUESTION SECTION:
;www.vivas.eng.br. IN A
;; ANSWER SECTION:
www.vivas.eng.br. 14400 IN CNAME vivas.eng.br.
vivas.eng.br. 14400 IN A 208.115.217.250
;; Query time: 437 msec
;; SERVER: 127.0.0.1#53(127.0.0.1)
;; WHEN: Mon Dec 16 16:33:28 2013
;; MSG SIZE rcvd: 64
```
#### 9.9.2 Comando nslookup

Outra maneira é utilizar o comando nslookup . A Listagem [9.20](#page-96-0) ilustra a utilização do comando.

```
Listagem 9.20: Utilizando o comando nslookup
$ nslookup www.vivas.eng.br
Server: 127.0.0.1
Address: 127.0.0.1#53
Non-authoritative answer:
www.vivas.eng.br canonical name = vivas.eng.br.
Name: vivas.eng.br
Address: 208.115.217.250
```
### 9.10 Traçando caminhos de um host a outro

O comando traceroute é uma ferramenta para imprimir os caminhos de seu host até um destino. Ele mostra todos os roteadores que o pacote enviado passa e imprime informações sobre o tempo decorrido. A Listagem [9.21](#page-96-1) mostra como instalar o comando.

```
Listagem 9.21: Instalação do Traceroute
$ sudo apt-get install traceroute
```
Para usar basta inserir o destino como na Listagem [9.22.](#page-96-2) Alguns roteadores são programados para não responder e por isto aparecem o símbolo \* . Outra situação é ocorrência de perda de pacotes.

#### <span id="page-96-2"></span>Listagem 9.22: Rotas

Password:

```
vivas@zafu:~$ traceroute www.ufvjm.edu.br
traceroute to www.ufvjm.edu.br (200.131.252.28), 30 hops max, 60 byte packets
1 192.168.0.1 (192.168.0.1) 1.110 ms 1.462 ms 1.356 ms
 2 10.0.0.1 (10.0.0.1) 3.111 ms 3.750 ms 4.408 ms
 3 200-217-90-93.host.telemar.net.br (200.217.90.93) 27.038 ms 30.066 ms 34.359 ms
 4 xe-3-0-0.0-hga-mg-rotn-j01.telemar.net.br (200.164.13.101) 39.164 ms 42.413 ms
    48.474 ms
```

```
5 xe-14-0-1.0-bot-rj-rotn-j01.telemar.net.br (200.223.46.183) 57.143 ms so-0-1-0.0-bot
    -rj-rotn-j01.telemar.net.br (200.164.197.218) 60.249 ms 64.807 ms
6 pos9-0-arc-rj-rotb-03.telemar.net.br (200.223.254.117) 68.923 ms pos12-0-arc-rj-rotb
    -03.telemar.net.br (200.223.131.217) 36.913 ms gigabitEthernet8-0-0-arc-rj-rotb-03.
    telemar.net.br (200.223.45.78) 40.338 ms
7 as1916.rj.ptt.br (200.219.138.101) 42.654 ms 33.228 ms 36.886 ms
8 rj-df-10g-oi.bkb.rnp.br (200.143.252.78) 60.204 ms 65.422 ms 70.177 ms
9 df-mg-10g-oi.bkb.rnp.br (200.143.252.81) 65.159 ms 69.861 ms 72.669 ms
10 lanmg-mxmg-10g-int.bkb.rnp.br (200.143.255.174) 81.736 ms 82.942 ms 88.463 ms
11 ufvjm.pop-mg.rnp.br (200.131.2.90) 166.962 ms 168.942 ms 156.812 ms
12 + * * *13 + * * *
```
#### 9.10.1 Descobrindo o Endereço do seu Roteador sem Fio

Uma das maneiras é utilizar o comando traceroute. O primeiro salto sempre será o IP do seu roteador sem fio. Verifique a Listagem [9.23.](#page-97-0) Neste caso enviamos o comando para dois destinos diferentes e observamos que os dois sempre no primeiro salto passam pelo o IP 192.168.0.1 que é o do roteador sem fio.

```
Listagem 9.23: Endereço do Roteador sem Fio
```

```
vivas@zafu:~$ traceroute www.ufmg.br
traceroute to www.ufmg.br (150.164.250.1), 30 hops max, 60 byte packets
1 192.168.0.1 (192.168.0.1) 1.030 ms 1.179 ms 2.036 ms
^{\wedge}Cvivas@zafu:~$ traceroute www.mit.edu
traceroute to www.mit.edu (23.65.134.151), 30 hops max, 60 byte packets
 1 192.168.0.1 (192.168.0.1) 1.106 ms 1.415 ms 1.372 ms
```
# 9.11 Comando tracepath

O comando tracepath é similar ao comando traceroute, mas possui opções menos complicadas. Para utilizar o comando siga a sintaxe da Listagem [9.24.](#page-97-1)

<span id="page-97-1"></span>Listagem 9.24: Rotas com tracepath

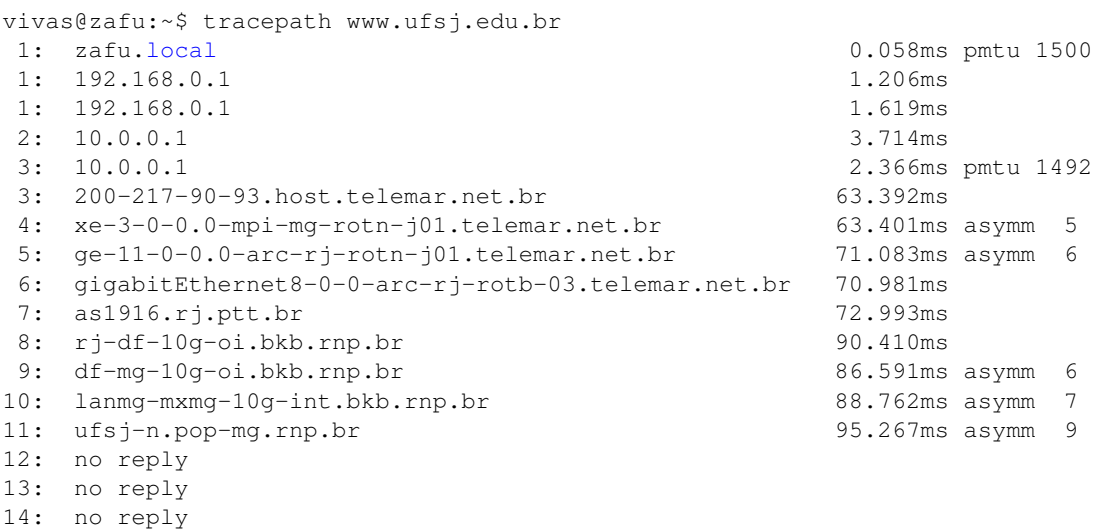

# 9.12 Comando netstat

O comando netstat é uma ferramenta essencial para administradores de rede. Ele possibilita fazer rastreamento das portas que são utilizadas no seu computador. A Listagem [9.25](#page-98-0) apresenta estatística dos protocolos.

```
Listagem 9.25: Estatísticas de Rede com netstat
vivas@zafu:~$ netstat -s
Ip:
    14476 total de pacotes recebidos
    0 encaminhado
    0 pacotes de entrada descartados
    14470 pacotes de entrada entregues
    10142 requisicoes enviadas
Icmp:
    318 mensagens ICMP recebidas
    0 mensagens ICMP de entrada com problemas.
    Histograma de entrada ICMP:
        destino inalcancavel: 96
        tempo expirou em transito: 222
    434 mensagens ICMP enviadas
    0 mensagens ICMP falharam
    Histograma de saida ICMP
        destino inalcancavel: 434
IcmpMsg:
        InType3: 96
        InType11: 222
        OutType3: 434
Tcp:
    34 conexoes ativas abertas
    2 conexoes passivas abertas
    0 tentantivas de conexao que falharam
    10 reinicios de conexoes recebidos
    3 conexoes estabelecidas
    9272 segmentos recebidos
    7445 segmentos enviados
    11 segmentos retransmitidos
    0 segmentos invalidos recebidos
    30 reinicios enviados
Udp:
    2266 pacotes recebidos
    354 pacotes recebidos para uma porta desconhecida
    0 erros na recepção de pacotes
    2269 pacotes enviados
UdpLite:
TcpExt:
    3 soquetes TCP concluiram o tempo de espera mais rápido que o normal
    95 acks retardados enviados
    1 confirmacoes adiadas foram novamente adiadas devido a um soquete bloqueado
    6 pacotes diretamente enfileirados em recebmsg pre-fila.
    6748 bytes directly received in process context from prequeue
    3656 cabecalhos de pacotes previstos
    4 cabecalhos de pacote previstos e diretamente enfileirados ao usuário
    2156 acknowledgments not containing data payload received
    1341 reconhecimentos preditos
    2 outras expiracoes de tempo TCP
    6 conexoes resetadas devido a dados não esperados
    10 conexoes restauradas por cancelamento do usuário
    2 conexoes abortadas por tempo expirado
    IPReversePathFilter: 5
```

```
TCPRcvCoalesce: 572
   TCPOFOQueue: 603
IpExt:
   InNoRoutes: 1
   InMcastPkts: 754
   OutMcastPkts: 185
    InBcastPkts: 2341
   OutBcastPkts: 7
    InOctets: 6692920
   OutOctets: 1130339
    InMcastOctets: 187110
   OutMcastOctets: 19647
    InBcastOctets: 1011354
   OutBcastOctets: 328
```
A Listagem [9.26](#page-99-0) apresenta a maneira de obter estatísticas das interfaces de rede.

```
Listagem 9.26: Comando netstat -i
vivas@zafu:~$ netstat -i
Tabela de Interfaces do Kernel
Iface MTU Met RX-OK RX-ERR RX-DRP RX-OVR TX-OK TX-ERR TX-DRP TX-OVR Flg
eth0 1500 0 46078 0 0 0 6906 0 0 0 BMRU<br>1o 65536 0 4093 0 0 0 4093 0 0 0 LRU
lo 65536 0 4093 0 0 0 4093 0 0 0 LRU
```
### 9.12.1 Tabela de Roteamento

Para visulizar a tabela de roteamento de um host podemos utilizar também o comando netstat. A Listagem [9.27](#page-99-1) apresenta o comando.

<span id="page-99-1"></span>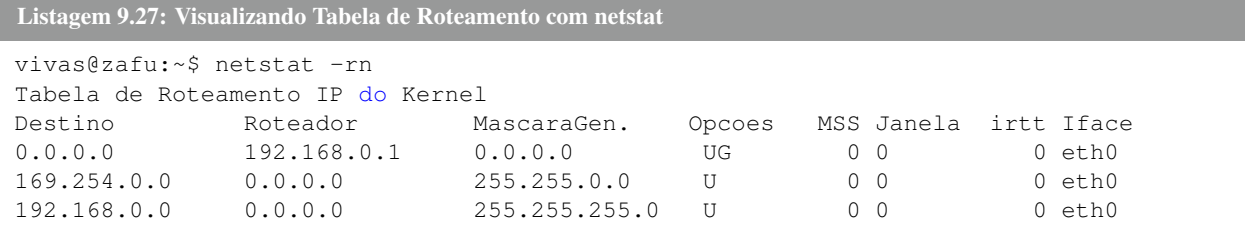

# 9.13 Network Mapper

O comando nmap é uma ferramenta excelente para fazer varreduras em redes de computadores.

### 9.13.1 Instalação

<span id="page-99-2"></span>O processo de instalação é bem simples e pode ser visualizado na Listagem [9.28.](#page-99-2)

Listagem 9.28: Instalação do nmap \$ sudo apt-get install nmap

```
Password:
```
#### 9.13.2 Analisando portas abertas

O comando da Listagem [9.29](#page-100-0) apresenta a versão básica do comando para listar as portas abertas de um determinado domínio.

<span id="page-100-0"></span>Listagem 9.29: Verificando Portas Abertas

```
vivas@zafu:~$ nmap www.ufvjm.edu.br
Starting Nmap 5.21 ( http://nmap.org ) at 2013-12-17 15:24 BRST
Nmap scan report for www.ufvjm.edu.br (200.131.252.28)
Host is up (0.35s latency).
Not shown: 997 filtered ports
PORT STATE SERVICE
80/tcp open http
443/tcp open https
8080/tcp closed http-proxy
Nmap done: 1 IP address (1 host up) scanned in 44.78 seconds
```
#### 9.13.3 Comando nmap com opção de mais informações

<span id="page-100-1"></span>Se quiser mais informações sobre o procedimento utilize a opção -v como na Listagem [9.30.](#page-100-1)

Listagem 9.30: Comando nmap com opção -v

```
vivas@zafu:~$ nmap -v www.ufvjm.edu.br
Starting Nmap 5.21 ( http://nmap.org ) at 2013-12-17 15:34 BRST
Initiating Ping Scan at 15:34
Scanning www.ufvjm.edu.br (200.131.252.28) [2 ports]
Completed Ping Scan at 15:34, 0.40s elapsed (1 total hosts)
Initiating Parallel DNS resolution of 1 host. at 15:34
Completed Parallel DNS resolution of 1 host. at 15:34, 0.00s elapsed
Initiating Connect Scan at 15:34
Scanning www.ufvjm.edu.br (200.131.252.28) [1000 ports]
Discovered open port 80/tcp on 200.131.252.28
Discovered open port 443/tcp on 200.131.252.28
Completed Connect Scan at 15:35, 23.50s elapsed (1000 total ports)
Nmap scan report for www.ufvjm.edu.br (200.131.252.28)
Host is up (0.26s latency).
Not shown: 997 filtered ports
PORT STATE SERVICE
80/tcp open http
443/tcp open https
8080/tcp closed http-proxy
Read data files from: /usr/share/nmap
Nmap done: 1 IP address (1 host up) scanned in 23.97 seconds
```
### 9.13.4 Rastreando Múltiplos Hosts

Para rastrear múltiplos hosts basta passar os endereços de IPs desejados. A Listagem [9.31](#page-100-2) ilustra o procedimento para dois hosts

```
Listagem 9.31: Rastreando Múltiplos Hosts.numbers
vivas@zafu:~$ nmap 192.168.0.1 192.168.0.104
3Starting Nmap 5.21 ( http://nmap.org ) at 2013-12-17 15:42 BRST
```

```
Nmap scan report for 192.168.0.1
 Host is up (0.0074s latency).
6Not shown: 998 closed ports
PORT STATE SERVICE
 53/tcp open domain
980/tcp open http
 Nmap scan report for 192.168.0.104
12Host is up (0.00018s latency).
 Not shown: 999 closed ports
 PORT STATE SERVICE
1522/tcp open ssh
 Nmap done: 2 IP addresses (2 hosts up) scanned in 0.47 seconds
```
É possível rastrear múltiplos domínios como na Listagem [9.32](#page-101-0)

```
Listagem 9.32: Rastreando Múltiplos Domínios
vivas@zafu:~$ nmap www.google.com www.facebook.com
Starting Nmap 5.21 ( http://nmap.org ) at 2013-12-17 15:45 BRST
Nmap scan report for www.google.com (74.125.131.103)
Host is up (0.21s latency).
Hostname www.google.com resolves to 6 IPs. Only scanned 74.125.131.103
rDNS record for 74.125.131.103: vc-in-f103.1e100.net
Not shown: 998 filtered ports
PORT STATE SERVICE
80/tcp open http
443/tcp open https
Nmap scan report for www.facebook.com (31.13.69.160)
Host is up (0.18s latency).
rDNS record for 31.13.69.160: edge-star-shv-12-iad1.facebook.com
Not shown: 997 filtered ports
PORT STATE SERVICE
80/tcp open http
443/tcp open https
843/tcp closed unknown
Nmap done: 2 IP addresses (2 hosts up) scanned in 31.96 seconds
```
Outra opção é rastrear uma rede completa como na Listagem [9.33.](#page-101-1)

#### <span id="page-101-1"></span>Listagem 9.33: Rastreando uma Sub-rede

vivas@zafu:~\$ nmap 192.168.0.\* Starting Nmap 5.21 ( http://nmap.org ) at 2013-12-17 15:49 BRST Nmap scan report for 192.168.0.1 Host is up (0.048s latency). Not shown: 998 closed ports PORT STATE SERVICE 53/tcp open domain 80/tcp open http Nmap scan report for 192.168.0.101 Host is up (0.00034s latency). All 1000 scanned ports on 192.168.0.101 are closed Nmap scan report for 192.168.0.102 Host is up (0.0028s latency).

```
Not shown: 865 closed ports, 134 filtered ports
PORT STATE SERVICE
62078/tcp open iphone-sync
Nmap scan report for 192.168.0.104
Host is up (0.0082s latency).
Not shown: 999 closed ports
PORT STATE SERVICE
22/tcp open ssh
Nmap done: 256 IP addresses (4 hosts up) scanned in 170.59 seconds
```
### 9.14 Comando route

O comando route possibilita a manipulação de rotas de roteamento. Se quiser verificar as rotas presentes em seu computador basta utilizar a Listagem [9.34](#page-102-0)

```
Listagem 9.34: Visualizando a Tabela de Roteamento
```
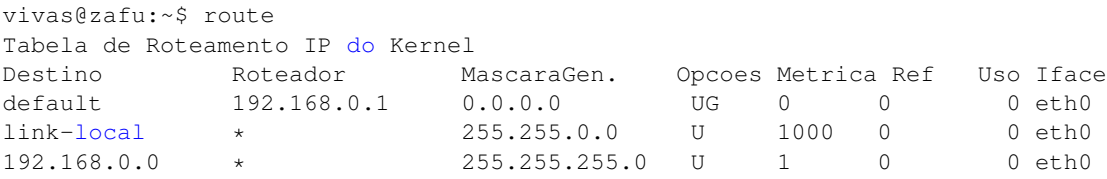

# 9.15 Comando telnet

O comando telnet foi muito utilizado como protocolo de acesso remoto. Aos poucos foi substituído pelo comando ssh devido a problemas de segurança.

### 9.15.1 Acessando Servidor Web via Telnet

<span id="page-102-1"></span>Na Listagem [9.35](#page-102-1) apresenta o comando para conectar ao servidor desejado.

```
Listagem 9.35: Uso do Telnet
```
\$ telnet www.vivas.eng.br 80

Você irá receber a seguinte resposta do servidor como na Listagem [9.36.](#page-102-2)

<span id="page-102-2"></span>Listagem 9.36: Resposta do Servidor

```
Trying 208.115.217.250...
Connected to vivas.eng.br.
Escape character is '^]'.
```
Digite os comandos seguintes da Listagem [9.37](#page-102-3) e termine pressionando duas vezes enter.

<span id="page-102-3"></span>Listagem 9.37: Acessando com Telnet o Servidor Web

```
GET / HTTP/1.1
Host: vivas.eng.br
```
Como resposta o servidor enviará informações do protocolo e enviará a página desejada como na Listagem [9.38.](#page-103-0) Retiramos a página do código para economia de espaço

<span id="page-103-0"></span>Listagem 9.38: Resposta do Servidor

```
HTTP/1.1 200 OK
Server: nginx admin
Date: Tue, 17 Dec 2013 21:37:38 GMT
Content-Type: text/html
Content-Length: 7032
Connection: keep-alive
Vary: Accept-Encoding
Last-Modified: Mon, 16 Dec 2013 19:40:00 GMT
Accept-Ranges: bytes
X-Cache: HIT from Backend
Pagina
```
Connection closed by foreign host.

### 9.16 Acesso Remoto com ssh

O comando ssh permite o acesso remoto a um servidor. O primeiro passo é a instalação do pacote. A Listagem [9.39](#page-103-1) apresenta o código para instalação do aplicativo.

<span id="page-103-1"></span>Listagem 9.39: Instalando ssh

\$ sudo apt-get install openssh-client \$ sudo apt-get install openssh-server

### 9.16.1 Acesso Remoto

Para acessar remotamente um servidor basta você fazer o procedimento da Listagem ??. Onde vivas é o usuário e o endereço IP do servidor é 192.168.0.1.

Listagem 9.40: Utilizando o ssh \$ ssh vivas@192.168.0.1

### 9.16.2 Rodando Aplicativos Gráficos Remotamente

Para rodar aplicativos gráficos remotamente via ssh você precisa alterar o arquivo de configuração do arquivo */etc/ssh/ssh\_config*. Para isto abra o arquivo com modo privilegiado e mude a seguinte linha do arquivo: ForwardX11 no para ForwardX11 yes.

Depois reinicialize o servidor ssh conforme Listagem [9.41.](#page-103-2)

<span id="page-103-2"></span>Listagem 9.41: Rodando Aplicativos Gráficos Remotamente

```
sudo /etc/init.d/ssh restart
Rather than invoking init scripts through /etc/init.d, use the service(8)
utility, e.g. service ssh restart
Since the script you are attempting to invoke has been converted to an
Upstart job, you may also use the stop(8) and then start(8) utilities,
```

```
e.g. stop ssh ; start ssh. The restart (8) utility is also available.
ssh stop/waiting
ssh start/running, process 2532
```
Para logar exportando a parte gráfica utilizando a opção -X conforme Listagem [9.42.](#page-104-0)

<span id="page-104-0"></span>Listagem 9.42: Logando com ssh -X

\$ ssh -X vivas@192.168.0.104

Depois de logar digite o nome do aplicativo desejado seguido de & conforme Listagem [9.43.](#page-104-1)

<span id="page-104-1"></span>Listagem 9.43: Abrindo Firefox Remotamente \$ firefox &

<span id="page-104-2"></span>A Figura [9.1](#page-104-2) apresenta o resultado do comando. Abrimos o aplicativo firefox remotamente em nosso terminal.

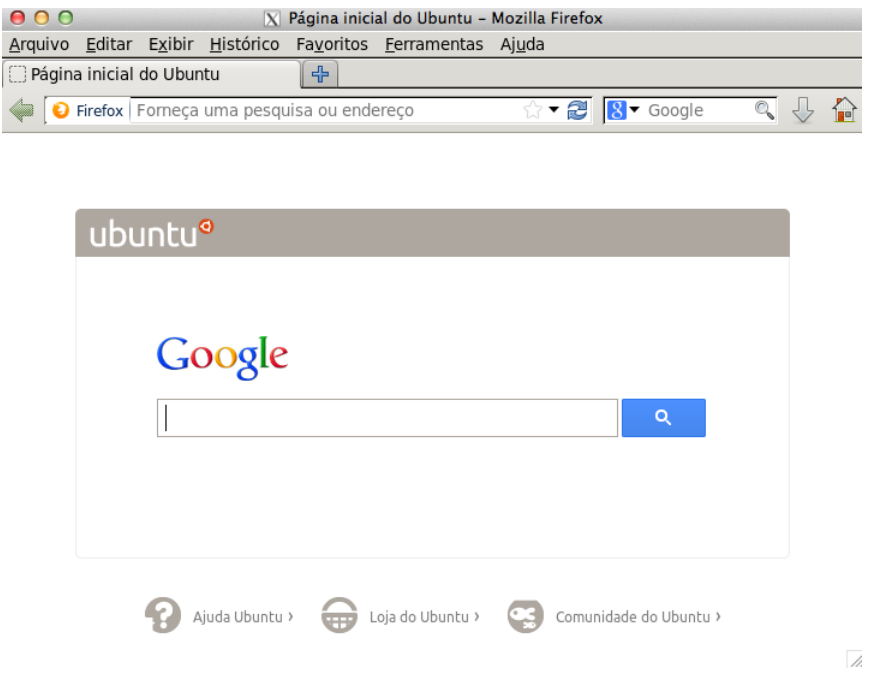

Figura 9.1: Firefox do computador Ubuntu rodando em um Mac

# 9.17 Copiando Arquivos com scp

O ssh permite também que você copie um arquivo de um computador remoto para outro computador remoto. Neste exemplo vou copiar o arquivo *teste.txt* (que está no diretório */home/vivas*) que está no computador 192.168.0.104 para o meu computador para o diretório */users/alessandrovivas*. Repare que você vai digitar a senha do seu computador remoto e não do computador que você está logado . Para fazer esta tarefa utilize o comando scp e o código está na Listagem [9.44.](#page-104-3)

<span id="page-104-3"></span>Listagem 9.44: Copiando Arquivo em Servidor Remoto

\$ scp vivas@192.168.0.104:/home/vivas/teste.txt /users/alessandrovivas

# 9.18 Copiando um Diretório em um Servidor Remoto

Imagine que você criou um diretório em um servidor remoto. Vamos supor que o diretório tem o nome de ubuntu (*/home/vivas/ubuntu*). Para copiar o diretório inteiro, todos os arquivos, e criar a mesma estrutura no seu computador basta usar o comando scp. O código está apresentado na Listagem [9.45](#page-105-0) e vamos utilizar o comando scp.

```
Listagem 9.45: Copiando um Diretório de um Servidor Remoto
$ scp -r vivas@192.168.0.104:/home/vivas/ubuntu /users/alessandrovivas/
vivas@192.168.0.104's password:
arquivo2 100% 0 0.0KB/s 00:00
arquivo1 100% 0 0.0KB/s 00:00
arquivo3 100% 0 0.0KB/s 00:00
```
# 9.19 Comando tcpdump

O comando tcpdump é utilizado para obter informações de suas conexões de rede e pode atuar como um sniffer. Para listar as interfaces de rede que ele pode escutar utilize a Listagem [9.46.](#page-105-1)

```
Listagem 9.46: Interfaces que podem ser utilizadas com tcpdump
```

```
$ tcpdump -D
1.en0
2.fw0
3.bridge0
4.utun0
5.en1
6.en2
7.p2p0
8.lo0
```
Para realizar a captura de pacotes da interface de rede utilize a Listagem [9.47.](#page-105-2) Para sair digite <Ctrl+C>.

<span id="page-105-2"></span>Listagem 9.47: Capturando Pacotes da Interface de Rede Sem Fio

```
$ head teste.txt
07:36:08.930576 IP 72-44-118-73.spartan-net.net.51413 > 192.168.0.101.24874: UDP, length
   1402
07:36:08.935776 IP 72-44-118-73.spartan-net.net.51413 > 192.168.0.101.24874: UDP, length
   1402
07:36:08.935911 IP 192.168.0.101.24874 > 72-44-118-73.spartan-net.net.51413: UDP, length
   20
07:36:08.940160 IP 72-44-118-73.spartan-net.net.51413 > 192.168.0.101.24874: UDP, length
   1402
07:36:08.940268 IP 192.168.0.101.24874 > 78.194.14.217.51412: UDP, length 20
```
### 9.20 Navegando no Terminal

O aplicativo lynx permite a navegação na Internet no terminal. Para utilizar este aplicativo primeiro realize a instalação como na Listagem [9.48.](#page-106-0)

```
Listagem 9.48: Instalação do lynx
$ sudo apt-get install lynx
Password:
```
Depois é só utilizar através do comando da Listagem [9.49.](#page-106-1)

<span id="page-106-1"></span>Listagem 9.49: Utilizando o lynx

\$lynx www.vivas.eng.br

A Figura [9.2](#page-106-2) apresenta o resultado do comando.

<span id="page-106-2"></span>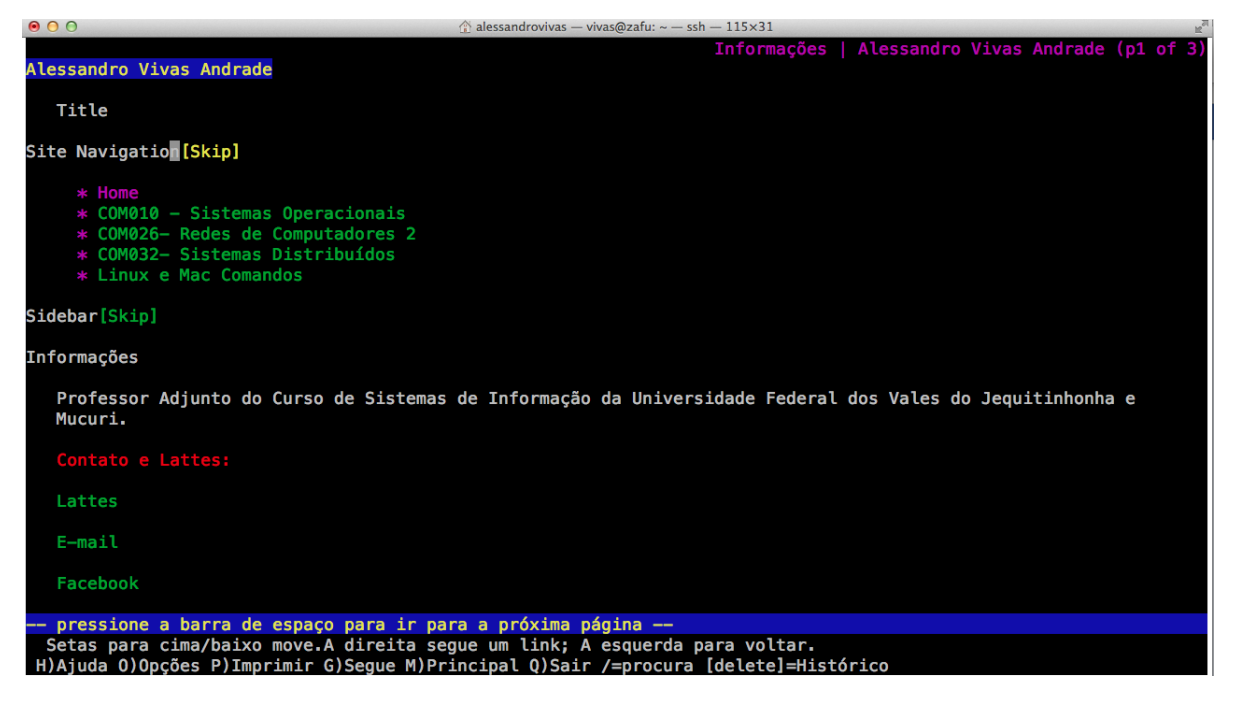

Figura 9.2: Interface do lynx

# 9.21 Baixando Sites com wget

Para baixar um site inteiro podemos utilizar o comando wget . A sintaxe é apresentada na Listagem [9.50](#page-106-3) e para interromper digite <Ctrl+C>.

<span id="page-106-3"></span>Listagem 9.50: Baixando Sites com wget

```
$ wget --recursive www.vivas.eng.br
--2013-12-18 07:49:33-- http://www.vivas.eng.br/
Resolvendo www.vivas.eng.br (www.vivas.eng.br)... 208.115.217.250
Conectando-se a www.vivas.eng.br (www.vivas.eng.br)|208.115.217.250|:80... conectado.
A requisicaoo HTTP foi enviada, aguardando resposta... 200 OK
```
Tamanho: 7032 (6,9K) [text/html] Salvando em: www.vivas.eng.br/index.html

100%[=========================================================================>] 7.032 11,3K/s em 0,6s

2013-12-18 07:49:35 (11,3 KB/s) - www.vivas.eng.br/index.html salvo [7032/7032]
# Capítulo 10 | Gerenciamento de Pacotes

O Linux utiliza um repositório de pacotes e todas as operações de instalação e remoção podem ser feitas utilizando comandos. Um repositório é um servidor onde os pacotes estão armazenados. Iremos tratar aqui do gerenciamento de pacotes das distribuições da família Debian (Ubuntu, Linux Mint, TAILS, Knoppix, dentre outras). Para instalar você digita o comando e o nome do pacote, nada além disto. Sua máquina entra em contato com o servidor, faz o download do pacote e depois instala automaticamente o software.

#### 10.1 Atualização de Pacotes

Para atualizar a listagem dos pacotes disponíveis utilizamos o comando apt-get. A Listagem [10.1](#page-108-0) ilustra o comando.

<span id="page-108-0"></span>Listagem 10.1: Atualização da Lista de Pacotes Disponíveis

apt-get update

#### 10.2 Atualizando a Distribuição

A medida que o tempo vai passando novas versões de software são disponibilizadas. Diversas atualizações de segurança são realizadas em cada semana. Para manter sua distribuição atualizada você precisa utilizar o comando upgrade como na Listagem [10.2](#page-108-1)

```
Listagem 10.2: Atualização de Pacotes
```
apt-get upgrade

#### 10.3 Instalando Softwares

Para instalar um novo pacote você precisa saber o nome do software e utilizar o comando install como na Listagem [10.3.](#page-108-2)

<span id="page-108-2"></span>Listagem 10.3: Instalação do Pacote vim

apt-get install vim

#### <span id="page-109-2"></span>10.4 Removendo Pacotes

Para remover um pacote específico você precisa saber o nome do software e utilizar o comando remove como na Listagem [10.4.](#page-109-0)

<span id="page-109-0"></span>Listagem 10.4: Removendo o Pacote vim

apt-get remove vim

### 10.5 Instalando Software no Fedora

Para instalar um novo pacote no Fedora você precisa utilizar o comando dnf. A Listagem [10.5](#page-109-1) apresenta o procedimento para instalação do pacote lshw.

```
Listagem 10.5: Instalação do Pacote lshw no Fedora
```
dnf install lshw

# <span id="page-110-3"></span>Capítulo 11 | Comandos Úteis

#### 11.1 Comando unit

O comando unit é utilizado para realizar conversões entre unidades. A Listagem [11.1](#page-110-0) mostra como converter de metros para quilômetros.

```
Listagem 11.1: Exemplos de utilização do comando units
$ units 5inches cm
        * 12.7
        / 0.078740157
$ units 1mile km
        * 1.609344
        / 0.62137119
$ units
Currency exchange rates from www.timegenie.com on 2014-04-02
2866 units, 109 prefixes, 79 nonlinear units
You have: 10 ounces
You want: grams
       * 283.49523
        / 0.0035273962
```
### 11.2 Comando yes

O comando yes é utilizado para responder automaticamente a perguntas em scripts. A Listagem [11.2](#page-110-1) mostra um exemplo de utilização. Para terminar digite <Ctrl+C>.

```
Listagem 11.2: Exemplo de utilização do comando yes para responder automaticamente a perguntas com 'yes'
$ touch file1 file2 file3 && yes | rm -i file1 file2 file3
```
Ele pode ser utilizado para imprimir mensagens repetidas indefinidamente em seu terminal como na Listagem [11.3.](#page-110-2)

<span id="page-110-2"></span>Listagem 11.3: Imprimindo uma mensagem indefinidamente no terminal utilizando o yes

```
$ yes 'hoje é sexta!'
hoje é sexta!
hoje é sexta!
hoje é sexta!
hoje é sexta!
```
Em um script para compilar texto em Latex utilizo o comando yes para responder r quando ocorre erro no processamento. A Listagem [11.4](#page-111-0) apresenta o exemplo do uso do comando.

<span id="page-111-0"></span>Listagem 11.4: Utilizando o Comando yes para Processamento de Latex

*#!/bin/bash* yes r | pdflatex artigo.tex bibtex biblio makeindex artigo

# <span id="page-112-4"></span>Capítulo 12 | Comandos Divertidos

#### 12.1 Comando cowsay

O comando cowsay funciona apenas no Linux. Para utilizar você precisa realizar a instalação do mesmo, Listagem [12.1](#page-112-0) para Debian e Ubuntu. Para Fedora utilize o comando da Listagem [12.2.](#page-112-1)

<span id="page-112-0"></span>Listagem 12.1: Instalação do Comando cowsay no Debian/Ubuntu

```
$ sudo apt-get install cowsay
Password:
```
<span id="page-112-1"></span>Listagem 12.2: Instalação do Comando cowsay no Fedora

[root@musashi ~]*# dnf install cowsay*

Após a instalação o comando está pronto para o uso, Listagem [12.3.](#page-112-2)

<span id="page-112-2"></span>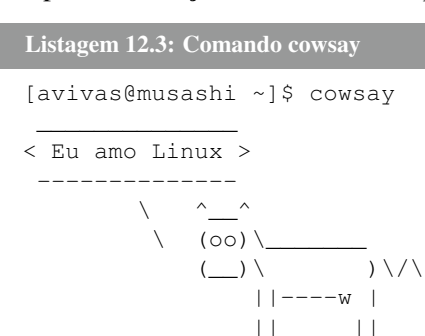

#### 12.2 Comando xcowsay

O comando xcowsay funciona apenas no Linux. Para utilizar você precisa realizar a instalação do mesmo, Listagem [12.4.](#page-112-3)

```
Listagem 12.4: Comando cowsay
# para Ubuntu e Debian
$ sudo apt-get install xcowsay
Password:
# para Fedora
[root@musashi ~]$ dnf install xcowsay
```
<span id="page-113-4"></span>Após a instalação o comando está pronto para o uso, Listagem [12.5.](#page-113-0)

<span id="page-113-0"></span>Listagem 12.5: Comando cowsay \$xcowsay Eu amo Linux

<span id="page-113-1"></span>A Figura [12.1](#page-113-1) apresenta o resultado.

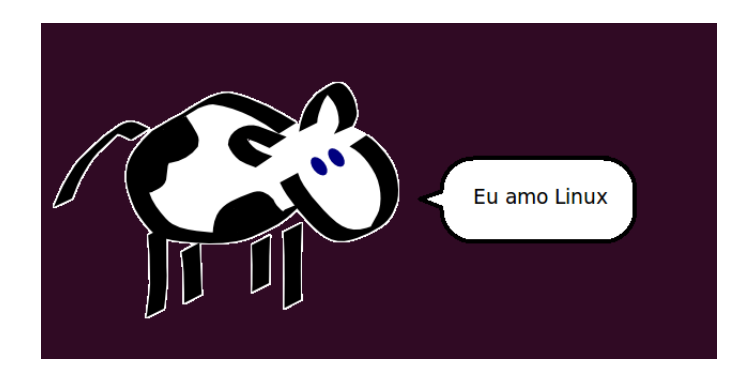

Figura 12.1: Comando xcowsay

### 12.3 Comando fortune

O comando fortune envia frases aleatórias no terminal. A Listagem [12.6](#page-113-2) explica como utilizar o comando.

```
Listagem 12.6: Comando fortune
[avivas@musashi ~]$ fortune
I think... I think it's in my basement... Let me go upstairs and check.
    -- Escher
```
# 12.4 Comando xcowfortune

O comando xcowfortune comando utiliza o xcowsay e o bffortune em conjunto. Para utilizar digite o comando da Listagem [12.7.](#page-113-3)

```
Listagem 12.7: Comando xcowfortune
$ xcowfortune
```
A Figura [12.2](#page-114-0) apresenta o resultado.

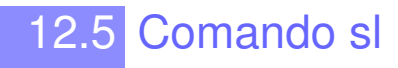

Outro comando interessante é o sl . O procedimento de instalação é apresentado na Listagem [12.8.](#page-114-1) Para executá-lo utilize a Listagem [12.9](#page-114-2) e o resultado é apresentado na Figura [12.3.](#page-114-3)

<span id="page-114-5"></span><span id="page-114-0"></span>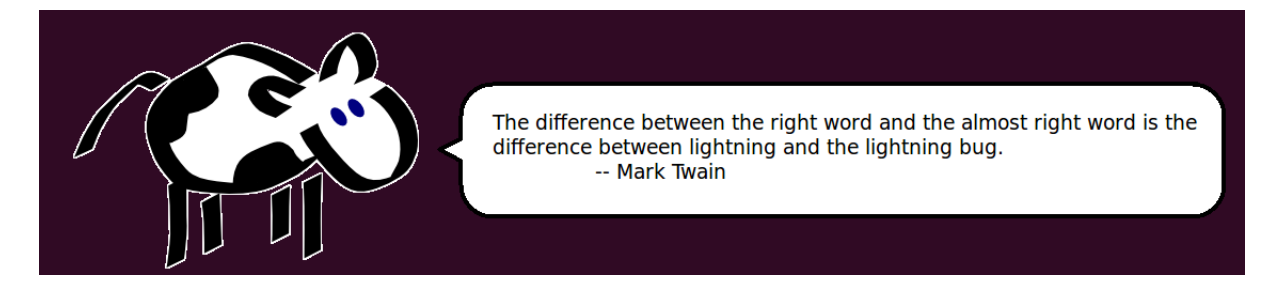

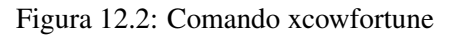

<span id="page-114-1"></span>Listagem 12.8: Comando sl

```
# Ubuntu ou Debian
$ sudo apt-get install sl
# Fedora
[root@musashi ~]# dnf install sl
```
<span id="page-114-2"></span>Listagem 12.9: Comando sl

<span id="page-114-3"></span>\$ sl

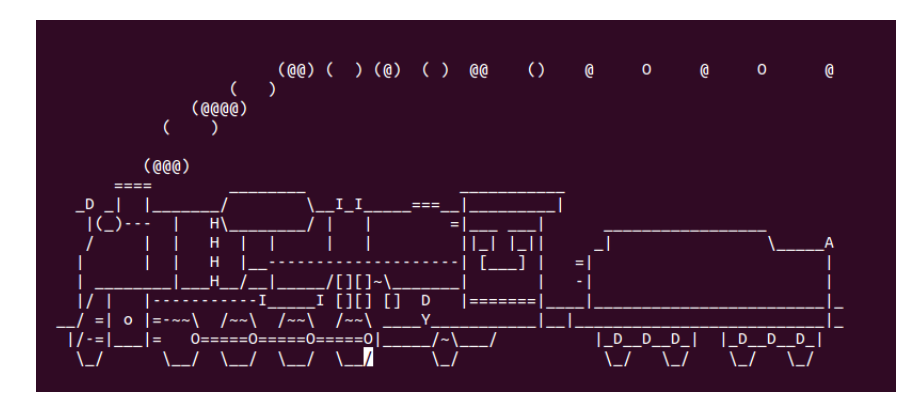

Figura 12.3: Comando sl

# 12.6 Comando xeyes

O comando xeyes apresenta dois olhos que acompanham o posicionamento do mouse. Para utilizá-lo digite apenas xeyes no terminal como apresentado na Figura [12.4.](#page-115-0) Para instalar o aplicativo utilize o comando da Listagem [12.10.](#page-114-4)

```
Listagem 12.10: Comando xeyes
# Ubuntu ou Debian
$ sudo apt-get install xeyes
# Fedora
[root@musashi ~]# dnf install xeyes
```
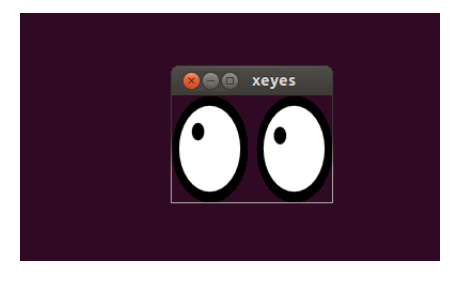

Figura 12.4: Comando xyes

# <span id="page-115-0"></span>12.7 Comando oneko

Oneko é um comando que cria um gatinho no seu desktop. O ponteiro de seu mouse vira um ratinho e o gatinho sempre fica tentando capturá-lo. A Listagem [12.11](#page-115-1) mostra como instalar e como rodar o programa.

```
Listagem 12.11: Comando oneko
$ sudo apt-get install oneko
$ oneko
```
Se quiser mudar a imagem para um cachorro digite \$ oneko -dog e para um tigre digite \$ oneko -tora.

# <span id="page-116-1"></span>Capítulo 13 | Comandos para Sistema de Arquivos

#### 13.1 Entendendo Discos e Partições

Seu computador possui um ou mais discos rígidos que são utilizados para armazenar todas as informações (arquivos e programas). Cada disco pode ter uma ou mais partições e cada partição pode armazenar um sistema operacional diferente.

Os discos são montados no diretório */dev* nos subdiretórios *sda*, *b*, etc.. Se seu computador tiver três discos ele terá os dispositivos */dev/sda* para o disco 1, */dev/sdb* para o disco 2 e *sdc* para o disco 3.

As partições são os valores numéricos após a letra de indicação do disco. Se seu computador tem um disco com 6 partições você terá os seguintes dispositivos */dev/sda1*, */dev/sda2*, */dev/sda3*,*/dev/sda4*, */dev/sda5* e */dev/sda6*.

#### 13.2 Imprimir Tabela de Partições do Linux

O comando parted pode ser utilizado para imprimir a tabela de partições de seu disco rígido. A Listagem [13.1](#page-116-0) apresenta o procedimento para listar as partições do seu disco rígido.

<span id="page-116-0"></span>Listagem 13.1: Listando as Partições do Disco Rígido

```
root@musashi:~# parted /dev/sda 'print'
Model: ATA WDC WD5000AAKS-7 (scsi)
Disk /dev/sda: 500GB
Sector size (logical/physical): 512B/512B
Partition Table: msdos
Disk Flags:
Number Start End Size Type File system Flags
1 32,3kB 197MB 197MB primary fat16 diag
2 198MB 985MB 786MB primary ntfs
 3 985MB 262GB 261GB primary ntfs
 4 262GB 500GB 238GB extended
 5 262GB 326GB 64,0GB logical linux-swap(v1)
 6 326GB 500GB 174GB logical ext4 boot
```
#### 13.3 Obtendo Informações sobre o Disco com fdisk

<span id="page-117-1"></span><span id="page-117-0"></span>O comando fdisk pode ser utilizado para obter informações detalhadas sobre suas partições. A Figura [13.1](#page-117-0) apresenta o resultado do comando.

```
[root@musashi ~]# fdisk -l
Disco /dev/sda: 465,8 GiB, 500107862016 bytes, 976773168 setores
Unidades: setor de 1 * 512 = 512 bytes
Tamanho de setor (lógico/físico): 512 bytes / 512 bytes
Tamanho E/S (mínimo/ótimo): 512 bytes / 512 bytes
Tipo de rótulo do disco: dos
Identificador do disco: 0x50000000
Dispositivo Inicializar Início
                                       Fim Setores Tamanho Id Tipo
                                    240974
                              63
                                              240912 117,6M 6 FAT16
/dev/sda1
/dev/sda2
                           241664 20758527 20516864
                                                          9,8G 7 HPFS/NTFS/exFAT
           \star/dev/sda3
                         20758528 544805064 524046537 249,96 7 HPFS/NTFS/exFAT
                        544806912 976773119 431966208
                                                       206G 5 Estendida<br>500M 83 Linux
/dev/sda4
                        544808960 545832959 1024000
/dev/sda5
                        545835008 976773119 430938112 205,5G 8e Linux LVM
/dev/sda6
 Disco /dev/mapper/fedora-swap: 3,8 GiB, 4026531840 bytes, 7864320 setores
 Unidades: setor de 1 * 512 = 512 bytes
 Tamanho de setor (lógico/físico): 512 bytes / 512 bytes
 Tamanho E/S (mínimo/ótimo): 512 bytes / 512 bytes
 Disco /dev/mapper/fedora-root: 50 GiB, 53687091200 bytes, 104857600 setores
 Unidades: setor de 1 * 512 = 512 bytes
 Tamanho de setor (lógico/físico): 512 bytes / 512 bytes
 Tamanho E/S (mínimo/ótimo): 512 bytes / 512 bytes
 Disco /dev/mapper/fedora-home: 151,7 GiB, 162919350272 bytes, 318201856 setores
 Unidades: setor de 1 * 512 = 512 bytes
 Tamanho de setor (lógico/físico): 512 bytes / 512 bytes
 Tamanho E/S (mínimo/ótimo): 512 bytes / 512 bytes
 Disco /dev/sdb: 465,8 GiB, 500107862016 bytes, 976773168 setores
 Unidades: setor de 1 * 512 = 512 bytes
 Tamanho de setor (lógico/físico): 512 bytes / 512 bytes
 Tamanho E/S (mínimo/ótimo): 512 bytes / 512 bytes
 Tipo de rótulo do disco: gpt
 Identificador do disco: 03D8F472-1B09-45D2-8667-3D232A61EEE1
 Dispositivo Início
                          Fim
                               Setores Tamanho Tipo
 dev/sdb1 40 409639 409600 200M Sistema EFI/<br>dev/sdb2 409640 976510983 976101344 465,5G Apple HFS/HFS+
```
Figura 13.1: Comando fdisk

#### 13.4 Comando sfdisk

O comando sfdisk pode ser utilizado para obter e realizador operações nos discos de seu computador. A Figura [13.2](#page-118-0) apresenta o resultado do comando no disco */dev/sda*.

#### 13.5 Listando Informações sobre as Partições com lsblk

O comando lsblk pode ser utilizado para imprimir informações sobre o seu disco rígido. A Figura [13.3](#page-118-1) apresenta o procedimento para listar as partições do seu disco rígido.

<span id="page-118-3"></span><span id="page-118-0"></span>[root@musashi ~]# sfdisk /dev/sda -l<br>Disco /dev/sda: 465,8 GiB, 500107862016 bytes, 976773168 setores<br>Unidades: setor de 1 \* 512 = 512 bytes bindades: Setor (lógico/físico): 512 bytes / 512 bytes<br>Tamanho de setor (lógico/físico): 512 bytes / 512 bytes<br>Tamanho E/S (mínimo/ótimo): 512 bytes / 512 bytes<br>Tipo de rótulo do disco: dos<br>Identificador do disco: 0x500000

<span id="page-118-1"></span>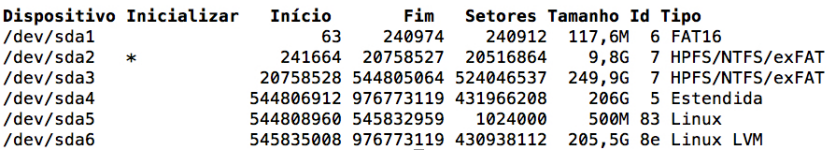

Figura 13.2: Comando sfdisk

| root@musashi:~# lsblk        |                              |   |                  |   |        |                                         |  |  |  |  |  |  |
|------------------------------|------------------------------|---|------------------|---|--------|-----------------------------------------|--|--|--|--|--|--|
|                              |                              |   |                  |   |        | NAME MAJ:MIN RM SIZE RO TYPE MOUNTPOINT |  |  |  |  |  |  |
| sda                          | 8:0                          |   | 0 465.8G  0 disk |   |        |                                         |  |  |  |  |  |  |
|                              | $-$ sda1 8:1 0 188,2M 0 part |   |                  |   |        |                                         |  |  |  |  |  |  |
|                              | $-$ sda2 8:2                 |   | 0 750M 0 part    |   |        |                                         |  |  |  |  |  |  |
| $-$ sda3                     | 8:3                          |   | 0 243,2G 0 part  |   |        |                                         |  |  |  |  |  |  |
| $\mathsf{-sda4}$             | 8:4                          |   | 0 1 K            |   | 0 part |                                         |  |  |  |  |  |  |
|                              | $-$ sda5 8:5                 | Ø |                  |   |        | 59,6G 0 part [SWAP]                     |  |  |  |  |  |  |
| $\mathsf{L}_{\mathsf{sda6}}$ | 8:6                          | ø | 162G 0 part /    |   |        |                                         |  |  |  |  |  |  |
| sr0                          | 11:0                         | 1 | 1024M            | ø | rom    |                                         |  |  |  |  |  |  |

Figura 13.3: Comando lsblk

### 13.6 Listando Informações sobre Permissões do Disco com lsblk

<span id="page-118-2"></span>O comando lsblk pode ser utilizado para imprimir informações sobre permissões do seu disco rígido e partições. A Figura [13.4](#page-118-2) apresenta o procedimento de utilização do comando

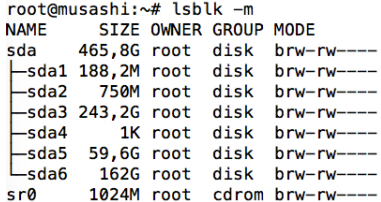

Figura 13.4: Listando Permissões com lsblk

# <span id="page-120-2"></span>Capítulo 14 | Comandos para Analisar o Desempenho do Linux

#### 14.1 Analisando Consumo de CPU com o Comando sar

O comando sar é utilizado para medir o consumo de CPU de qualquer computador. O comando sar -u precisa de dois argumentos: a) o número de segundos onde cada leitura é feita e b) a quantidade de relatórios que ele irá imprimir. A Listagem [14.1](#page-120-0) apresenta o relatório de consumo de CPU medida a cada 1 segundo durante 10 medições.

<span id="page-120-0"></span>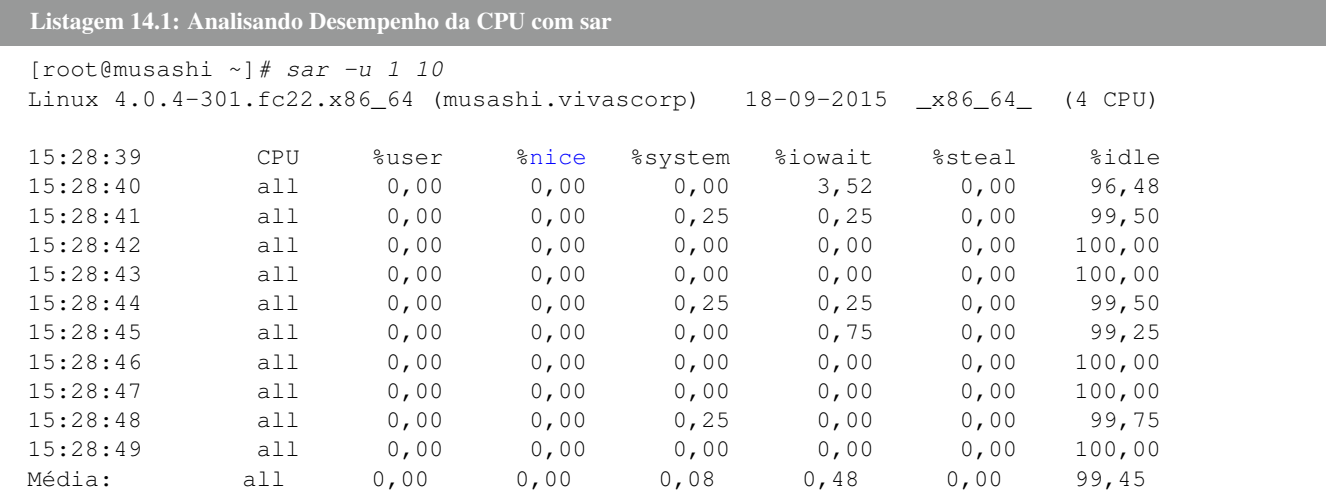

Onde %usr é a quantidade de CPU utilizada pelo sistema com processos dos usuários , %sys é o percentual de processo consumido por processos do sistema, %idle é o percentual de CPU ocioso e %nice é o percentual de CPU consumidos por processos que tenham algum tipo de prioridade de escalonamento.

#### 14.2 Analisando Desempenho de CPU com mpstat

O comando mpstat é utilizado para medir o desempenho de CPU de qualquer computador. É possível analisar como está cada núcleo de sua CPU. A Listagem [14.2](#page-120-1) apresenta o relatório de desempenho de CPU para todos os núcleos.

```
Listagem 14.2: Analisando Desempenho de Todos os Núcleos com mpstat
```
[root@musashi ~]*# mpstat -P ALL*

<span id="page-121-1"></span>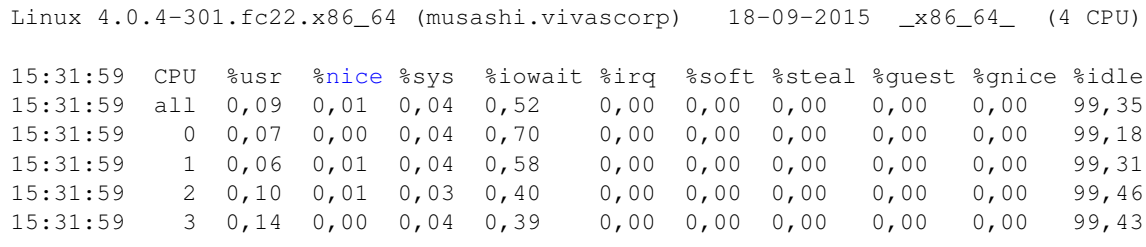

### 14.3 Estatísticas de Entrada e Saída com iostat

O comando iostat é utilizado para fornecer estatísticas de entrada e saída e CPU de qualquer computador. A Listagem [14.3](#page-121-0) apresenta o relatório das estatísticas de entrada e saída..

<span id="page-121-0"></span>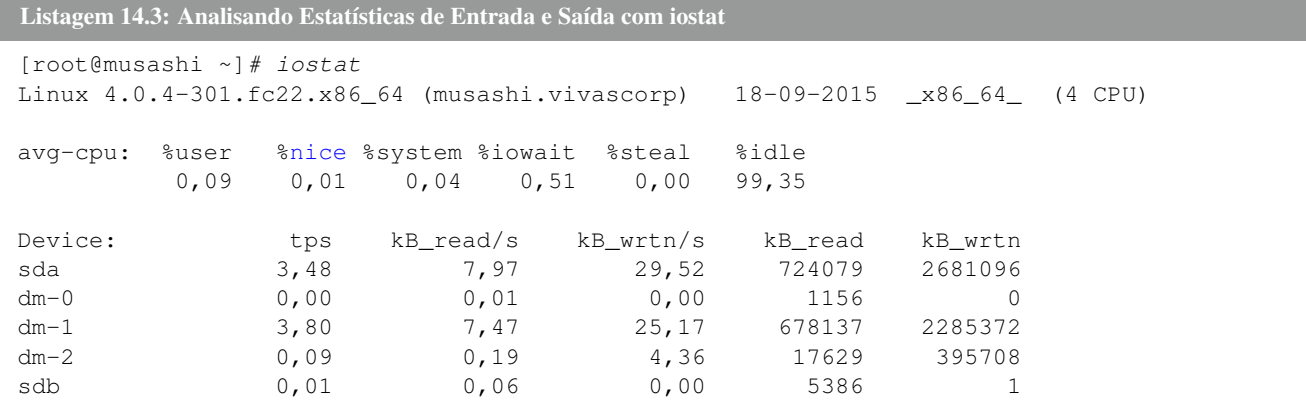

#### 14.4 Analisando a Memória com vm\_stat

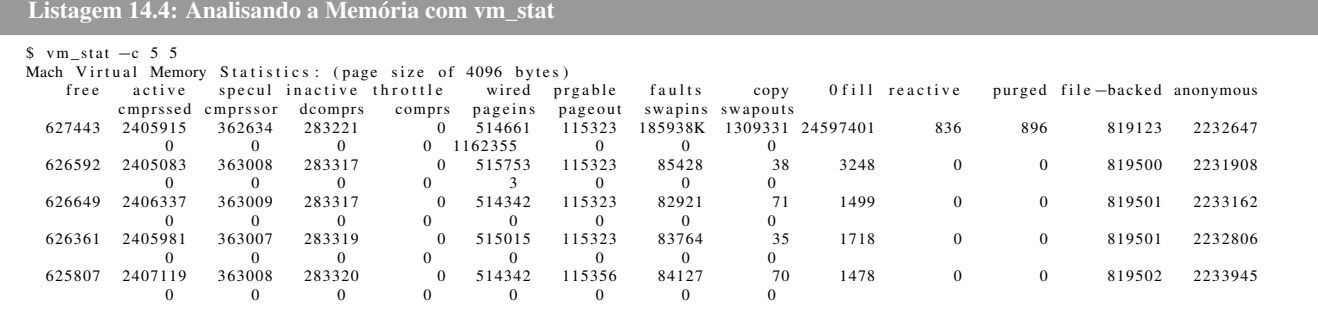

### 14.5 Comando pidstat

O comando pidstat dá estatísticas sobre todos os processos que estão rodando em sua máquina. A Listagem [14.5](#page-122-0) apresenta o resultado do comando.

#### <span id="page-122-0"></span>Listagem 14.5: Comando pidstat

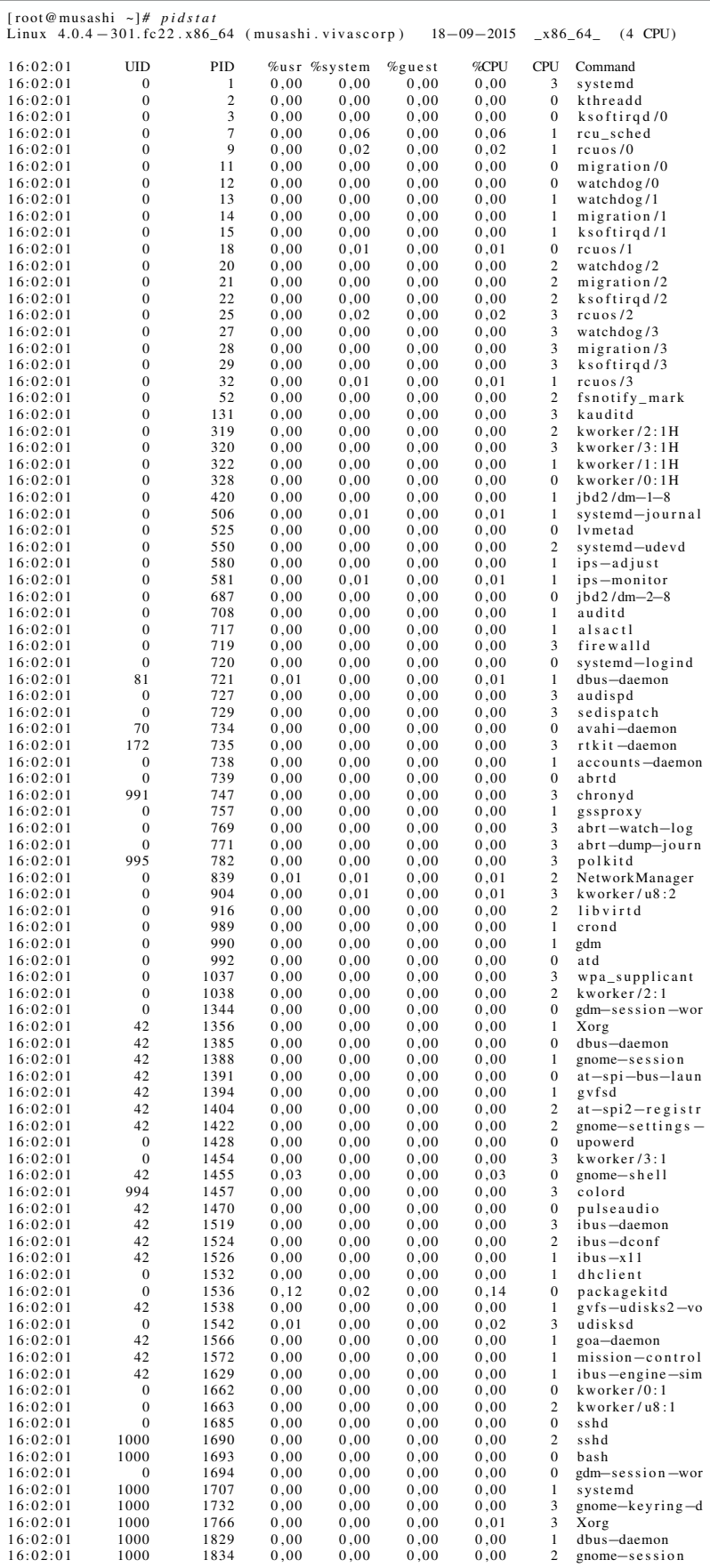

<span id="page-123-0"></span>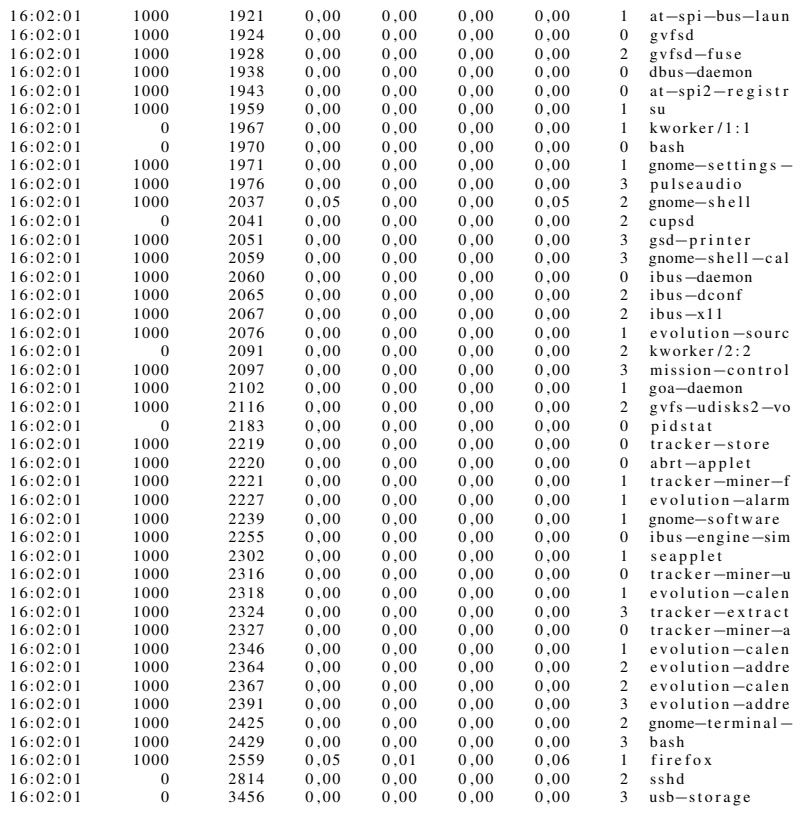

# 14.6 Comando top

O comando top é utilizado para fornecer estatísticas de uso de CPU, memória e diversas estatísticas de uso. A Figura [14.1](#page-124-0) apresenta o relatório das estatísticas de uso de CPU. Para sair digite q.

<span id="page-124-0"></span>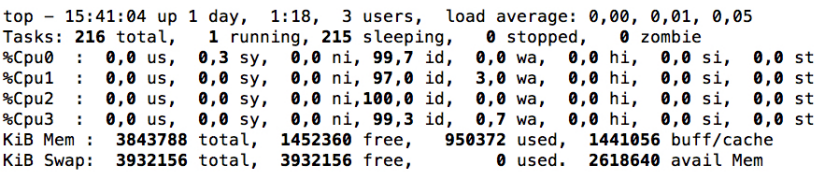

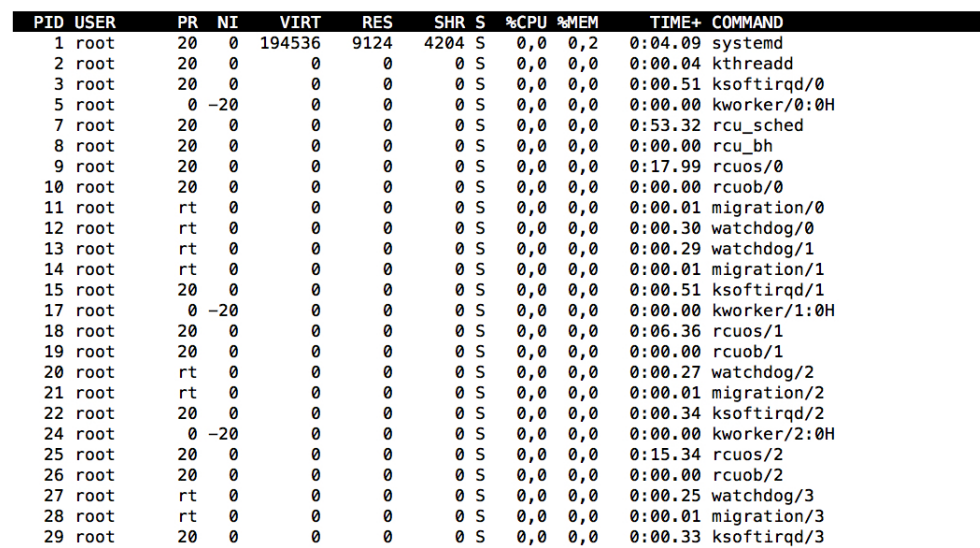

Figura 14.1: Uso do top para Obter Estatísticas de CPU

# <span id="page-126-3"></span>Capítulo 15 | Verificando Configuração de Hardware e Software

#### 15.1 Visualizando Informações sobre a Versão do Kernel

<span id="page-126-0"></span>Para verificar informações sobre o seu Linux utilize o comando **uname** como na Listagem [15.1.](#page-126-0)

Listagem 15.1: Versão do Kernel

```
[root@musashi ~]# uname -a
Linux musashi.vivascorp 4.0.4-301.fc22.x86_64 #1 SMP Thu May 21 13:10:33 UTC 2015 x86_64
   x86_64 x86_64 GNU/Linux
```
#### 15.2 Verificando sua Distribuição

<span id="page-126-1"></span>Para verificar informações sobre sua distribuição utilize o comando cat como na Listagem [15.2.](#page-126-1)

Listagem 15.2: Verificando sua Distribuição

[root@musashi ~]*# head -n1 /etc/issue* Fedora release 22 (Twenty Two)

#### 15.3 Visualizando Informações sobre a sua CPU

O comando lscpu é utilizado para listar todas as informações sobre a sua CPU. A Figura [15.1](#page-127-0) apresenta o resultado do comando.

Outra maneira é consultar o diretório */proc* como na Listagem [15.3.](#page-126-2)

<span id="page-126-2"></span>Listagem 15.3: Verificando a CPU

```
[root@musashi ~]# grep "model name" /proc/cpuinfo
model name : Intel(R) Core(TM) i5 CPU M 460 @ 2.53GHz
model name : Intel(R) Core(TM) i5 CPU M 460 @ 2.53GHz
model name : Intel(R) Core(TM) i5 CPU M 460 @ 2.53GHz
model name : Intel(R) Core(TM) i5 CPU M 460 @ 2.53GHz
```

```
[avivas@musashi ~]$ lscpu
Arquitetura:
                      x86 64
Modo(s) operacional da CPU:32-bit, 64-bit
Ordem dos bytes: Little Endian
CPU(s):\overline{\mathbf{A}}Lista de CPU(s) on-line:0-3
Thread(s) per núcleo 2
Núcleo(s) por soquete:2
Source(s):\mathbf{1}Nó(s) de NUMA:
                      1
ID de fornecedor:
                       GenuineIntel
Família da CPU:
                      6
                      37
Modelo:
Nome do modelo:
                       Intel(R) Core(TM) i5 CPU
                                                      M 460 @ 2.53GHz
Step:
CPU MHz:
                      1197.000
CPU MHz máx.:
                      2528,0000
CPU MHz mín.:
                      1197,0000
                      5054.25
BogoMIPS:
Virtualização:
                     VT-xcache de L1d:
                       32K
cache de L1i:
                       32Kcache de L2:
                       256K
cache de L3:
                       3072K
CPU(s) de nó0 NUMA:
                    0 - 3
```
Figura 15.1: Obtendo Informações sobre a CPU

#### 15.4 Visualizando Informações sobre os Dispositivos USB

O comando lsusb é utilizado para listar todas as informações sobre as conexões USB. A Figura [15.2](#page-127-1) apresenta o resultado do comando.

```
[avivas@musashi ~]$ lsusb
Bus 002 Device 003: ID 0c45:6481 Microdia
Bus 002 Device 002: ID 8087:0020 Intel Corp. Integrated Rate Matching Hub
Bus 002 Device 001: ID 1d6b:0002 Linux Foundation 2.0 root hub
Bus 001 Device 004: ID 138a:0008 Validity Sensors, Inc. VFS300 Fingerprint Reader
Bus 001 Device 006: ID 413c:8162 Dell Computer Corp. Integrated Touchpad [Synaptics]
Bus 001 Device 005: ID 413c:8161 Dell Computer Corp. Integrated Keyboard
Bus 001 Device 003: ID 0a5c:4500 Broadcom Corp. BCM2046B1 USB 2.0 Hub (part of BCM2046 Bluetooth)
Bus 001 Device 002: ID 8087:0020 Intel Corp. Integrated Rate Matching Hub
Bus 001 Device 001: ID 1d6b:0002 Linux Foundation 2.0 root hub
```
Figura 15.2: Obtendo Informações sobre as Conexões USB

<span id="page-127-2"></span>A Figura [15.3](#page-127-2) apresenta o resultado do comando quando é ligado um HD Externo em uma porta USB. Como pode ser percebido aparece o dispositivo Sansung conectado ao barramento.

[avivas@musashi ~]\$ lsusb Bus 002 Device 003: ID 0c45:6481 Microdia Bus 002 Device 004: ID 04e8:1f05 Samsung Electronics Co., Ltd S2 Portable [JMicron] (500GB) Bus 002 Device 002: ID 8087:0020 Intel Corp. Integrated Rate Matching Hub Bus 002 Device 001: ID 1d6b:0002 Linux Foundation 2.0 root hub Bus 001 Device 004: ID 138a:0008 Validity Sensors, Inc. VFS300 Fingerprint Reader Bus 001 Device 006: ID 413c:8162 Dell Computer Corp. Integrated Touchpad [Synaptics] Bus 001 Device 005: ID 413c:8161 Dell Computer Corp. Integrated Keyboard Bus 001 Device 003: ID 0a5c:4500 Broadcom Corp. BCM2046B1 USB 2.0 Hub (part of BCM2046 Bluetooth) Bus 001 Device 002: ID 8087:0020 Intel Corp. Integrated Rate Matching Hub Bus 001 Device 001: ID 1d6b:0002 Linux Foundation 2.0 root hub

Figura 15.3: Exemplo de Conexão de Dispositivo USB

#### <span id="page-128-2"></span>15.5 Listando Todos os Dispositivos PCI

O comando lspci é utilizado para listar todas as informações sobre os dispositivos PCI. A Figura [15.4](#page-128-0) apresenta o resultado do comando.

```
[avivas@musashi ~]$ lspci
00:00.0 Host bridge: Intel Corporation Core Processor DRAM Controller (rev 18)
00:01.0 PCI bridge: Intel Corporation Core Processor PCI Express x16 Root Port (rev 18)
00:02.0 VGA compatible controller: Intel Corporation Core Processor Integrated Graphics Controller (rev 18)
00:16.0 Communication controller: Intel Corporation 5 Series/3400 Series Chipset HECI Controller (rev 06)
00:1a.0 USB controller: Intel Corporation 5 Series/3400 Series Chipset USB2 Enhanced Host Controller (rev 06)
00:1b.0 Audio device: Intel Corporation 5 Series/3400 Series Chipset High Definition Audio (rev 06)
00:1c.0 PCI bridge: Intel Corporation 5 Series/3400 Series Chipset PCI Express Root Port 1 (rev 06)
00:1c.1 PCI bridge: Intel Corporation 5 Series/3400 Series Chipset PCI Express Root Port 2 (rev 06)
00:1c.2 PCI bridge: Intel Corporation 5 Series/3400 Series Chipset PCI Express Root Port 3 (rev 06)
00:1c.4 PCI bridge: Intel Corporation 5 Series/3400 Series Chipset PCI Express Root Port 5 (rev 06)
00:1d.0 USB controller: Intel Corporation 5 Series/3400 Series Chipset USB2 Enhanced Host Controller (rev 06)
00:1e.0 PCI bridge: Intel Corporation 82801 Mobile PCI Bridge (rev a6)
00:1f.0 ISA bridge: Intel Corporation Mobile 5 Series Chipset LPC Interface Controller (rev 06)
00:1f.2 SATA controller: Intel Corporation 5 Series/3400 Series Chipset 6 port SATA AHCI Controller (rev 06)<br>00:1f.3 SMBus: Intel Corporation 5 Series/3400 Series Chipset SMBus Controller (rev 06)
00:1f.6 Signal processing controller: Intel Corporation 5 Series/3400 Series Chipset Thermal Subsystem (rev 06)
01:00.0 VGA compatible controller: NVIDIA Corporation GT218M [GeForce 310M] (rev a2)
01:00.1 Audio device: NVIDIA Corporation High Definition Audio Controller (rev a1)
12:00.0 Network controller: Broadcom Corporation BCM4313 802.11bgn Wireless Network Adapter (rev 01)
13:00.0 Ethernet controller: Realtek Semiconductor Co., Ltd. RTL8111/8168/8411 PCI Express Gigabit Ethernet Control
ler (rev 03)
ff:00.0 Host bridge: Intel Corporation Core Processor QuickPath Architecture Generic Non-core Registers (rev 05)
ff:00.1 Host bridge: Intel Corporation Core Processor QuickPath Architecture System Address Decoder (rev 05)
ff:02.0 Host bridge: Intel Corporation Core Processor QPI Link 0 (rev 05)
ff:02.1 Host bridge: Intel Corporation 1st Generation Core i3/5/7 Processor QPI Physical 0 (rev 05)
ff:02.2 Host bridge: Intel Corporation 1st Generation Core i3/5/7 Processor Reserved (rev 05)
ff:02.3 Host bridge: Intel Corporation 1st Generation Core i3/5/7 Processor Reserved (rev 05)
```
Figura 15.4: Obtendo Informações sobre as Dispositivos PCI

#### 15.6 Listando Todos os Dispositivos de Bloco

<span id="page-128-1"></span>O comando lsblk lista todos os dispositivos de bloco de seu computador. A Figura [15.5](#page-128-1) apresenta o resultado do comando. Neste comando aparecerá dois dispositivos de bloco */dev/sda* e */dev/sdb* pois o dispositivo *sbd* é um HD Externo conectado ao computador.

| [root@musashi ~]# lsblk |                |           |          |   |        |                         |
|-------------------------|----------------|-----------|----------|---|--------|-------------------------|
| <b>NAME</b>             | <b>MAJ:MIN</b> | <b>RM</b> |          |   |        | SIZE RO TYPE MOUNTPOINT |
| sda                     | 8:0            | 0         | 465.8G   |   | 0 disk |                         |
| -sda1                   | 8:1            |           | 0 117,6M | ø | part   |                         |
| -sda2                   | 8:2            | Ø         | 9.8G     | 0 | part   |                         |
| -sda3                   | 8:3            | Ø         | 249.9G   | ø | part   |                         |
| -sda4                   | 8:4            | ø         | 1K       | 0 | part   |                         |
| -sda5                   | 8:5            | ø         | 500M     | 0 |        | part /boot              |
| -sda6                   | 8:6            | 0         | 205,5G   | 0 | part   |                         |
| fedora-swap 253:0-      |                | 0         | 3,8G     |   | 0 lvm  | [SWAP]                  |
| -fedora-root 253:1      |                | Ø         | 50G      |   | 0 lvm  |                         |
| -fedora-home 253:2      |                | 0         | 151,7G   |   | 0 lvm  | /home                   |
| sdb                     | 8:16           | ø         | 465,8G   | ø | disk   |                         |
| -sdb1                   | 8:17           | Ø         | 200M     | ø | part   |                         |
| -sdb2                   | 8:18           | ø         | 465,5G   | 0 | part   |                         |
| sr0                     | 11:0           |           | 1024M    | ø | rom    |                         |
|                         |                |           |          |   |        |                         |

Figura 15.5: Obtendo Informações sobre as Dispositivos de Bloco

15.7 Verificando Todas as Partições

<span id="page-129-3"></span>Com o comando cat e possível visualizar as informações sobre as partições em seu disco. A Listagem [15.4](#page-129-0) apresenta o resultado do comando.

```
Listagem 15.4: Imprimindo as Partições
```

```
[root@musashi ~]# cat /proc/partitions
major minor #blocks name
  8 0 488386584 sda
  8 1 120456 sda1
  8 2 10258432 sda2
  8 3 262023268 sda3
  8 4 1 sda4
  8 5 512000 sda5
  8 6 215469056 sda6
 11 0 1048575 sr0
253 0 3932160 dm-0
253 1 52428800 dm-1
253 2 159100928 dm-2
  8 16 488386584 sdb
  8 17 204800 sdb1
  8 18 488050672 sdb2
```
### 15.8 Listando Dispositivos PCMCIA

O comando lspcmcia lista todos os dispositivos PCMCIA em seu computador. A Listagem [15.5](#page-129-1) apresenta a sintaxe do comando. Neste caso não há dispositivos PCMCIA no computador.

<span id="page-129-1"></span>Listagem 15.5: Listando Dispositivos PCMCIA

[root@musashi ~]*# lspcmcia*

### 15.9 Obtendo Informações sobre a Memória

O comando free lista a quantidade de memória disponível em seu computador. A Listagem [15.6](#page-129-2) apresenta o resultado do comando.

<span id="page-129-2"></span>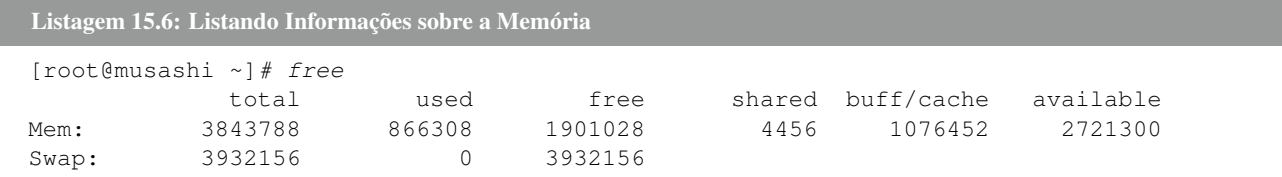

#### 15.10 Listando Todos os Dispositivos de Hardware

O comando hwinfo é utilizado para listar informações sobre todos os dispositivos de Hardware de seu computador. O hwinfo não está disponível para o Fedora. Neste caso utilize o comando lshw . A Figura [15.7](#page-130-0) apresenta o resultado do comando.

Se o comando não estiver disponível realize o procedimento de instalação que deverá ser específico para sua distribuição.

```
Listagem 15.7: Analisando os Dispositivos de Hardware
musashi . vivascorp
desc ription : Portable Computer
      product: Vostro 3500 (To be filled by O.E.M.)<br>vendor: Dell Inc.
     version : Not Specified
      s e rial: D3HQ4P1<br>width: 64 bits
     cap a \text{bilities: sm bios} - 2.6 \text{dmi} - 2.6 \text{vsys} \text{c} \text{a} 1132configuration: boot=normal chassis=portable sku=To be filled by O.E.M. uuid=44454C4C-3300-1048-8051-C4C04F345031
  ⇤core
         description : Motherboard
          product: OPXM4R<br>vendor: Dell Inc.
         physical id : 0
         version: A00s e rial : .D3HQ4P1.CN701660860ILT.
         slot: To Be Filled By O.E.M.
      ⇤cpu
             d e s c r i p t i o n : CPU
              product: (To Be Filled By O.E.M.)<br>vendor: Intel Corp.<br>physical id: 4
              bus info: cpu@0<br>version: Intel(R) Core(TM) i5 CPU M 460 @ 2.53GH<br>serial: To Be Filled By O.E.M.
              slot: CPU 1<br>size: 2528MHz
              capacity: 2793MHz<br>width: 64 bits<br>clock: 533MHz
              capabilities: x86—64 fpu fpu_exception wp vme de pse tsc msr pae mce cx8 apic sep mtrr pge mca cmov pat pse36 clflush dts<br>acpi mmx fxsr sse see2 ss ht tm pbe syscall nx rdtscp constant_tsc arch_perfmon pebs bts rep_good no
              ida arat dtherm tpr_shadow vnmi flexpriority ept vpid cpufreq<br>configuration: cores=2 enabledcores=1 threads=2
           ⇤cache :0
                  description: L1 cache
                   physical id: 5<br>slot: L1—Cache
                  size: 64KiBc a p a city : 64KiB
                  capabilities: internal write-back unified
           ⇤cache :1
                  description: L2 cache
                  physical id : 6
                  sl ot : L2-Cache
                  size: 512KiB
                  capacity: 512KiB
                  capabilities : internal varies unified
           *-cache:2description: L3 cache
                  physical id: 7
                   slot: L3—Cache<br>size: 3MiB
                  c a p a c i t y : 3MiB
                 capabilities : internal varies unified
      ⇤memory
              description: System Memory<br>physical id: 1d
              slot: System board or motherboard
              size: 4GiB*-bank:0description: DIMM DDR3 Synchronous 1333 MHz (0,8 ns)
                  product: M471B5673FH0—CH9<br>vendor: Undefined
                  physical id : 0
                  s e r i a l : 05F81D2B
                   slot: A1_DIMM0<br>size: 2GiB
                  width: 64 bits<br>clock: 1333MHz (0.8 ns)
          * -bank : 1
                   description: DIMM [empty]<br>physical id: 1
                  sl o t : None
                  width : 64 bit s
           \twoheadleftarrowbank : 2
                  description: DIMM DDR3 Synchronous 1333 MHz (0,8 ns)
                  product: M471B5673FH0-CH9
                  vendor: Undefined
                   physical id: 2<br>serial: 05F81E2E
                  s l o t : A1_DIMM2
                  size: 2GiB<br>width: 64 bits
                  clock: 1333MHz (0.8 ns)
          ⇤bank :3
                  description : DIMM [empty]
                  physical id : 3
```
s l o t : None width: 64 bits ⇤firmware description: BIOS vendor: Dell Inc. physical id : 0 version: A08<br>date: 09/10/2010 size: 64KiB capacity: 1984KiB<br>capabilities: mca pci upgrade shadowing escd cdboot bootselect socketedrom edd int13floppy1200 int13floppy720 int13floppy2880 int5printscreen int9keyboard int14serial int17printer int10video acpi usb zipboot biosbootspecification ⇤pci :0 description : Host bridge product: Core Processor DRAM Controller<br>vendor: Intel Corporation physical id : 100 bus in fo : pci@0000 :00:00.0 ve rsion : 18 width: 32 bits<br>clock: 33MHz configuration : driver=agpgart-intel resources : irq :0  $*-pci:0$ description: PCI bridge<br>product: Core Processor PCI Express x16 Root Port<br>vendor: Intel Corporation physical id : 1 bus info: pci@0000:00:01.0<br>version: 18<br>width: 32 bits<br>clock: 33MHz capabilities: pci pm msi pciexpress normal\_decode bus\_master cap\_list<br>configuration: driver=pcieport r e sources : irq : 24 i oport : e000 ( size = 4096) memory : f9000000-fa0 fffff i oport : c0000000 ( size = 301989888) ⇤d i s p l a y UNCLAIMED description: VGA compatible controller<br>product: GT218M [GeForce 310M] vendor: NVIDIA Corporation<br>physical id: 0<br>bus info: pci@0000:01:00.0 version: a2<br>width: 64 bits<br>clock: 33MHz c a p a bilities : pm msi p ciexpress v g a \_ c on troller c a p \_ list configuration: latency=0<br>resources: memory:f9000000-f9ffffff memory:c0000000-cfffffff memory:d0000000-dlffffff ioport:e000(size=128) memory:  $fa000000 - fa07fff$ ⇤multimedia description: Audio device<br>product: High Definition Audio Controller<br>vendor: NVIDIA Corporation physical id : 0.1 bus in fo : pci@0000 :01:00.1 version : a1 width: 32 bits<br>clock: 33MHz c a p a bilities : pm msi p ciexpress bus\_master c ap\_list configuration: driver=snd\_hda\_intel latency=0<br>resources: irq:16 memory:fa080000—fa083fff ⇤d i s p l a y UNCLAIMED description: VGA compatible controller<br>product: Core Processor Integrated Graphics Controller r<br>vendor: Intel Corporation physical id: 2<br>bus info: pci@0000:00:02.0<br>version: 18<br>width: 64 bits<br>clock: 33MHz c a p a bilities : msi pm v g a\_c on troller bus\_master c ap\_list  $confinuration: later cv=0$ resources: memory: fa400000-fa7fffff memory: b0000000-bfffffff ioport: f080 (size=8) ⇤communication description : Communication controller product: 5 Series/3400 Series Chipset HECI Controller vendor: Intel Corporation<br>physical id: 16 bus in fo : pci@0000 :00:16.0 version : 06 width: 64 bits<br>clock: 33MHz capabilities: pm msi bus\_master cap\_list<br>configuration: driver=mei\_me latency=0  $resources: irq:31$  memory: $fb409000-fb40900f$  $*-\text{ush}:0$ description: USB controller product: 5 Series/3400 Series Chipset USB2 Enhanced Host Controller<br>vendor: Intel Corporation physical id: 1a bus in fo : pci@0000 :00:1 a .0 ve rsion : 06 width : 32 bit s  $clock \cdot 33MHz$ capabilities: pm debug ehci bus\_master cap\_list configuration : driver=ehci-pci latency=0

```
resources: irq:16 memory:fb408000-fb4083ff⇤usbhost
           product: EHCI Host Controller
            vendor: Linux 4.0.4—301.fc22.x86_64 ehci_hcd<br>physical id: 1
           bus info: usb@1
            logical name: usb1<br>version: 4.00
           cap a b i l i t i e s : usb - 2.00configuration: driver=hub slots=2 speed=480Mbit/s
        ⇤usb
               description: USB hub
                product: Integrated Rate Matching Hub<br>vendor: Intel Corp.
               physical id : 1
                bus info: usb@1:1<br>version: 0.00
               cap a bilities: usb -2.00\tilde{c} on figuration: driver=hub slots=6 speed=480Mbit/s
            \leftarrowusb : 0
                   d e s c ription : USB hub
                   product: BCM2046B1
                   vendor : Broadcom
                    physical id: 1<br>bus info: usb@1:1.1
                   version : 1.00
                    capabilities: usb-2.00<br>configuration: driver=hub maxpower=94mA slots=3 speed=12Mbit/s
                 *-\text{usb}:0description: Keyboard
                        product: Integrated Keyboard<br>vendor: Dell Computer Corp.
                       physical id : 1
                        bus info: usb@1:1.1.1version : 1.00
                       c a p a bilities : usb - 2.00configuration: driver=usbhid maxpower=2mA speed=12Mbit/s
                * -nsh : 1
                       description: Mouse
                        product: Integrated Touchpad [Synaptics]<br>vendor: Dell Computer Corp.<br>physical id: 2
                       bus info: usb@1:1.1.2version : 1.00
                       cap a \, bilities: usb -2.00configuration: driver=usbhid maxpower=2mA speed=12Mbit/s
            ⇤u s b : 1 UNCLAIMED
                    description: Generic USB device
                    product: VFS300 Fingerprint Reader<br>vendor: Validity Sensors, Inc.<br>physical id: 4
                   bus info: ush@1:1.4version : c.90
s e ri al : 3711 dad5cd00
                   c a p a bilities : usp-1.10configuration: maxpower=100mA speed=12Mbit/s
⇤multimedia
       description: Audio device
       product: 5 Series/3400 Series Chipset High Definition Audio
       vendor: Intel Corporation<br>physical id: 1b
       bus in fo : pci@0000 :00:1 b .0
       version : 06
       width: 64 bits<br>clock: 33MHz
        capabilities: pm msi pciexpress bus_master cap_list<br>configuration: driver=snd_hda_intel latency=0
       resources: irq:32 memory:fb400000-fb403fff* - \text{nci} : 1description: PCI bridge<br>product: 5 Series/3400 Series Chipset PCI Express Root Port 1<br>vendor: Intel Corporation
       physical id : 1c
       bus in fo : pci@0000 :00:1 c .0
ve rsion : 06
       width: 32 bits<br>clock: 33MHz
        capabilities: pci pciexpress msi pm normal_decode bus_master cap_list<br>configuration: driver=pcieport
       resources: irq:25 ioport:2000(size=4096) memory:d2d00000-d2efffff ioport:d2f00000(size=2097152)
⇤pci :2
       description: PCI bridge
       product: 5 Series/3400 Series Chipset PCI Express Root Port 2<br>vendor: Intel Corporation
       physical id : 1c.1
       bus info: pci@0000:00:1c.1<br>version: 06<br>width: 32 bits<br>clock: 33MHz
        capabilities: pci pciexpress msi pm normal_decode bus_master cap_list<br>configuration: driver=pcieport
      configuration: driver=pcieport<br>resources: irq:26 ioport:3000(size=4096) memory:fb300000-fb3fffff ioport:d3100000(size=2097152)
    ⇤network
            description: Network controller<br>product: BCM4313 802.11bgn Wireless Network Adapter
           vendor: Broadcom Corporation
```
physical id : 0 bus in fo : pci@0000 :12:00.0 ve rsion : 01 width: 64 bits<br>clock: 33MHz c a p a bilities : pm msi p ciexpress bus\_master c ap\_list configuration: driver=bcma—pci—bridge latency=0<br>resources: irq:17 memory:fb300000—fb303fff ⇤pci :3 description: PCI bridge<br>product: 5 Series/3400 Series Chipset PCI Express Root Port 3 e<br>vendor: Intel Corporation physical id : 1c.2 bus in fo : pci@0000 :00:1 c .2 ve rsion : 06 width: 32 bits<br>clock: 33MHz c a p a bilities : p ci p ciexpress msi pm n ormal\_decode bus\_master cap\_list configuration : driver=pcieport<br>resources : irq :27 ioport : d000(size =4096) memory : fb200000—fb2fffff ioport : d2c00000(size =1048576) ⇤network description: Ethernet interface product: RTL8111/8168/8411 PCI Express Gigabit Ethernet Controller<br>vendor: Realtek Semiconductor Co., Ltd.<br>physical id: 0 bus in fo : pci@0000 :13:00.0 logical name: enp19s0<br>version: 03 s e ri al : f0 :4 d: a2 :9 d:3 f :3 f size : 10 Mbit / s capacity: 1Gbit/s<br>width: 64 bits<br>clock: 33MHz c apabilities: pm msi p ciexpress msix vpd bus \_master cap\_list rom ethernet physical tp mii 10bt 10bt-fd 100bt 100bt-fd 1000 bt 1000 bt-fd autonegotiation configuration: autonegotiation=on broadcast=yes driver=r8169 driverversion=2.3LK-NAPI duplex=half firmware=rtl\_nic/ rtl8168d —2.fw latency=0 link=no multicast=yes port=MII speed=10Mbit/s<br>resources: irq:30 ioport:d000(size=256) memory:d2c04000—d2c04fff memory:d2c00000—d2c03fff memory:fb200000—fb21ffff ⇤pci :4 description: PCI bridge<br>product: 5 Series/3400 Series Chipset PCI Express Root Port 5<br>vendor: Intel Corporation physical id : 1c.4 bus in fo : pci@0000 :00:1 c .4 ve rsion : 06 width: 32 bits<br>clock: 33MHz c a p a bilities : p ci p ciexpress msi pm n ormal\_decode bus\_master cap\_list configuration : driver=pcieport<br>resources : irq :28 ioport :c000(size=4096) memory :fa800000—fb1fffff ioport :d2100000(size=10485760)  $*-\text{u} s \text{b} : 1$ description : USB controller product: 5 Series/3400 Series Chipset USB2 Enhanced Host Controller<br>vendor: Intel Corporation physical id : 1d bus in fo : pci@0000 :00:1 d .0 ve rsion : 06 width: 32 bits<br>clock: 33MHz capabilities: pm debug ehci bus\_master cap\_list<br>configuration: driver=ehci—pci latency=0  $resources: irq:23 memory:fb407000-fb4073ff$ ⇤usbhost product: EHCI Host Controller vendor : Linux 4.0.4 301. fc22 . x86\_64 ehci\_hcd physical id : 1  $bus$  info: usb $@2$ logical name: usb2<br>version: 4.00  $cap a b$ ilities: usb  $-2.00$ configuration: driver=hub slots=2 speed=480Mbit/s  $*$ -usb description: USB hub product: Integrated Rate Matching Hub<br>vendor: Intel Corp. physical id: 1 bus info: usb@2:1<br>version: 0.00  $cap a \, b$ ilities: usb  $-2.00$ configuration: driver=hub slots=8 speed=480Mbit/s  $*-\text{usb}:0$ description: Mass storage device product: Samsung S2 Portable<br>vendor: JMicron physical id : 3 bus info:  $ush@2:1.3$ logical name: scsi6 version : 0.00 s e r i a l : 0000002CE3009 capabilities:  $usb-2.00$  scsi emulated scsi-host configuration: driver=usb-storage maxpower=2mA speed=480Mbit/s  $*$ -disk de scription: SCSI Disk physical id : 0.0.0 bus info : scsi@6 :0.0.0 logical name: /dev/sdb

```
size: 465GiB (500GB)
                                capabilities: gpt — 1.00 partitioned partitioned:gpt<br>configuration: guid=03d8f472—1b09—45d2—8667—3d232a61eee1 logicalsectorsize=512 sectorsize=512
                            *-volume : 0
                                   de scription : Windows FAT volume
                                     vendor: BSD 4.4<br>physical id: 1<br>bus info: scsi@6:0.0.0,1
                                    logical name: /dev/sdb1
                                     version: FAT32<br>serial: 67e3-17ed
                                    s i z e : 199MiB
                                     capacity: 199MiB<br>capabilities: boot fat initialized
                                    configuration: FATs=2 filesystem=fat label=EFI name=EFI System Partition
                            *-volume : 1
                                    description: Apple HFS+ partition
                                     vendor: Mac OS X (journaled)<br>physical id: 2<br>bus info: scsi@6:0.0.0.2
                                    logical name: /dev/sdb2
                                    version : 4
                                    \text{serial}: 32\text{b}79\text{db}1-\text{d}1\text{ab}-\text{a}8\text{d}7-0000-0000000\text{e}8\text{c}000size: 465GiBcapabilities : journaled hfsplus initialized
                                     configuration: checked=2014—10—05 07:02:32 created=2014—10—05 07:02:32 filesystem=hfsplus lastmountedby=<br>HFSJ modified=2015—08—30 06:36:27 name=Sem Título state=unclean
                   *-\text{ush}:1description : Video
                           product : Laptop_Integrated_Webcam_2M
vendor : CKF9237G274030003FG0
                           physical id : 8
                           bus info: usb@2:1.8<br>version: 2.01
                           cap a \, b \, i \, l \, i \, t \, i \, e \, s : \, usb - 2.00configuration: driver=uvcvideo maxpower=168mA speed=480Mbit/s
     *-pci:5description: PCI bridge<br>product: 82801 Mobile PCI Bridge<br>vendor: Intel Corporation<br>physical id: 1e<br>bus info: pci@0000:00:1e.0
             version: a6<br>width: 32 bits<br>clock: 33MHz
             capabilities : pci subtractive_decode bus_master cap_list
    *-isa
             description: ISA bridge
             product: Mobile 5 Series Chipset LPC Interface Controller<br>vendor: Intel Corporation
             physical id : 1f
bus in fo : pci@0000 :00:1 f .0
             version : 06
             width: 32 bits<br>clock: 33MHz
             capabilities : isa bus_master cap_list
             configuration: driver=lpc_ich latency=0<br>resources: irq:0
    ⇤storage
             description: SATA controller<br>product: 5 Series/3400 Series Chipset 6 port SATA AHCI Controller<br>vendor: Intel Corporation
             physical id : 1f .2
bus in fo : pci@0000 :00:1 f .2
ve rsion : 06
             width: 32 bits<br>clock: 66MHz
             capabilities: storage msi pm ahci_1.0 bus_master cap_list<br>configuration: driver=ahci latency=0
             resources : irq :29 ioport : f070 ( size =8) ioport : f060 ( size =4) ioport : f050 ( size =8) ioport : f040 ( size =4) ioport : f020 ( size =32)
     memory : fb406000-fb4067ff<br>
*- se rial UNCLAIMED
             description : SMBus
             product: 5 Series/3400 Series Chipset SMBus Controller<br>vendor: Intel Corporation
             physical id: 1f.3
             bus in fo : pci@0000 :00:1 f .3
ve rsion : 06
             width: 64 bits
             clock: 33MHzconfiguration: latency=0
             resources: memory: fb405000-fb4050ff  ioport: f000 ( size = 32)⇤generic
             description : Signal processing controller
product : 5 Series /3400 Series Chipset Thermal Subsystem
vendor : Intel Corporation
             physical id: 1f.6
             bus in fo : pci@0000 :00:1 f .6
ve rsion : 06
             width: 64 bits
             clock \cdot 33MHzcapabilities : pm msi bus_master cap_list
             configuration: driver=intel ips latency=0<br>resources: irq:18 memory:fb404000—fb404fff
*-pci : 1
        description : Host bridge
```
product: Core Processor QuickPath Architecture Generic Non-core Registers vendor: Intel Corporation<br>physical id: 101 bus info: pci@0000:ff:00.0<br>version: 05 width: 32 bits c l o c k : 33MHz  $*-pci:2$ description : Host bridge product: Core Processor QuickPath Architecture System Address Decoder<br>vendor: Intel Corporation physical id : 102 bus info: pci@0000:ff:00.1<br>version: 05 width: 32 bits  $clock: 33MHz$ ⇤pci :3 description : Host bridge product: Core Processor QPI Link 0<br>vendor: Intel Corporation physical id : 103 bus in fo : pci@0000 : f f :02.0  $version: 05$ width: 32 bits<br>clock: 33MHz  $*-pci:4$ description: Host bridge<br>product: 1st Generation Core i3/5/7 Processor QPI Physical 0 vendor : Intel Corporation physical id : 104 bus info: pci@0000:ff:02.1<br>version: 05<br>width: 32 bits<br>clock: 33MHz  $*-pci:5$ description: Host bridge<br>product: 1st Generation Core i3/5/7 Processor Reserved<br>vendor: Intel Corporation physical id: 105<br>bus info: pci@0000:ff:02.2<br>version: 05<br>width: 32 bits c l o c k : 33MHz  $*-pci:6$ description : Host bridge product: 1st Generation Core i3/5/7 Processor Reserved<br>vendor: Intel Corporation<br>physical id: 106 bus info: pci@0000:ff:02.3<br>version: 05<br>width: 32 bits<br>clock: 33MHz  $*-scsi:0$ physical id: 1<br>logical name: scsi0 capabilities : emulated \* disk<br>description: ATA Disk description: ATA Disk<br>product: ST9500420AS<br>vendor: Seagate<br>physical id: 0.0.0<br>bus info: scsi@0:0.0.0 logical name: /dev/sda<br>version: SDM1<br>serial: 5VJ8PR42 size: 465GiB (500GB)<br>capabilities: partitioned partitioned:dos<br>configuration: ansiversion=5 logicalsectorsize=512 sectorsize=512 signature=50000000 ⇤volume :0 description: Windows FAT volume vendor : Dell 8.0 physical id : 1 bus  $info: \text{scsi@0:0.0.0.1}$ logical name: /dev/sda1<br>version: FAT16  $\text{serial}: 07\text{da}-0\text{b}0\text{b}$ s i z e : 117MiB capacity: 117MiB<br>capabilities: primary fat initialized<br>configuration: FATs=2 filesystem=fat label=DellUtility ⇤volume :1 de scription : Windows NTFS volume physical id : 2 bus info : scsi@0 :0.0.0 ,2 logical name: /dev/sda2 version: 3.1<br>serial: 3e7b—bf98<br>size: 9995MiB<br>capacity: 10018MiB capabilities: primary bootable ntfs initialized<br>configuration: clustersize=4096 created=2010—11—11 18:39:03 filesystem=ntfs label=<mark>RECOVERY</mark> state=clean ⇤volume :2 de scription : Windows NTFS volume physical id : 3 bus info : scsi@0 :0.0.0 ,3 logical name: /dev/sda3

```
version : 3.1
                      serial: bc498c3f—c682—024c—9c12—013707bd9e90<br>size: 249GiB
                      capacity: 249GiB<br>capabilities: primary ntfs initialized<br>configuration: clustersize=4096 created=2010—11—11 18:39:08 filesystem=ntfs label=OS modified_by_chkdsk=true
                             mounted_on_nt4= true resize_log_file= true state=dirty upgrade_on_mount= true
             ⇤volume :3
                     description: Extended partition
                      physical id : 4
bus info : scsi@0 :0.0.0 ,4
                     logical name: /dev/sda4
                     size: 205GiB<br>capacity: 205GiB
                  capacity: 205GiB<br>capabilities: primary extended partitioned partitioned:extended<br>*-logicalvolume:0
                          description: Linux filesystem partition
                          physical id : 5
                           logical name: /dev/sda5<br>logical name: /boot
                          c a p a c i t y : 500MiB
                          configuration: mount fstype=ext4 mount options=rw, seclabel, relatime, data=ordered state=mounted
                  ⇤logicalvolume :1
                           description: Linux LVM Physical Volume partition<br>physical id: 6
                           logical name: /dev/sda6<br>serial: 71Jkoy—At38—Vebn—Gcam—iYC6—ye2s—FeZTpD<br>size: 205GiB
                           capacity: 205GiB<br>capabilities: multi lvm2
    *-scsi:1
            physical id : 2
             logical name: scsi1<br>capabilities: emulated
         *-cdrom
                 des cription: DVD-RAM writer
                 product: DVD<del>+RW</del> GT32N<br>vendor: HL<del>-</del>DT<del>-</del>ST
                 physical id : 0.0.0
bus info : scsi@1 :0.0.0
                 logical name: /dev/cdrom<br>logical name: /dev/sr0
                 version: A200
                 capabilities: removable audio cd—r cd—rw dvd dvd—r dvd—ram<br>configuration: ansiversion=5 status=nodisc
\ast\hspace{-0.5mm}-battery
       description : Lithium Ion Battery
       product: DELL TXWRR08
        vendor: SMP<br>physical id: 1
        version: 10/31/2006<br>serial: 3387
        slot: Sys. Battery Bay<br>capacity: 52000mWh
       configuration: voltage=11,1V⇤network
        description: Wireless interface<br>physical id: 2
        logical name: wlp18s0b1<br>serial: lc:65:9d:82:e2:cd<br>capabilities: ethernet physical wireless<br>configuration: broadcast=yes driver=brcmsmac driverversion=4.0.4—301.fc22.x86_64 firmware=610.812 ip=192.168.0.104 link=yes
                multicast=yes wireless=IEEE 802.11bgn
```
#### Se quiser uma versão resumida do relatório utilize a Listagem [15.8.](#page-136-0)

<span id="page-136-0"></span>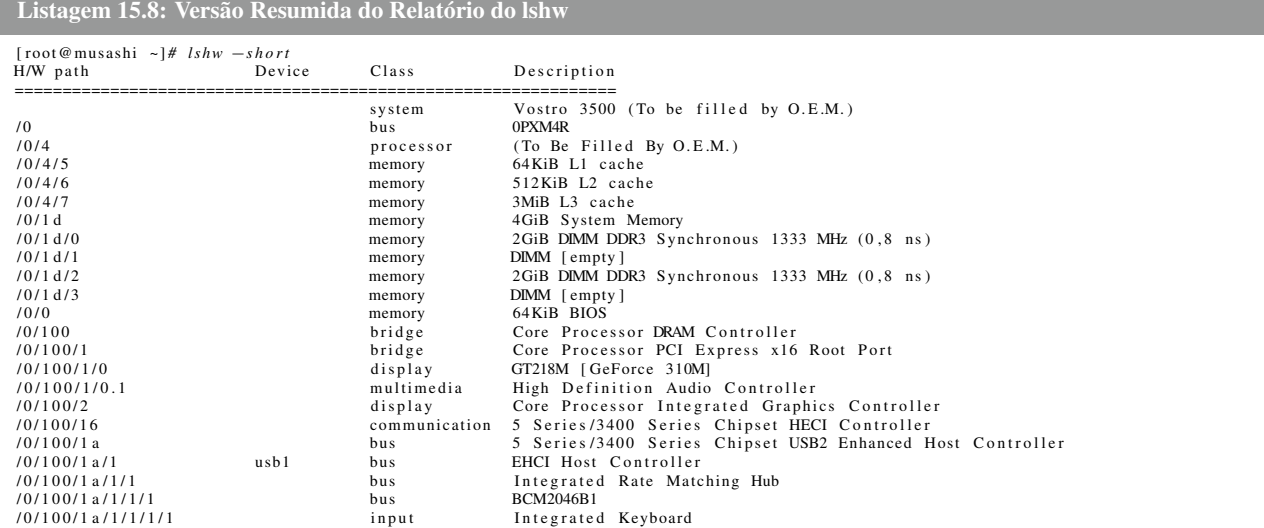

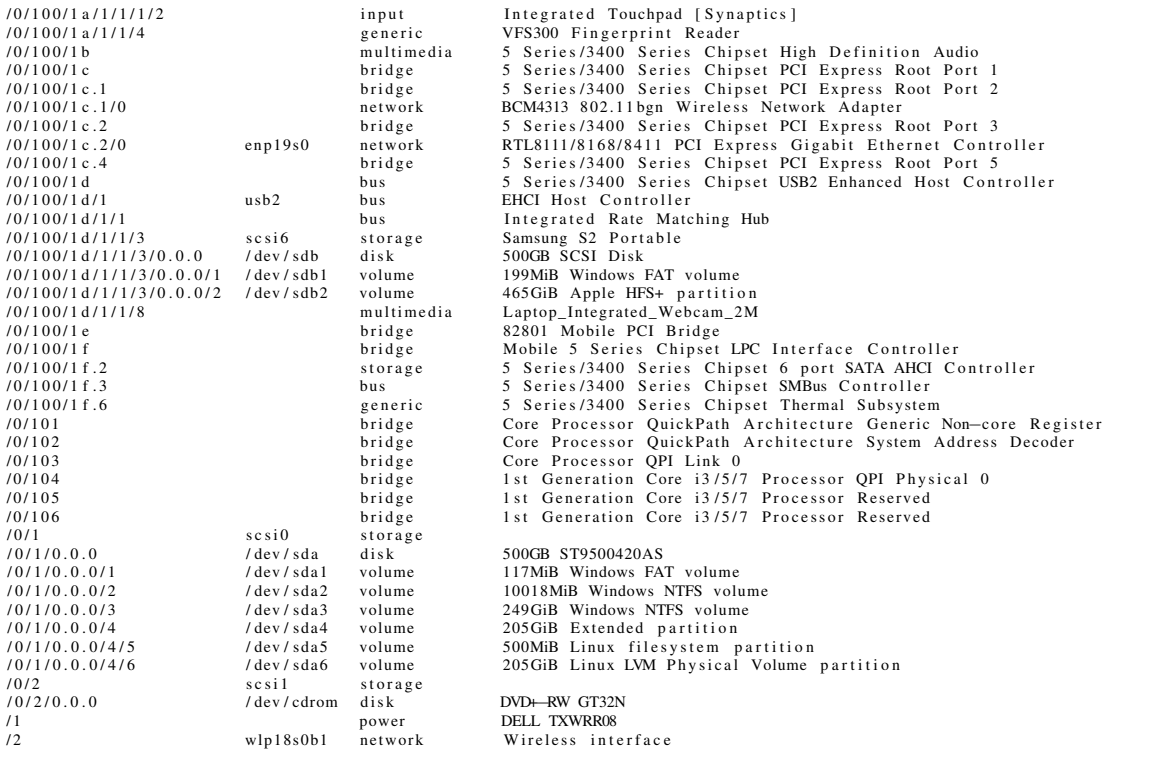

# Índice

Análise de Desempenho iostat, [100](#page-121-1) mpstat, [99](#page-120-2) pidstat, [100](#page-121-1) sar, [99](#page-120-2) top, [102](#page-123-0) Aplicativos Virtual Box, [1](#page-0-0) Boot boot, [1](#page-0-0) grub, [1](#page-0-0) lilo, [1](#page-0-0) Comandos Úteis unit, [89](#page-110-3) yes, [89](#page-110-3) Comandos de Manipulação de Arquivos e Diretórios cat, [4](#page-5-0) cd, [18](#page-19-0) cp, [19](#page-20-0) echo, [6](#page-7-0) mkdir, [22](#page-43-0) pwd, [19](#page-20-0) rename, [20](#page-21-0) rm, [21](#page-42-0) rmdir, [21](#page-42-0) touch, [21](#page-42-0) Comandos de Processamento de Texto cat, [38,](#page-59-0) [65,](#page-86-0) [66,](#page-87-0) [69](#page-90-0) cut, [27](#page-48-0) echo, [4](#page-5-0) expand, [28](#page-49-0) fmt, [30](#page-51-0) grep, [30](#page-51-0) head, [30](#page-51-0) iconv, [31](#page-52-0) look, [31](#page-52-0) more, [32](#page-53-0) nl, [32](#page-53-0) paste, [33](#page-54-0) rev, [33](#page-54-0)

sort, [33](#page-54-0) tail, [34](#page-55-0) uniq, [35](#page-56-0) wc, [35](#page-56-0) Comandos de Redes arp, [69](#page-90-0) dig, [74](#page-95-0) host, [74](#page-95-0) hostname, [69](#page-90-0) ifconfig, [70–](#page-91-0)[72](#page-93-0) lynx, [85](#page-106-0) netstat, [77](#page-98-0) nmap, [78](#page-99-0) nslookup, [75](#page-96-0) ping, [73](#page-94-0) route, [81](#page-102-0) scp, [83](#page-104-0) ssh, [82](#page-103-0) tcpdump, [84](#page-105-0) telnet, [81](#page-102-0) tracepath, [76](#page-97-0) traceroute, [75](#page-96-0) wget, [85](#page-106-0) Comandos de Sistema cal, [40](#page-61-0) clear, [3](#page-4-0) compgen, [37](#page-58-0) date, [40](#page-61-0) exit, [9](#page-10-0) finger, [40](#page-61-0) free, [41](#page-62-0) history, [7](#page-8-0) HISTSIZE, [8](#page-9-0) id, [39](#page-60-0) ln, [23](#page-44-0) locate, [45](#page-66-0) login, [2](#page-1-0) logout, [9](#page-10-0) ls, [5,](#page-6-0) [14](#page-15-0) passwd, [2,](#page-1-0) [39](#page-60-0) pipe, [30](#page-51-0)

poweroff, [10](#page-11-0) pwd, [37](#page-58-0) reboot, [11](#page-12-0) shutdown, [10,](#page-11-0) [11](#page-12-0) su, [42](#page-63-0) uname, [42](#page-63-0) uptime, [43](#page-64-0) users, [40](#page-61-0) w, [44](#page-65-0) whatis, [46](#page-67-0) whereis, [45](#page-66-0) which, [45](#page-66-0) whoami, [37](#page-58-0) Comandos de Sistemas de Arquivos fdisk, [96](#page-117-1) lsblk, [96,](#page-117-1) [97](#page-118-3) parted, [95](#page-116-1) sfdisk, [96](#page-117-1) Comandos Divertidos cowsay, [91](#page-112-4) fortune, [92](#page-113-4) sl, [92](#page-113-4) xcowfortune, [92](#page-113-4) xcowsay, [91](#page-112-4) xyes, [93](#page-114-5) Distribuições Debian, [1](#page-0-0) Fedora, [1](#page-0-0) OpenSuse, [1](#page-0-0) Ubuntu, [1](#page-0-0) Gerenciamento de Pacotes dnf, [88](#page-109-2) Gerenciamento de Processos kill, [52](#page-73-0) ps, [49](#page-70-0) time, [52](#page-73-0) top, [51](#page-72-0) Gerenciamento de Usuários e Grupos groupadd, [67](#page-88-0) groupdel, [67](#page-88-0) groupmod, [67](#page-88-0) passwd, [66](#page-87-0) useradd, [66](#page-87-0) userdel, [66](#page-87-0) usermod, [67](#page-88-0) Hardware lshw, [108](#page-129-3) Hardware e Software, [108](#page-129-3)

hwinfo, [108](#page-129-3) lsblk, [107](#page-128-2) lscpu, [105](#page-126-3) lspci, [107](#page-128-2) lspcmcia, [108](#page-129-3) lsusb, [106](#page-127-3) uname, [105](#page-126-3) Shells bash, [4](#page-5-0) csh, [4](#page-5-0) ksh, [4](#page-5-0) sh, [4](#page-5-0) tcsh, [4](#page-5-0) zsh, [4](#page-5-0)

# Bibliografia

- [1] Canonical Ltda. Ubuntu, 2015.
- [2] Debian. Debian, 2015.
- [3] Fedora. Fedora, 2015.
- [4] OpenSuse. OpenSuse, 2015.
- [5] VirtualBox. Virtual Box, 2015.